### **Right choice for ultimate yield**

**LSIS strives to maximize customers' profit in gratitude of choosing us for your partner.** 

Programmable Logic Controller

# XGT Isolated Analog Input Module

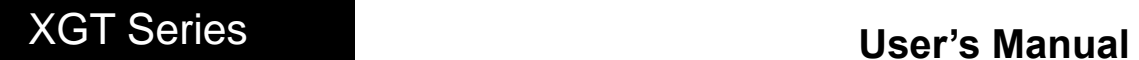

XGF-AD4S

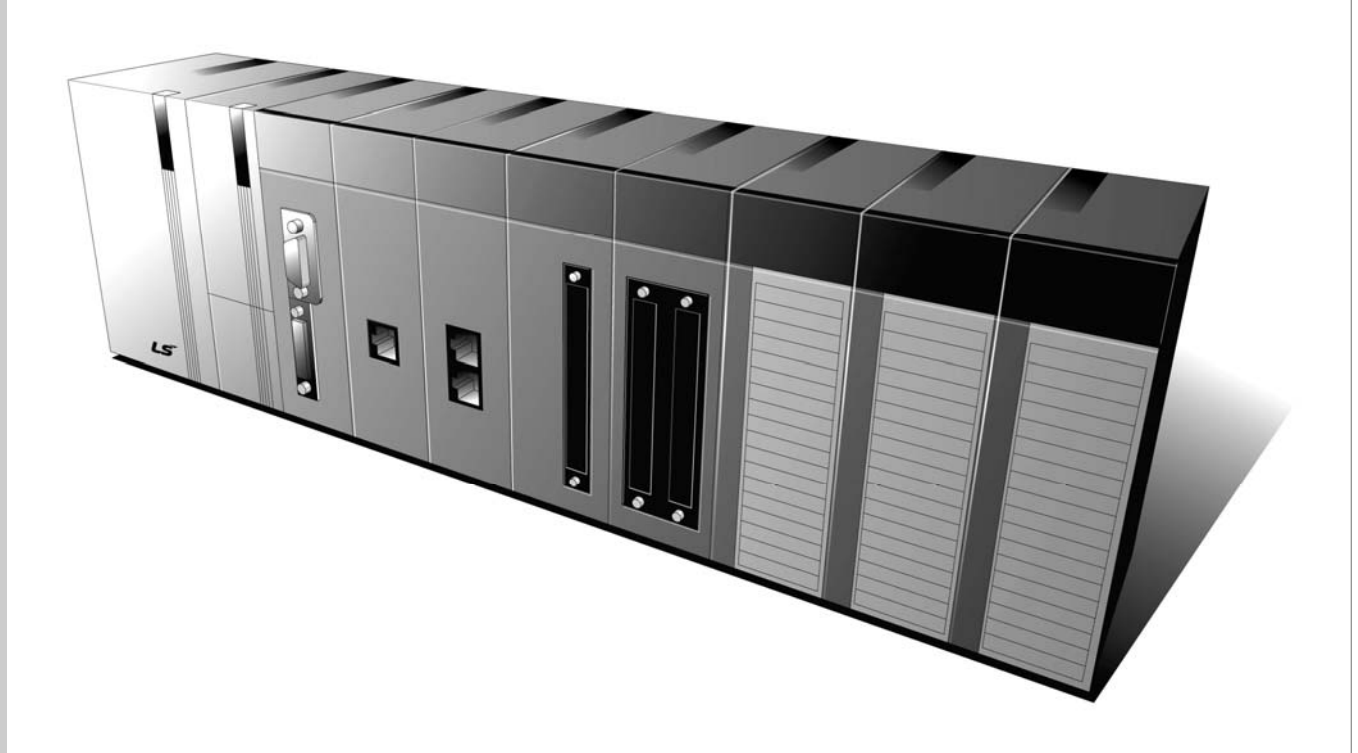

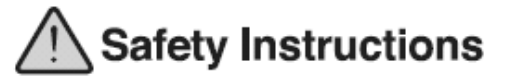

- . Read this manual carefully before installing, wiring, operating, servicing or inspecting this equipment.
- $\bullet$  Keep this manual within easy reach for quick reference.

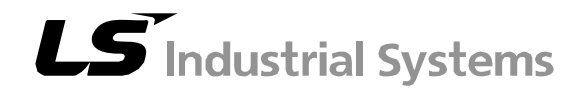

## **Safety Instructions**

### **Before using the product …**

For your safety and effective operation, please read the safety instructions thoroughly before using the product.

- ► Safety Instructions should always be observed in order to prevent accidents or risks with the safe and proper use of the product.
- ► Instructions are separated into "Warning" and "Caution", and the meaning of the terms is as follows;

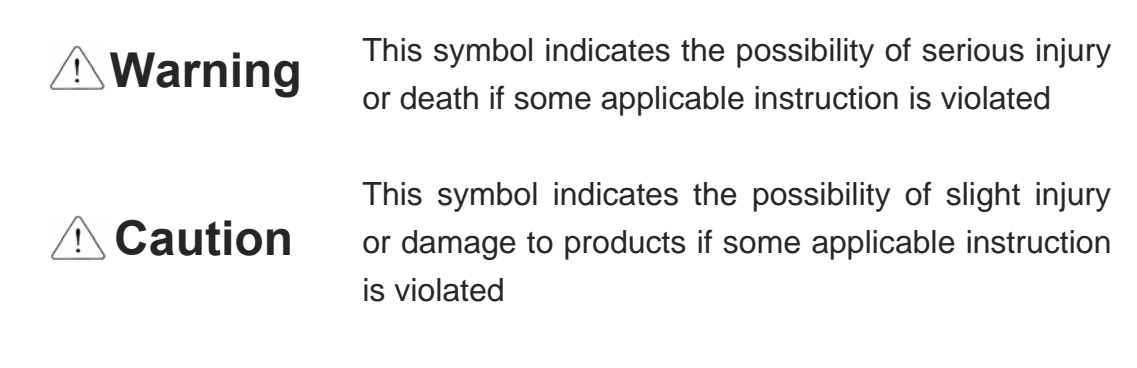

► The marks displayed on the product and in the user's manual have the following meanings.

 $\bigcap$  Be careful! Danger may be expected.

 $\sqrt{4}$  Be careful! Electric shock may occur.

► The user's manual should be kept available and accessible to any user of the product even after it's been read.

## **Safety Instructions when designing**

## **Warning**

- **Please, install protection circuit on the exterior of PLC to protect the whole control system from any error in external power or PLC module.** Any abnormal output or operation may cause serious problem in safety of the whole system.
	- Install applicable protection unit on the exterior of PLC to protect the system from physical damage such as emergent stop switch, protection circuit, the upper/lowest limit switch, forward/reverse operation interlock circuit, etc.
	- If any system error (watch-dog timer error, module installation error, etc.) is detected during CPU operation in PLC, the whole output is designed to be turned off and stopped for system safety. However, if CPU error is caused on output device itself, such as relay or TR, it can not be detected, the output may be kept on, which may cause serious problems. Thus, you are recommended to install an additional circuit to monitor the output status.
- **Never connect over-rated load to the output module nor allow the output circuit to have a short circuit**, for it may cause a fire.
- **Never let the external power of the output circuit be designed to turn on earlier than PLC power**, for it may cause abnormal output or operation.
- **In case of data exchange between computer or other external equipment and PLC through communication or any operation of PLC (e.g. operation mode change), please install interlock in the sequence program to protect the system from any error**. If not, it may cause abnormal output or operation.

## **Safety Instructions when designing**

## **Caution**

 **I/O signal or communication line shall be wired at least 100mm away from the high-voltage cable or power line.** If not, it may cause abnormal output or operation.

## **Safety Instructions when designing**

## **A** Caution

- **Use PLC only in the environment specified in PLC manual or general standard of data sheet.** If not, electric shock, fire, abnormal operation of the product or flames may be caused.
- **Before installing the module, be sure PLC power is off.** If not, electric shock or damage on the product may be caused.
- **Be sure that each module of PLC is correctly secured.** If the product is installed loosely or incorrectly, abnormal operation, error or dropping may be caused.
- **Be sure that I/O or extension connector is correctly secured.** If not, electric shock, fire or abnormal operation may be caused.
- **If lots of vibration is expected in the installation environment, don't let PLC directly vibrated.** Electric shock, fire or abnormal operation may be caused.
- **Don't let any foreign metallic materials inside the product**, for it may cause electric shock, fire or abnormal operation.

## **Safety Instructions when wiring**

## **Warning**

- **Prior to wiring, be sure that power of PLC and external power is turned off.** If not, electric shock or damage on the product may be caused.
- **Before PLC system is powered on, be sure that all the covers of the terminal are securely closed.** If not, electric shock may be caused

## **Caution**

- **Let the wiring installed correctly after checking the rated voltage of each product and the arrangement of terminals.** If not, fire, electric shock or abnormal operation may be caused.
- **Secure the screws of terminals tightly with specified torque when wiring.** If the screws of terminals get loose, short circuit, fire or abnormal operation may be caused.
- **Make sure to use the ground wire of Class 3 for FG terminals, which is exclusively used for PLC**. If the terminals are not grounded correctly, abnormal operation may be caused.
- **Don't let any foreign materials such as wiring waste inside the module while wiring,** for it may cause fire, damage on the product or abnormal operation.

## **Safety Instructions for test-operation or repair**

## **Warning**

- **Don't touch the terminal when powered**. Electric shock or abnormal operation may occur.
- **Prior to cleaning or tightening the terminal screws, let all the external power off including PLC power.** If not, electric shock or abnormal operation may occur.
- **Don't let the battery get recharged, disassembled, heated, short or soldered**. Heat, explosion or ignition may cause injuries or fire.

## **Caution**

- **Don't remove PCB from the module case nor remodel the module.** Fire, electric shock or abnormal operation may occur.
- **Prior to installing or disassembling the module, let all the external power off including PLC power.** If not, electric shock or abnormal operation may occur.
- **Keep any wireless installations or cell phone at least 30cm away from PLC**. If not, abnormal operation may be caused.

## **Safety Instructions for waste disposal**

## **Caution**

 **Product or battery waste should be processed as industrial waste.**  The waste may discharge toxic materials or explode by itself.

## Revision History

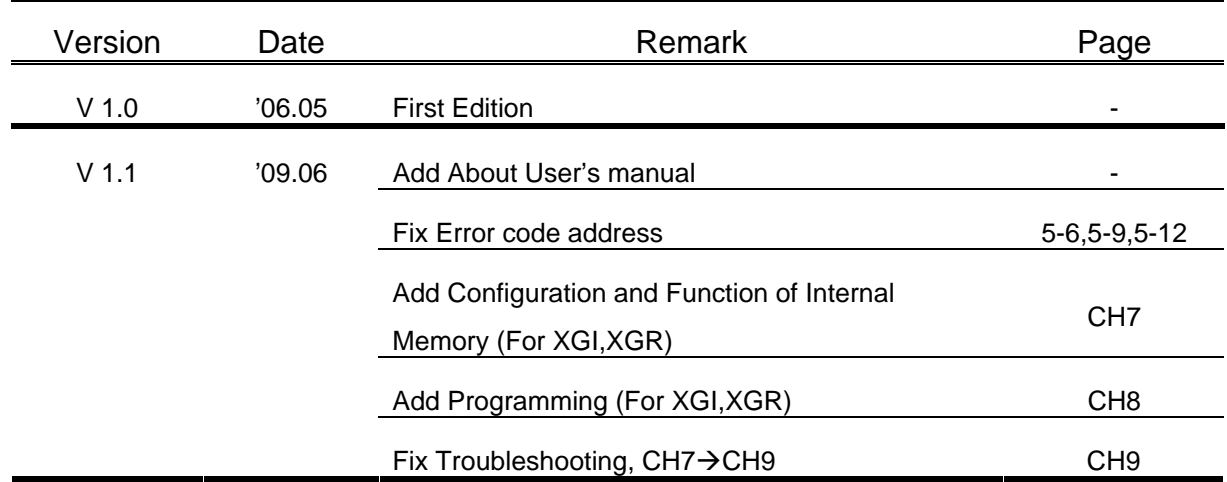

※ The number of User's manual is indicated right part of the back cover.

ⓒ 2006 LS Industrial Systems Co., Ltd All Rights Reserved.

Thank you for purchasing PLC of LS Industrial System Co.,Ltd.

Before use, make sure to carefully read and understand the User's Manual about the functions, performances, installation and programming of the product you purchased in order for correct use and importantly, let the end user and maintenance administrator to be provided with the User's Manual.

The User's Manual describes the product. If necessary, you may refer to the following description and order accordingly. In addition, you may connect our website (http://eng.lsis.biz/) and download the information as a PDF file.

#### Relevant User's Manuals

ſ

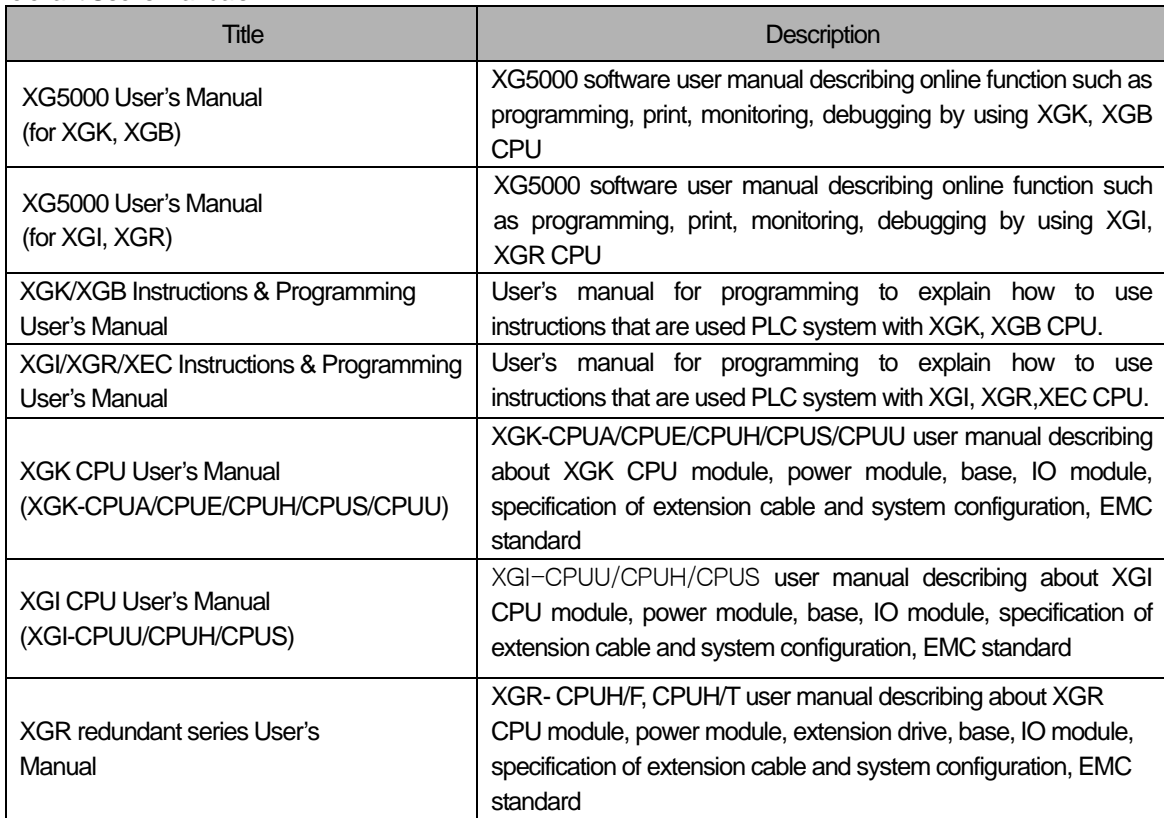

Current XGF-AD4S manual is written based on the following version.

#### Related OS version list

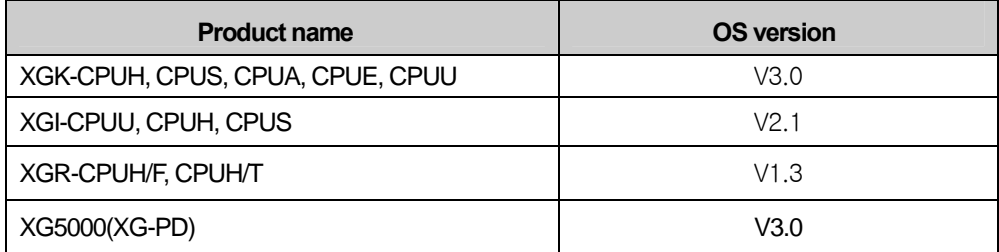

## ◎ **Contents** ◎

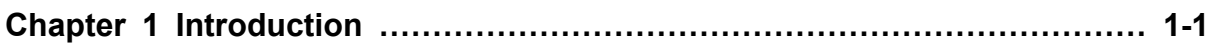

1.1 Characteristics ………………………………………………………………………………… 1-1

## **Chapter 2 Specifications …………………………………………………… 2-1 ~ 2-14**

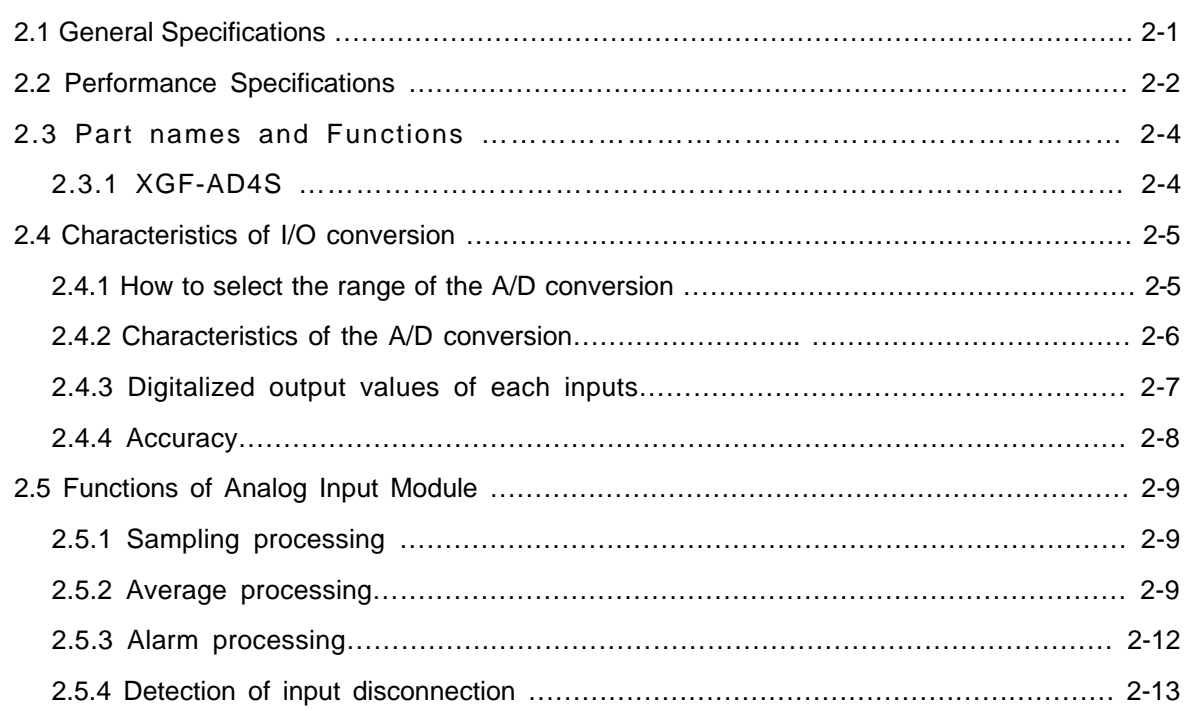

## **Chapter 3 Installation and Wiring …………………………………………… 3-1 ~ 3-4**

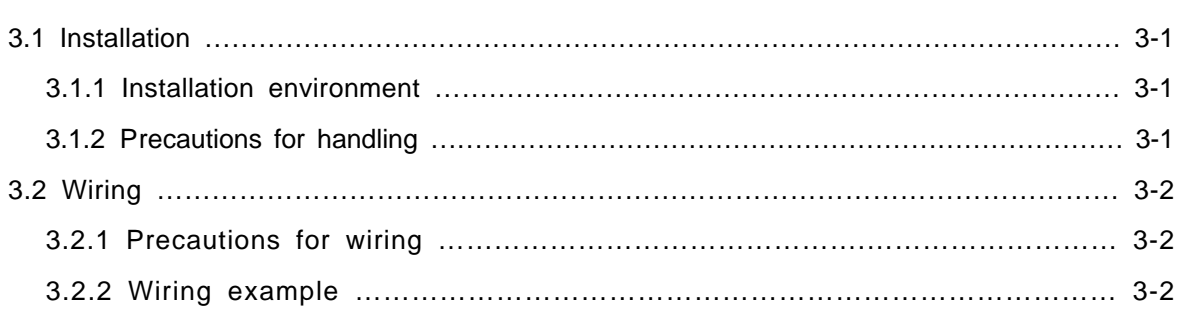

## **Chapter 4 Operation and Monitoring ……………………………………… 4-1 ~ 4-12**

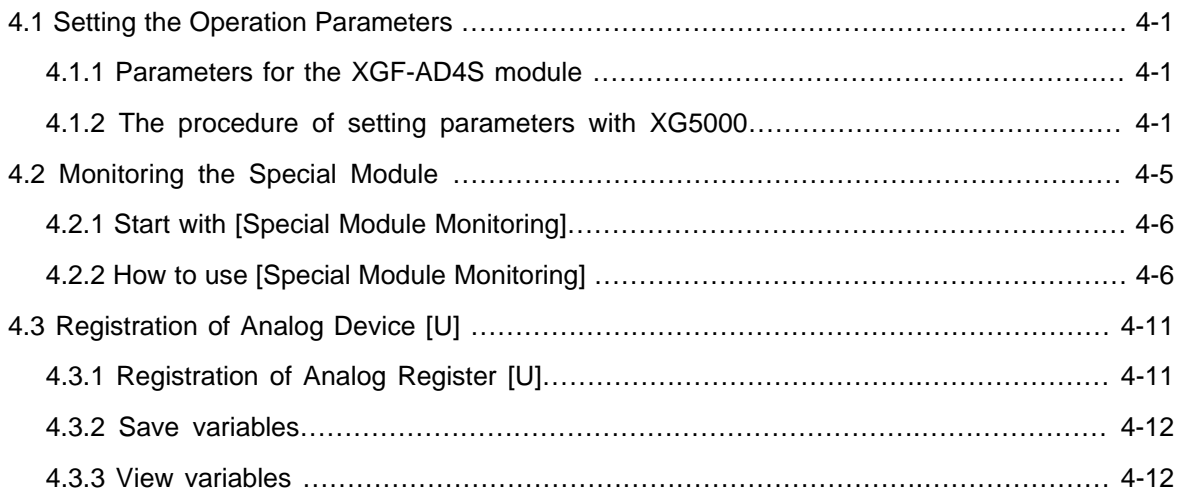

## **Chapter 5 Configuration and Function of Internal Memory …………… 5-1 ~ 5-12**

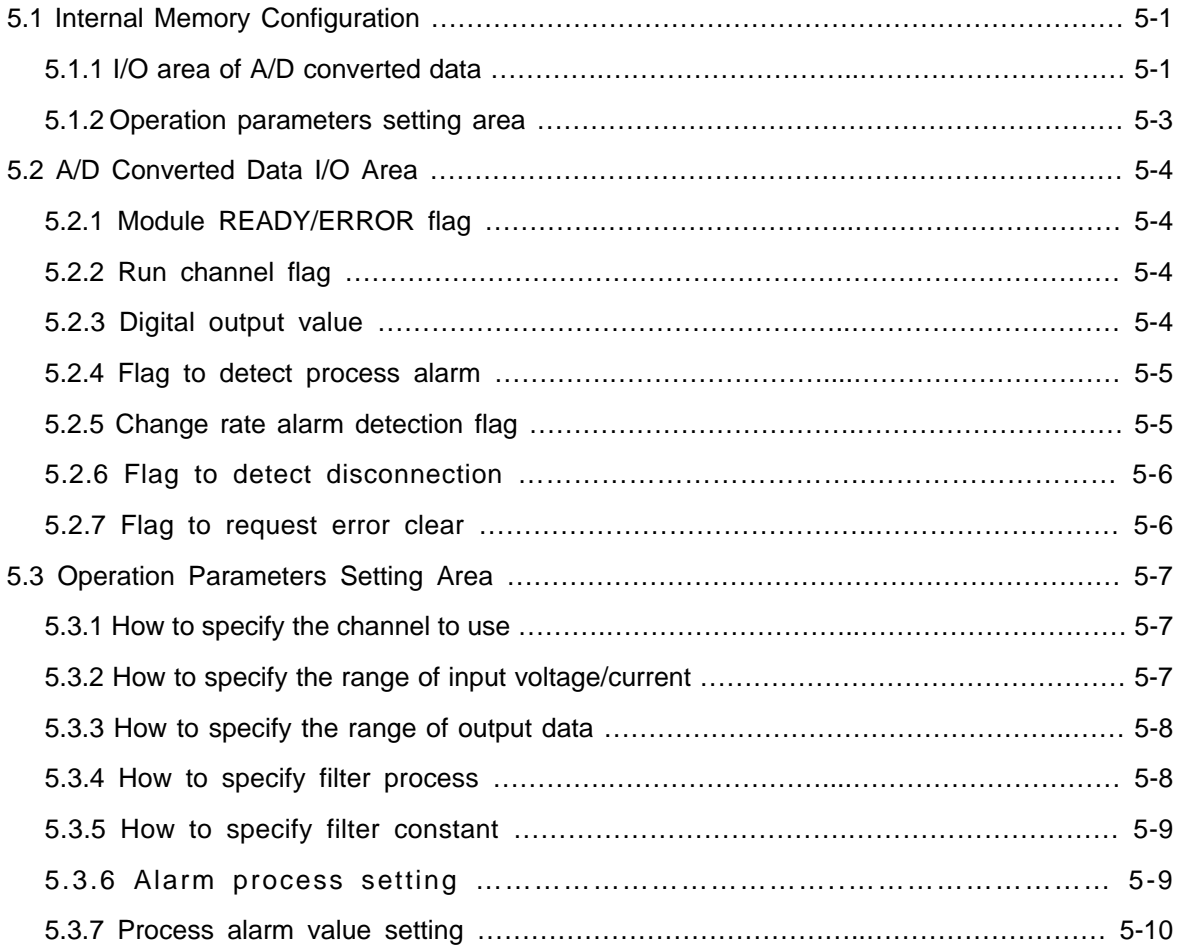

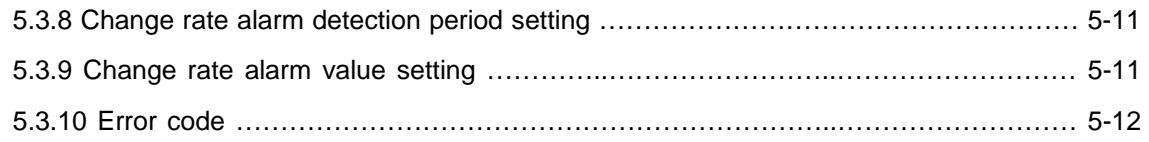

## **Chapter 6 Programming ……………………………………………………… 6-1 ~ 6-5**

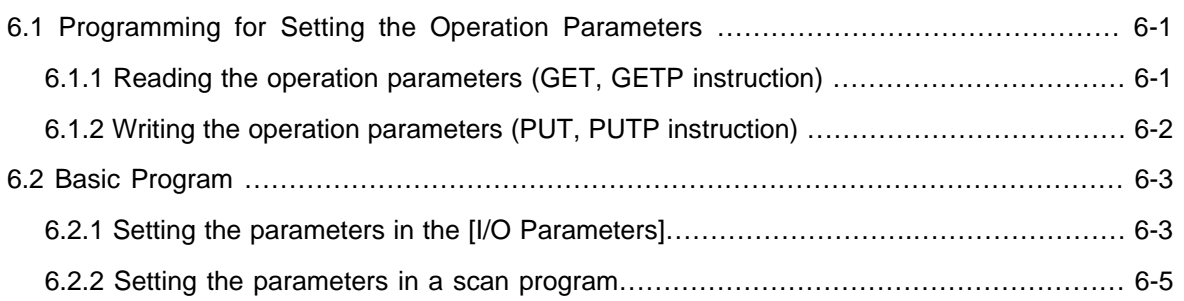

## **Chapter 7 Configuration and Function of Internal Memory (For XGI/XGR) …………………………………………………………………………..………… 7-1 ~ 7-18**

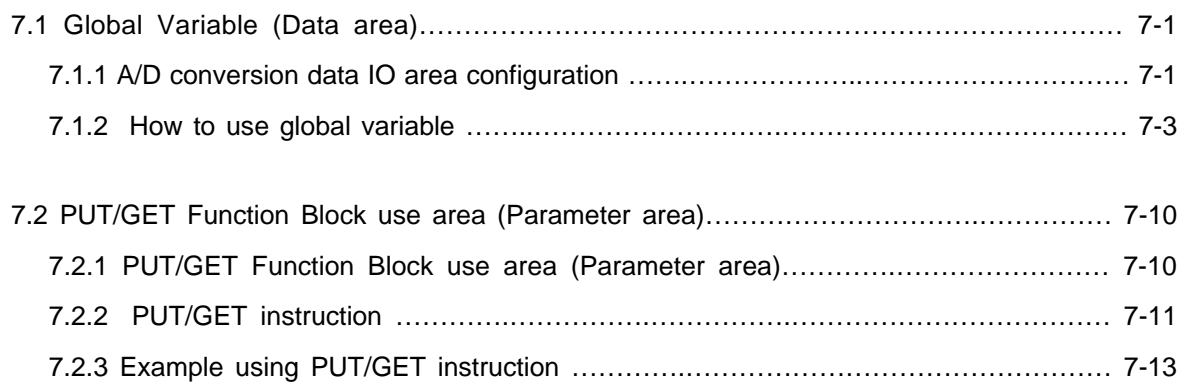

### **Chapter 8 Programming (For XGI/XGR)…………………………………… 8-1 ~ 8-10**

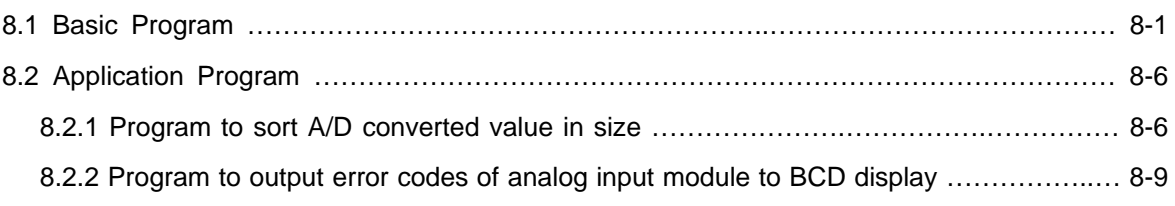

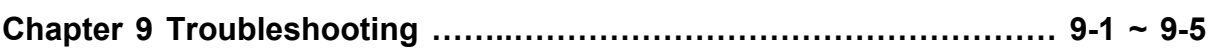

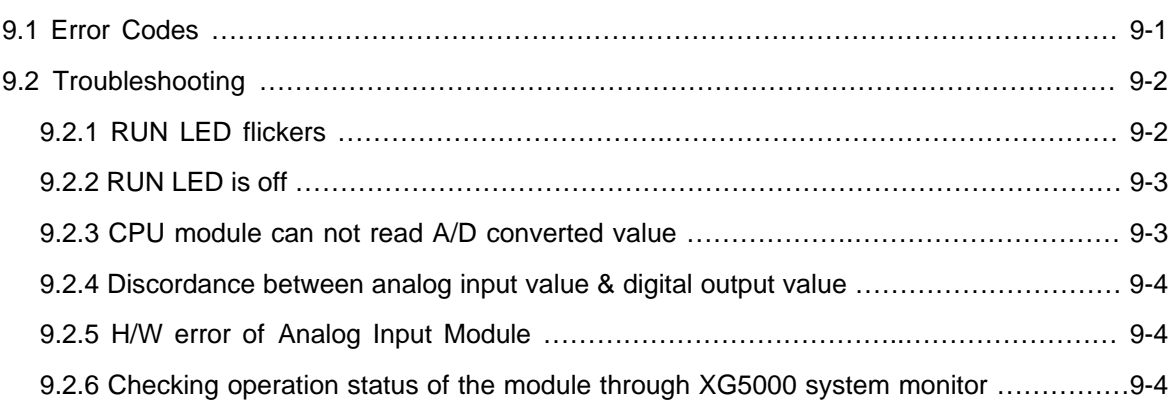

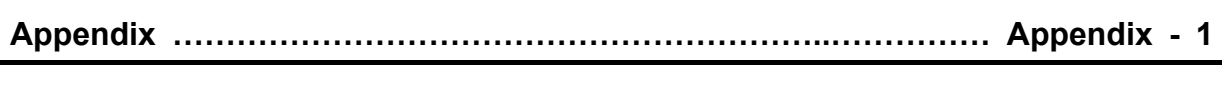

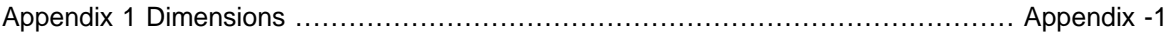

## **Chapter 1 Introduction**

This user's manual is to describe the isolated analog input module XGF-AD4S. This module is used to convert analog signal (voltage or current input) from PLC's external device to signed 16-bit binary data of digital value.

### **1.1 Characteristics**

- 1) The channels are isolated from each other. High reliability can be assured without mutual interference.
- 2) High resolution of 1/64000 High resolution digital value can be assured by 1/64000.
- 3) High accuracy

High conversion accuracy of  $\pm 0.05$  % (ambient temperature of 25 °C) is available. Temperature coefficient is high accuracy as 40 ppm/℃.

4) Operation parameters setting / monitoring

Operation parameters setting are available now by means of [I/O Parameters Setting] for which user interface is reinforced to increase user's convenience. With [I/O Parameters Setting] used, the sequence program can be reduced. In addition, through [Special Module Monitoring] function, A/D conversion value can be easily monitored.

5) Various formats of digital output data provided

3 formats of digital output data are available as specified below;

- $\triangleright$  Signed Value: -32000 ~ 32000
- ¾ Precise Value: Refer to Chapter 2.2 Display based on analog input range.
- $\triangleright$  Percentile Value:  $0 \sim 10000$
- 6) Input disconnection detection function

This function is used to detect the disconnection of input circuit when  $1 \sim 5$  V ( $4 \sim 20$  mA) of analog input signal range is used.

## **Chapter 2 Specifications**

#### **2.1 General Specifications**

General specifications of XGT series are as specified in Table 2.1.

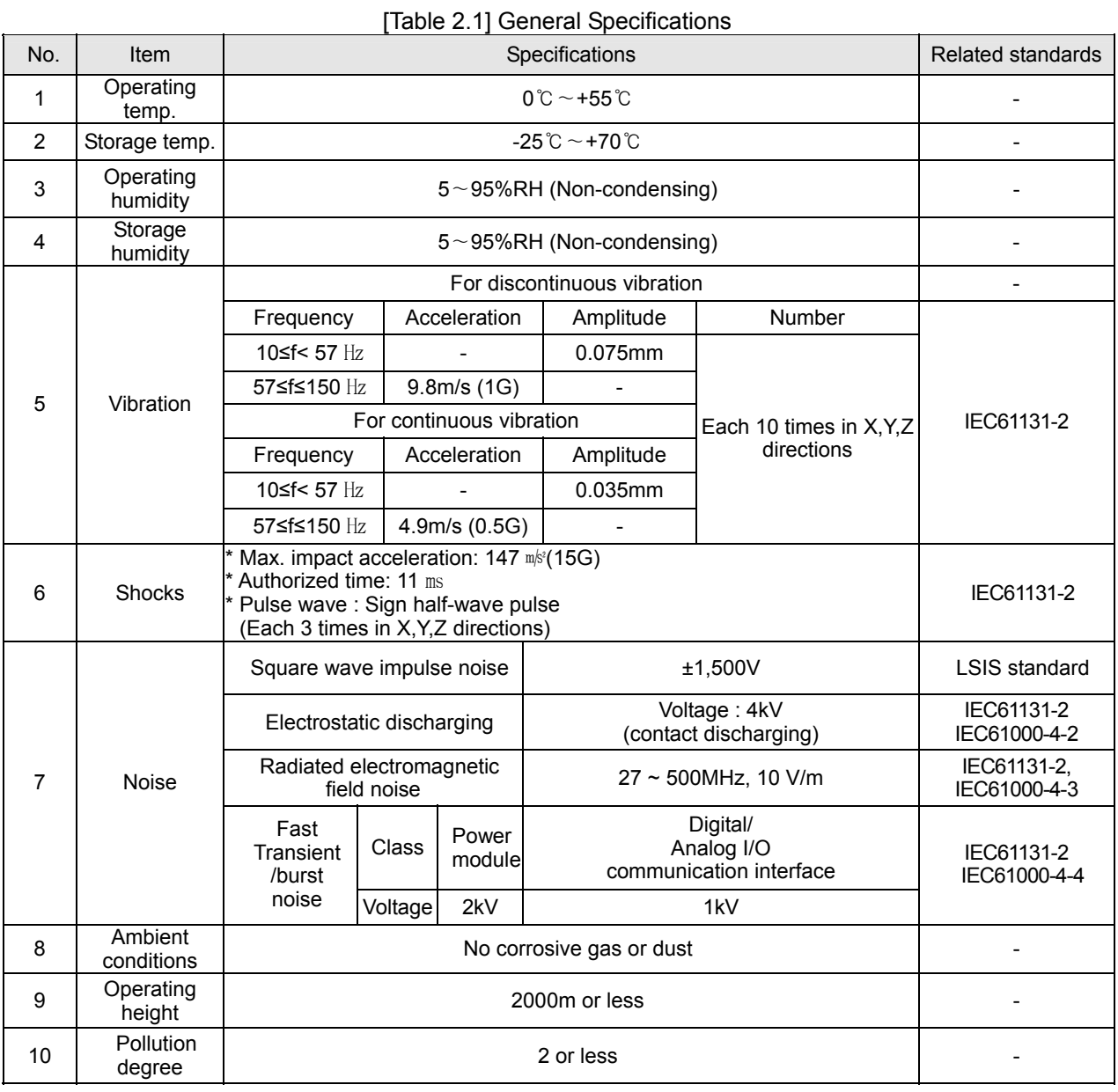

#### **Remark**

1) IEC (International Electrotechnical Commission):

 An international nongovernmental organization which promotes internationally cooperated standardization in electric/electronic fields publishes international standards and manages applicable estimation system related with.

2) Pollution level: An index indicating pollution level of the operating environment which decides insulation performance of the devices. For instance, Pollution level 2 indicates the state generally that only non-conductive pollution occurs. However, this state contains temporary conduction due to dew produced.

## **2.2 Performance Specifications**

Performance specifications of isolated Analog Input Module XGF-AD4S is specified in Table 2.2.

| Item                        |                                                                                          | Specifications                 |                                          |                                                                             |                       |  |
|-----------------------------|------------------------------------------------------------------------------------------|--------------------------------|------------------------------------------|-----------------------------------------------------------------------------|-----------------------|--|
|                             | Voltage Input                                                                            |                                | Current Input                            |                                                                             |                       |  |
|                             | DC 1 $\sim$ 5 V                                                                          |                                |                                          |                                                                             |                       |  |
| Analog                      | DC 0 ~ ~ ~ 5 V                                                                           |                                |                                          | DC 4 $\sim$ 20 mA<br>DC 0 $\sim$ 20 mA<br>(Input Resistance: 250 $\Omega$ ) |                       |  |
| input                       | DC 0 $\sim$ 10 V                                                                         |                                |                                          |                                                                             |                       |  |
| range                       | DC -10 $\sim$ 10 V                                                                       |                                |                                          |                                                                             |                       |  |
|                             | (Input Resistance: 1 MΩ min.)                                                            |                                |                                          |                                                                             |                       |  |
| Analog input                | Analog input range can be selected through user program or [I/O parameter].              |                                |                                          |                                                                             |                       |  |
| range setting               | Respective input ranges can be set based on channels.                                    |                                |                                          |                                                                             |                       |  |
|                             | 1) Voltage Type                                                                          |                                |                                          |                                                                             |                       |  |
| Digital output              | Analog input                                                                             |                                |                                          |                                                                             |                       |  |
|                             |                                                                                          | $1 \sim 5$ V                   | $0 \sim 5$ V                             | $0 \sim 10 V$                                                               | $-10 \sim 10 V$       |  |
|                             | Digital output                                                                           |                                |                                          |                                                                             |                       |  |
|                             | <b>Signed Value</b>                                                                      |                                |                                          | $-32000 \sim 32000$                                                         |                       |  |
|                             | Precise Value                                                                            | $1000 -$                       | $0 - 5000$                               | $0 - 10000$                                                                 | $-10000 -$            |  |
|                             |                                                                                          | 5000                           |                                          |                                                                             | 10000                 |  |
|                             | $0 - 10000$<br>Percentile Value                                                          |                                |                                          |                                                                             |                       |  |
|                             | (2) Current Type                                                                         |                                |                                          |                                                                             |                       |  |
|                             |                                                                                          | Analog input<br>$4 \sim 20$ mA |                                          |                                                                             | $0 \sim 20$ mA        |  |
|                             |                                                                                          |                                |                                          |                                                                             |                       |  |
|                             | Digital output                                                                           |                                |                                          |                                                                             |                       |  |
|                             | <b>Signed Value</b>                                                                      |                                | $-32000 - 32000$                         |                                                                             |                       |  |
|                             | <b>Precise Value</b>                                                                     |                                | $4000 \sim 20000$                        |                                                                             | $0 - 20000$           |  |
|                             | Percentile Value                                                                         |                                | $0 - 10000$                              |                                                                             |                       |  |
|                             | Signed 16-bit binary value (-32768 ~ 32767)                                              |                                |                                          |                                                                             |                       |  |
|                             | Format of digital output data can be set through user program or [I/O Parameter setting] |                                |                                          |                                                                             |                       |  |
|                             | respectively based on channels.                                                          |                                |                                          |                                                                             |                       |  |
|                             |                                                                                          |                                |                                          |                                                                             |                       |  |
| Max. resolution             | Analog input range                                                                       | Resolution (1/64000)           | Analog input range                       |                                                                             | Resolution (1/64000)  |  |
|                             | $1 \sim 5$ V                                                                             | 62.5 $\mu$ V                   |                                          |                                                                             | 250 nA                |  |
|                             | $0 \sim 5$ V                                                                             | 78.1 $\mu$ V                   |                                          | $4 \sim 20$ mA                                                              |                       |  |
|                             | $0 \sim 10 V$                                                                            | 156.3 $\mu$ V                  |                                          |                                                                             |                       |  |
|                             | $-10 \sim 10 V$                                                                          | 312.5 $\mu$ V                  |                                          | $0 \sim 20$ mA                                                              | $312.5$ nA            |  |
|                             |                                                                                          |                                |                                          |                                                                             |                       |  |
| Accuracy                    | $\pm 0.05\%$ or less (when ambient temperature is 25 °C)                                 |                                |                                          |                                                                             |                       |  |
|                             | Temperature coefficient: ±40ppm/℃ (0.0040%/℃)                                            |                                |                                          |                                                                             |                       |  |
| Conversion speed            | Maximum of 10ms / module                                                                 |                                |                                          |                                                                             |                       |  |
| Absolute input              | Maximum of ±15 V<br>Maximum of $±30$ mA                                                  |                                |                                          |                                                                             |                       |  |
| Analog                      | 4 channels/1 module                                                                      |                                |                                          |                                                                             |                       |  |
| input points                |                                                                                          |                                |                                          |                                                                             |                       |  |
|                             | Photo-coupler insulation between input terminal and PLC power                            |                                |                                          |                                                                             |                       |  |
| Insulation<br>specification | (no insulation between channels)<br>Insulation voltage                                   |                                |                                          |                                                                             |                       |  |
|                             | Item                                                                                     | Insulation                     |                                          |                                                                             | Insulation            |  |
|                             | Between channels                                                                         | method<br>Transformer          | immunity                                 |                                                                             | resistance            |  |
|                             | Between input                                                                            |                                | 500 V AC, 50/60 Hz,                      |                                                                             | 500 V DC, over        |  |
|                             | terminal and PLC                                                                         | Photo coupler                  | 1min, Leakage current<br>less than 10 mA |                                                                             | than 10M <sub>2</sub> |  |
|                             | power                                                                                    |                                |                                          |                                                                             |                       |  |
| Terminal                    |                                                                                          |                                |                                          |                                                                             |                       |  |
| connected                   | 18-point terminal                                                                        |                                |                                          |                                                                             |                       |  |
| I/O points                  |                                                                                          |                                |                                          |                                                                             |                       |  |
| occupied                    | Fixed type: 64 points, Non fixed type: 16 points                                         |                                |                                          |                                                                             |                       |  |
| Internal-consumed           |                                                                                          |                                |                                          |                                                                             |                       |  |
| current                     | DC 5 V: 610 mA                                                                           |                                |                                          |                                                                             |                       |  |
|                             | 140g                                                                                     |                                |                                          |                                                                             |                       |  |

[Table 2.2] Performance Specifications

#### **Remark**

- 1) When Analog Input Module is made at factory, Offset/Gain value about analog input range is fixed and you can't change them.
- 2) Offset Value: Analog input value of which digital output value becomes -32000 when you set digital output type as Unsigned Value
- 3) Gain Value: Analog input value of which digital output value becomes 32000 when you set digital output type as Unsigned Value

## **2.3 Part names and Functions**

Respective designations of the parts are as described below.

### **2.3.1 XGF-AD4S**

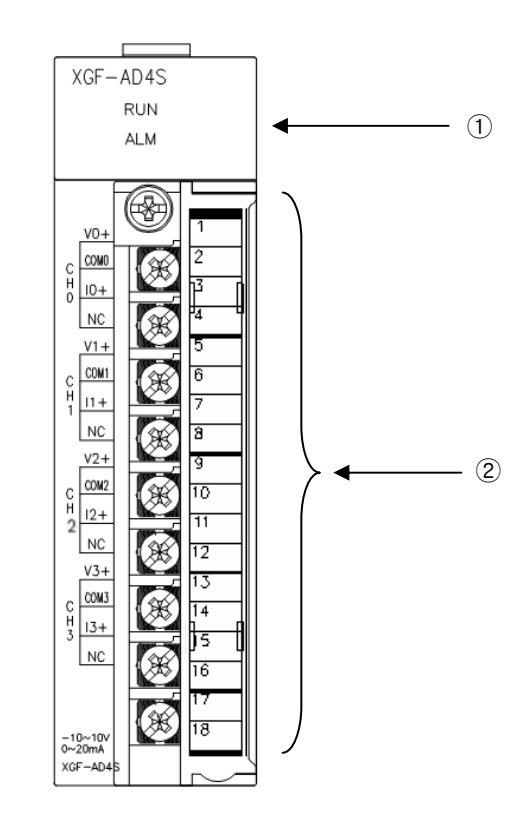

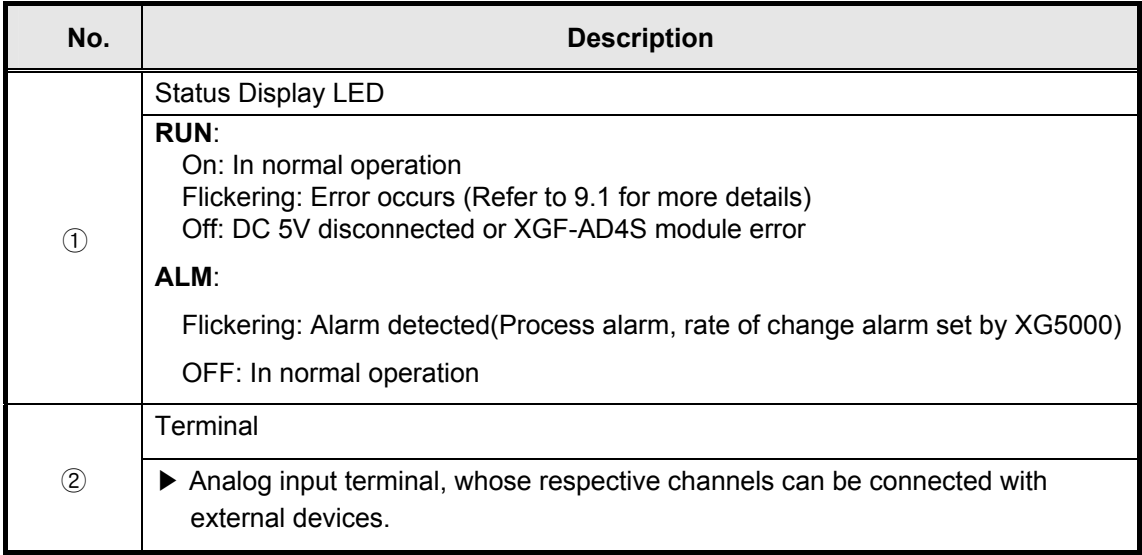

### **2.4 Characteristics of A/D Conversion**

#### **2.4.1 How to select the range of the A/D conversion**

XGF-AD4S with isolated 4 input channels are used for voltage/current inputs, where Offset/Gain can not be adjusted by user. Voltage/Current input range can be set for respective channels through user program (Refer to the Chapter) or I/O parameter setting with XG5000 programming tool. Digitalized output formats are specified in three types as below;

- A. Signed Value
- B. Precise Value
- C. Percentile Value

For example, if the range is  $4 \sim 20 \text{mA}$ ,

 $\triangleright$  On the XG5000 menu [I/O Parameters Setting], set [Input range] to "4  $\sim$  20mA".

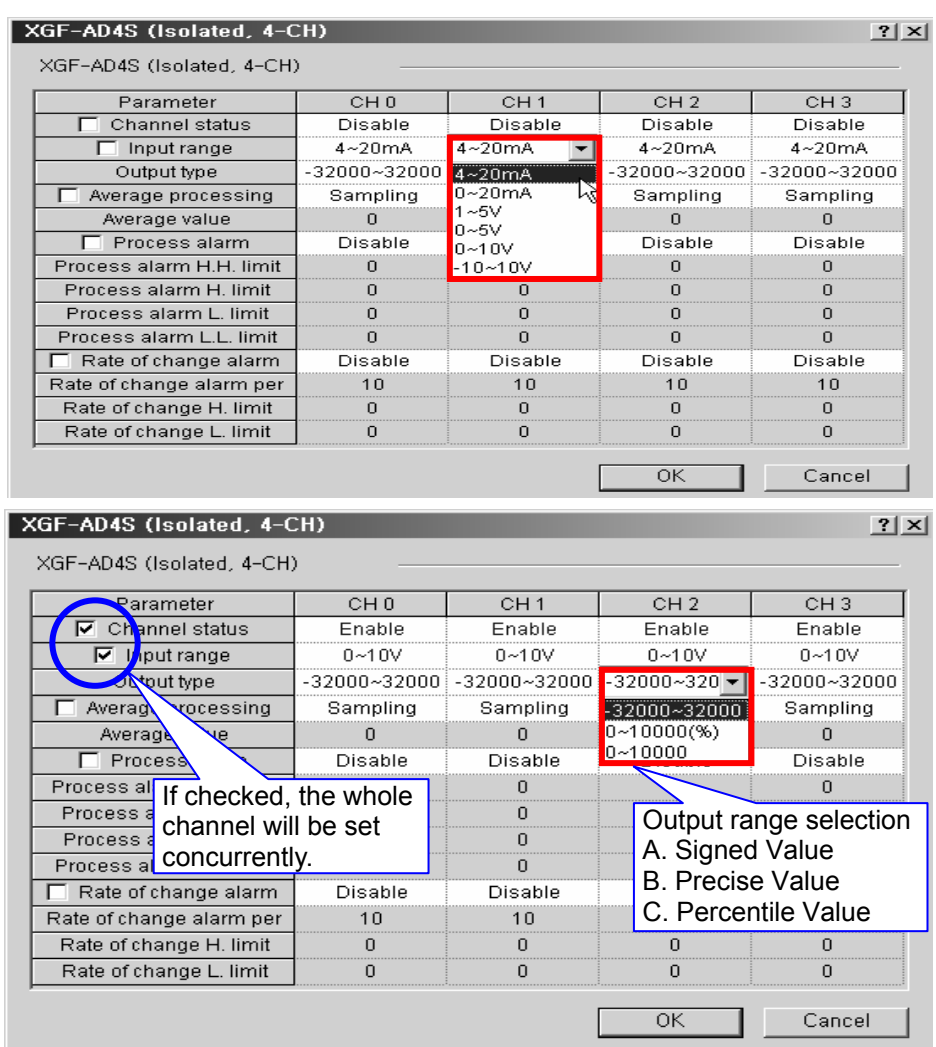

#### **2.4.2 Characteristics of the A/D conversion**

Characteristics of A/D conversion are the inclination connected in a straight line between Offset and Gain values when converting analog signal (voltage or current input) to digital value. A/D conversion characteristics of Analog Input Modules are as described below.

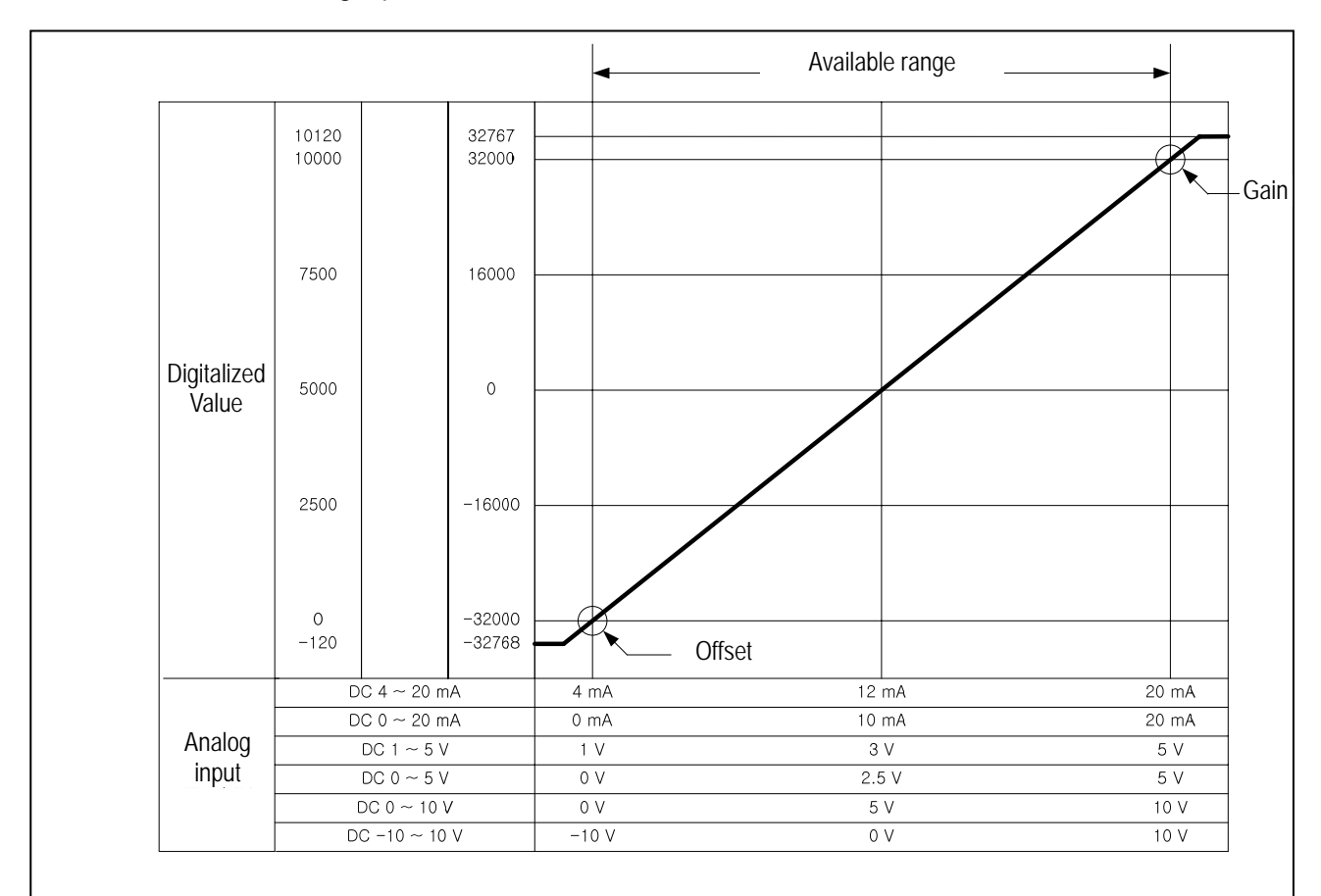

#### **Remark**

- 1. When Analog Input Module is released from the factory, Offset/Gain value is as adjusted for respective analog input ranges, which is unavailable for user to change.
- 2. Offset Value: Analog input value where digitalized value is -32,000.
- 3. Gain Value: Analog input value where digitalized value is 32,000.

### **2.4.3 Digitalized output values of each inputs**

#### **1. Analog input current (4~20mA)**

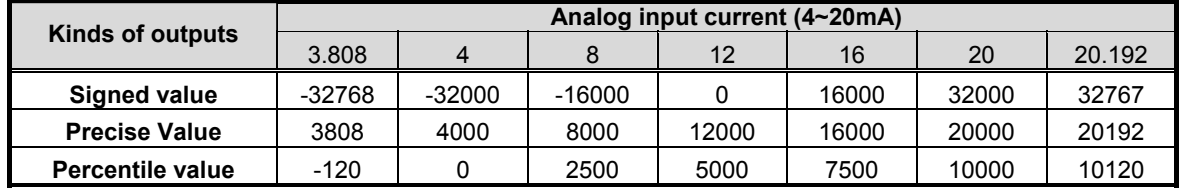

#### **2. Analog input current (0~20mA)**

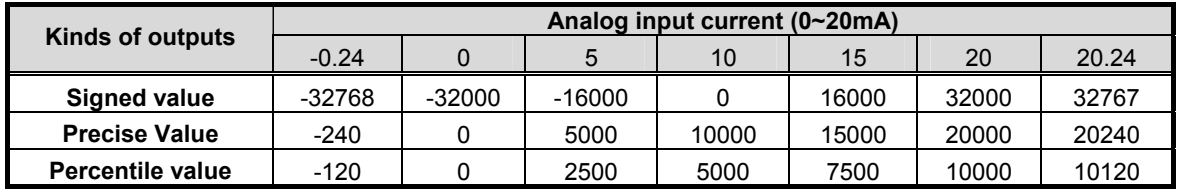

#### **3. Analog input Voltage (1~5V)**

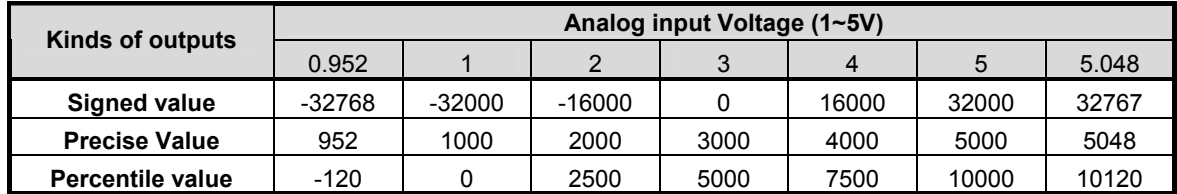

#### **4. Analog input Voltage (0~5V)**

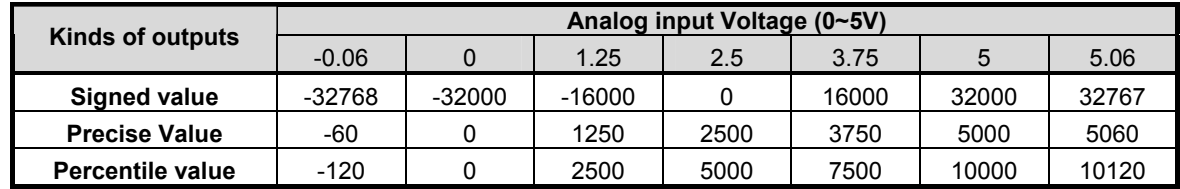

#### **5. Analog input Voltage (0~10V)**

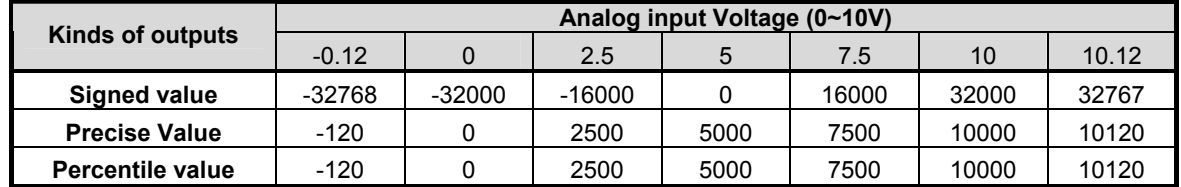

#### **6. Analog input Voltage (-10~10V)**

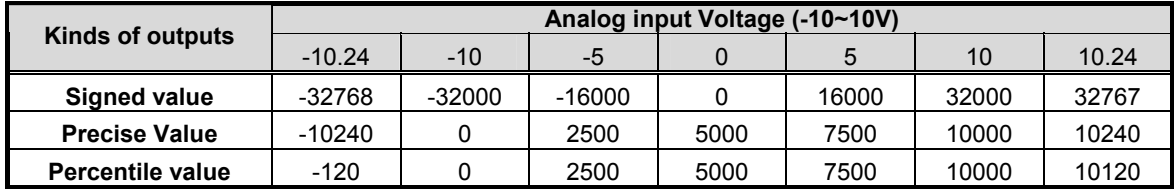

#### **2.4.4 Accuracy**

The accuracy of digital output value is not changed even when input range is changed. Fig. 2.1 shows the changing range of the accuracy at ambient temperature of 25℃ with analog input range of -10  $\sim$  10 V selected and the digitalized outputs of signed value. The error tolerance at ambient temperature of 25°C is ±0.05% and the temperature coefficient is 17.7ppm/°C.

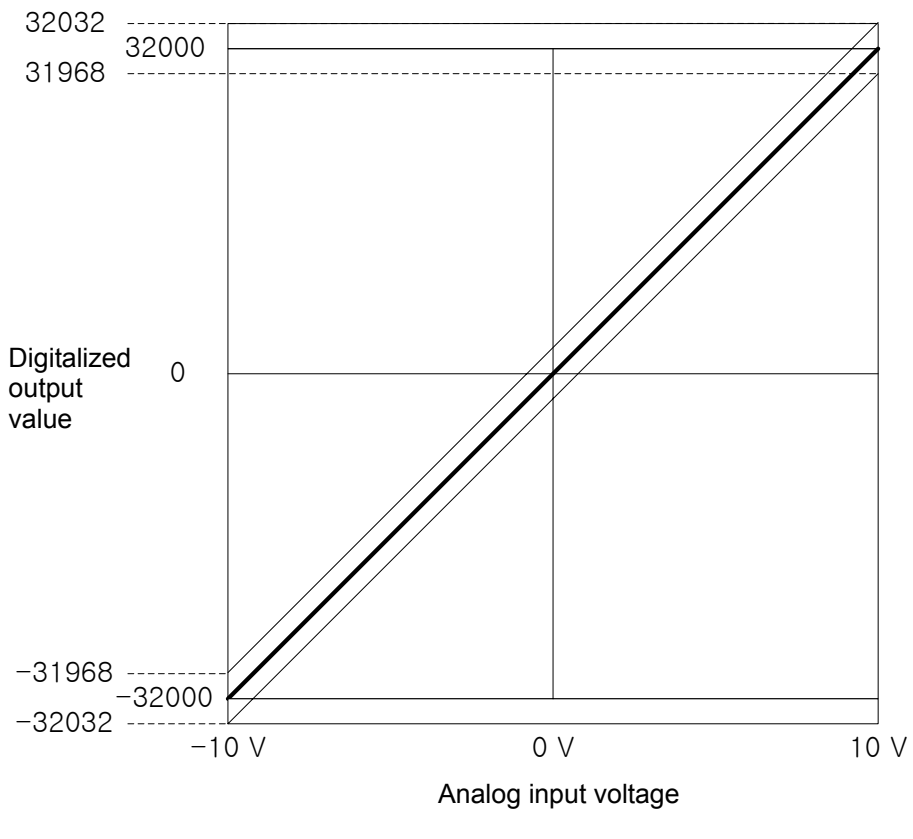

[Fig. 2.1] Accuracy

### **2.5 Functions of Analog Input Module**

Functions of Analog Input Module are as described below in Table 2.3.

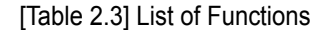

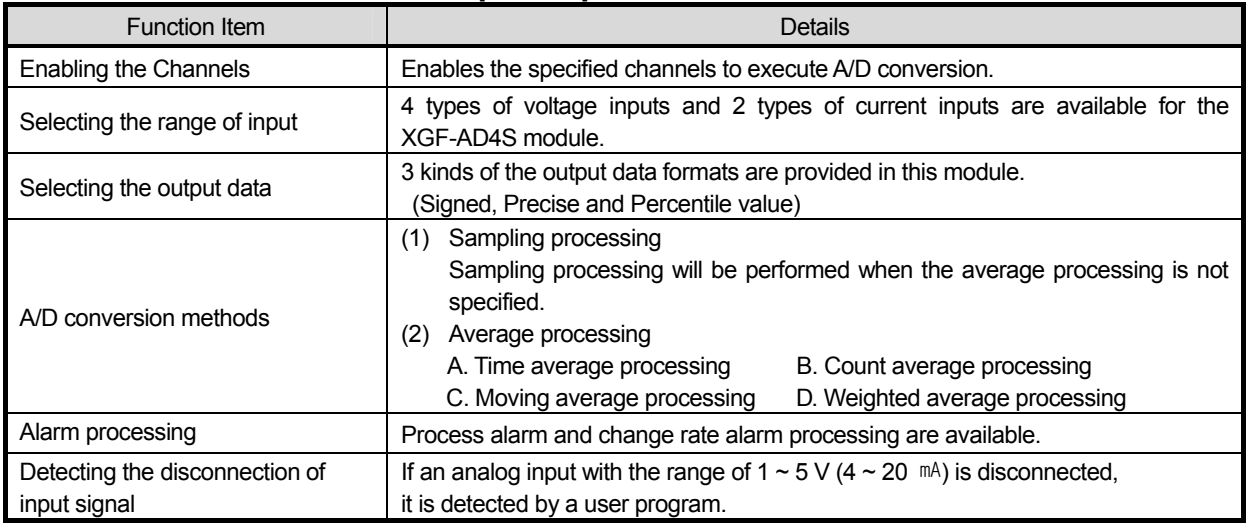

#### **2.5.1 Sampling processing**

The sampling period (Processing time) depends on the number of the channels in use.

#### *Processing time = Maximum of 10ms per module*

#### **2.5.2 Average processing**

This processing is used to execute A/D conversion with specified count or time and to save the average of the accumulated sum on memory. Average processing option and time/count value can be defined through user program or I/O parameters setting for respective channels.

1) What is the average processing used for

This process is used to reduce the influence caused by abnormal analog input signal such as noise.

2) Kinds of average processing

There are four (4) kinds of average processing, Time, Count, Moving and Weighted average.

#### **(1) Time average processing**

A. Setting range: 16 ~ 4000 (ms)

 Setting time B. Number of processing  $=$   $\frac{\qquad \qquad}{}$  [times] 10ms

Ex.) Setting time: 68 ms

 68ms Number of processing  $=$   $\rightarrow$   $=$  6.8 => 6 [times](rounded) 10ms

\*1: If setting value of time average is not specified within 16 ~ 4000, RUN LED blinks at an interval of 1 second. In order to set RUN LED to On state, set the setting value within the range again and then change the PLC CPU from STOP to RUN mode. Be sure to use request flag of error clear (UXY.11.0) to clear the error during RUN. \*2: If any error occurs in setting value of time average, the default value 16 will be saved.

#### **(2) Count average processing**

- A. Setting range:  $2 \sim 500$  (times) The average value of input data at designated times is saved as a real input data.
- B. Process time = setting count x 10ms
	- Ex.) Average processing count time is 50.

Processing time  $= 50 \times 10$ ms = 500ms

- \*1: If setting value of count average is not specified within  $2 \sim 500$ , RUN LED blinks at an interval of 1 second. In order to set RUN LED to On state, set the setting value within the range and then change PLC CPU from STOP to RUN mode. Be sure to use request flag of error clear (UXY.11.0) to clear the error during RUN..
- \*2: If any error occurs in setting the value, the default value 2 will be saved.

#### **(3) Moving average processing**

- A. Setting range:  $2 \sim 200$ (times)
- B. This process outputs the newest average value in every sampling at the designated count times. The Fig 2.2 shows the Moving average processing with 4 count times.

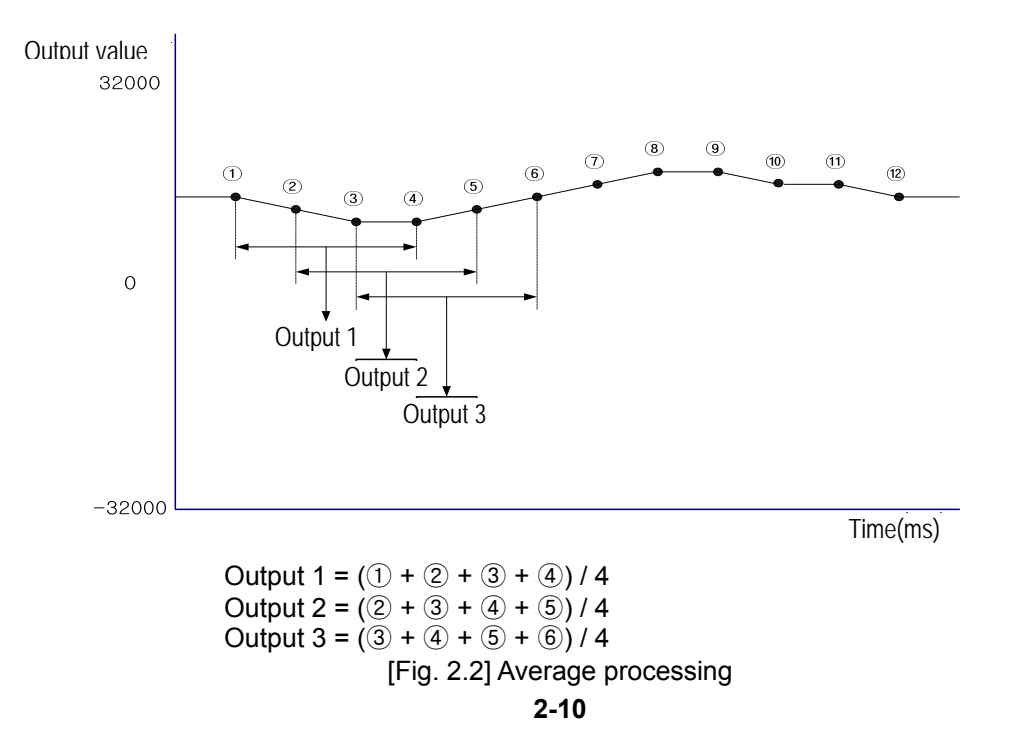

#### **(4) Weighted average processing**

A. Setting range:  $1 \sim 99\%$ )

$$
F[n] = (1 - \alpha) \times A[n] + \alpha \times F[n-1]
$$

 F[n]: Current Weighted average output A[n]: Current A/D conversion value F[n-1]: Former Weighted average output α: Weighted average constant (0.01 ~ 0.99)

- \*1: If setting value of count average is not specified within  $1 \sim 99$ , RUN LED blinks at an interval of 1 second. In order to set RUN LED to On status, reset the setting value of frequency average within  $2 \sim 500$  and then convert PLC CPU from STOP to RUN. Be sure to use request flag of error clear (UXY.11.0) to clear the error through modification during RUN.
- \*2: If any error occurs in setting the value, the default value 1 will be saved.
- B. Voltage Input (for example)

•Analog input range: DC -10  $\sim$  10 V, Digital output range: -32000  $\sim$  32000.

•When an analog input changes rapidly –10 V to 10 V (-32000  $\rightarrow$  32000),

the outputs of Weighted average according to the constant( $\alpha$ ) are as shown below.

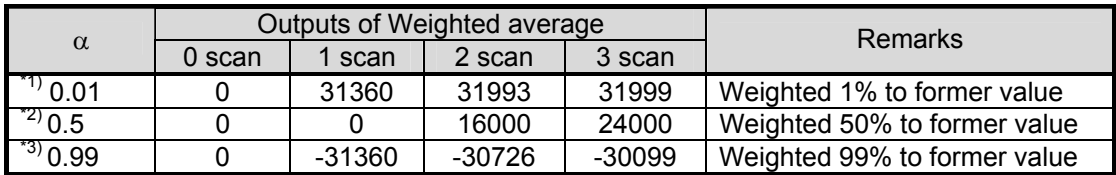

\*1) Outputs 32000 after about 4 scans

- \*2) Outputs 32000 after about 24 scans
- \*3) Outputs 32000 after about 1629 scans(16.29s)
- C. Current Input (for example)
	- Analog input range:  $DC 0 \sim 20$  mA, Digital output range:  $-32000 \sim 32000$ .
	- When an analog input changes rapidly 0 mA to 10 mA (-32000  $\rightarrow$  16000),

the outputs of Weighted average according to the constant( $\alpha$ ) are shown below.

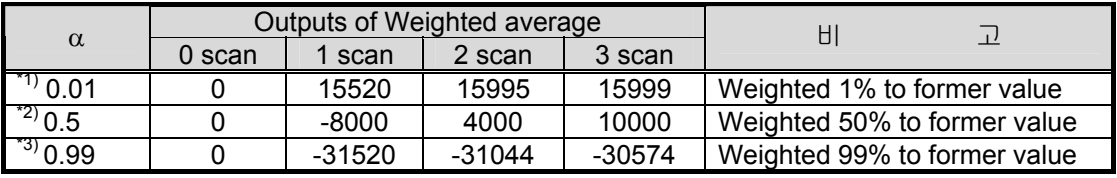

\*1) Outputs 16000 after about 4 scans

\*2) Outputs 16000 after about 24 scans

\*3) Outputs 16000 after 1600 scans (16s)

• To get the stabilized output against rapid input changes (e.g. noise), this weighted average processing will be helpful.

#### **2.5.3 Alarm processing**

1) Process Alarm

When the digital value becomes greater than process alarm HH limit value, or less than LL limit value, the alarm flag turns on and the alarm LED on the front of the module flickers. When the digital output value becomes less than process alarm H limit value, or greater than L limit value, the alarms are cleared.

2) Change rate alarm

This function enables to sample data cyclically with the period set in the parameter of 'Rate of change alarm period' and to compare every two sample data.

The unit used for 'Rate of change H limit' and 'Rate of change L limit' is percentage per second (%/s).

(1) Setting rate of the sampling period:  $10 \sim 5000$ (ms)

If '1000' is set for the period, the input data is sampled and compared every 1 second.

- (2) Setting range of change rate limit: -32768 ~ 32767(-3276.8%/s ~ 3276.7%/s)
- (3) Calculation of the criterion

The criterion of change rate alarm

- $=$  High limit or Low limit of change rate alarm X 0.001 X 64000 X Detection period  $\div$  1000
- A. An example for change rate setting 1(Rising rate detection)
- a) Detection period of Ch. 0: 10(ms)
- b) Alarm high(H) limit of Ch. 0: 100(10.0%)
- c) Alarm low(L) limit of Ch. 0: 90(9.0%)
- d) Alarm high(H) criterion of Ch.0
	- $= 100$  X 0.001 X 64000 X 10  $\div$  1000 = 64
- e) Alarm low(L) criterion of Ch.0
	- $= 90$  X 0.001 X 64000 X 10 ÷ 1000 = 57.6 = 57
- f) When the deviation value of ([n]th digital value) ([n-1]th digital value) becomes greater than 64, high(H) change rate detection flag of Ch.0(CH0 H) turns on.
- g) When the deviation value of ( $[n]$ th digital value) ( $[n-1]$ th digital value) becomes less than 57, low(L) change rate detection flag f Ch.0(CH0 L) turns on.
- B. An example for change rate setting 2(Falling rate detection)
- a) Detection period of Ch. 0: 100(ms)
- b) Alarm high(H) limit of Ch. 0: -10(-1.0%)
- c) Alarm low(L) limit of Ch. 0: -20(-2.0%)
- d) Alarm high(H) criterion of Ch.0
	- $= -10$  X 0.001 X 64000 X 100  $\div$  1000 = -64
- e) Alarm low(L) criterion of Ch.0
	- $= -20$  X 0.001 X 64000 X 100  $\div$  1000 = -128
- f) When the deviation value of ( $[n]$ th digital value) ( $[n-1]$ th digital value) becomes greater than -64, high(H) change rate detection flag of Ch.0(CH0 H) turns on.
- g) When the deviation value of ( $[n]$ th digital value)  $(n-1]$ th digital value) becomes less than -128, low(L) change rate detection flag f Ch.0(CH0 L) turns on.
- C. An example for change rate setting 3 (Detection of change rate)
- a) Detection period of Ch. 0: 1000(ms)
- b) Alarm high(H) limit of Ch. 0: 2(0.2%)
- c) Alarm low(L) limit of Ch. 0: -2(-0.2%)
- d) Alarm high(H) criterion of Ch.0
	- $= 2 \times 0.001 \times 64000 \times 1000 \div 1000 = 128$
- e) Alarm low(L) criterion of Ch.0
	- $= -2 \times 0.001 \times 64000 \times 1000 \div 1000 = -128$
- f) When the deviation value of ([n]th digital value) ([n-1]th digital value) becomes greater than 128, high(H) change rate detection flag of Ch.0(CH0 H) turns on.
- g) When the deviation value of ([n]th digital value) ([n-1]th digital value) becomes less

than -128, low(L) change rate detection flag f Ch.0(CH0 L) turns on.

#### **2.5.4 Detection of input disconnection**

#### 1) Available inputs

This detection function is available for the analog inputs of  $4 \sim 20$  mA and  $1 \sim 5$  V The detecting condition is as below.

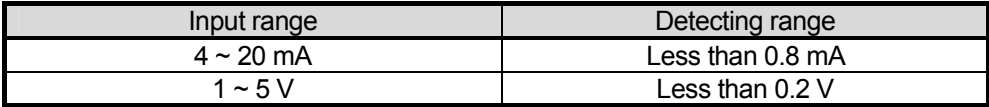

#### 2) Detection status

The detection status of each channel is saved in Uxy.10.z

(x: base number, y: slot number, z: bit number)

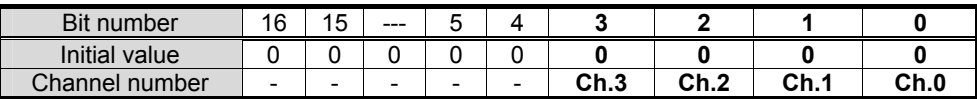

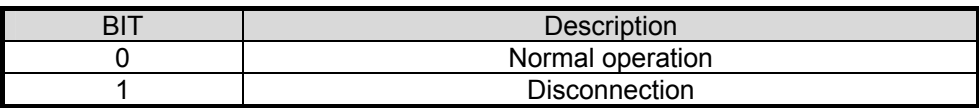

3) Operation of the detection status

 Each bit is set to '1' when detecting disconnection, and returned to '0' when detecting connection. The status bits can be used in a user program for detecting the disconnection.

#### 4) Program example

As for the module mounted on base 0, slot 1, If disconnection is detected, the channel number is stored in each 'P' area.

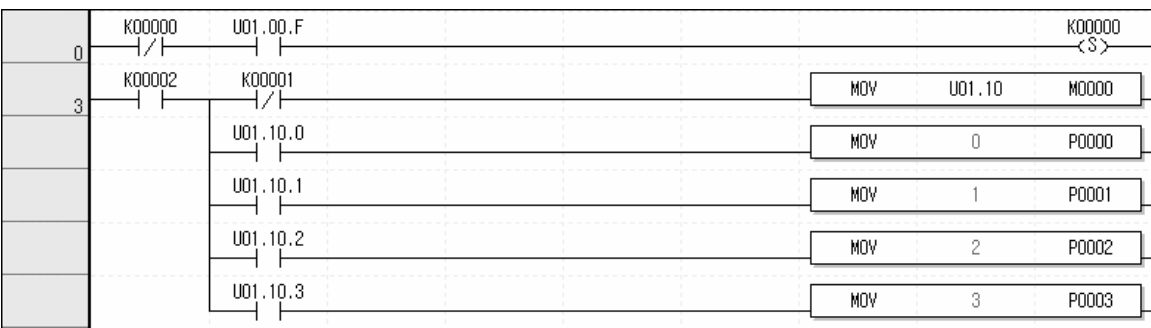

## **Chapter 3 Installation and Wiring**

### **3.1 Installation**

#### **3.1.1 Installation environment**

This product is of high reliance regardless of installation environment. However, for the sake of reliance and stability of the system, please pay attention to the precautions described below.

- 1) Environmental conditions
	- To be installed on the control panel waterproof and dustproof.
	- No continuous impact or vibration shall be expected.
	- Not to be exposed to direct sunlight.
	- No dew shall be caused by rapid temperature change.
	- Ambient temperature shall be kept 0-55 ℃.
- 2) Installation work
	- Do not leave wiring waste inside the PLC after wiring or drilling screw holes.
	- To be installed on a good location to work on.
	- Don't let it be installed on the same panel as the high-voltage device.
	- Let it be kept at least 50㎜ away from duct or near-by module.
	- To be grounded in an agreeable place free from noise.

#### **3.1.2 Precautions for handling**

Precautions for handling isolated Analog Input Module are as described below from the opening to the installation.

- 1) Don't let it be dropped or shocked hardly.
- 2) Don't remove PCB from the case. It will cause abnormal operation.
- 3) Don't let any foreign materials including wiring waste inside the top of the module when wiring. Remove foreign materials if any inside.
- 4) Don't install or remove the module while powered on.

### **3.2 Wiring**

#### **3.2.1 Precautions for wiring**

- 1) Don't let AC power line near to Analog Input Module's external input sign line. With an enough distance kept away in between, it will be free from surge or inductive noise.
- 2) Cable shall be selected in due consideration of ambient temperature and allowable current, whose size is not less than the max. cable standard of AWG22 (0.3mm<sup>2</sup>).
- 3) Don't let the cable too close to hot device and material or in direct contact with oil for long, which will cause damage or abnormal operation due to short-circuit.
- 4) Check the polarity when wiring the terminal.
- 5) Wiring with high-voltage line or power line may produce inductive hindrance causing abnormal operation or defect.

#### **3.2.2 Wiring examples**

1) Voltage input

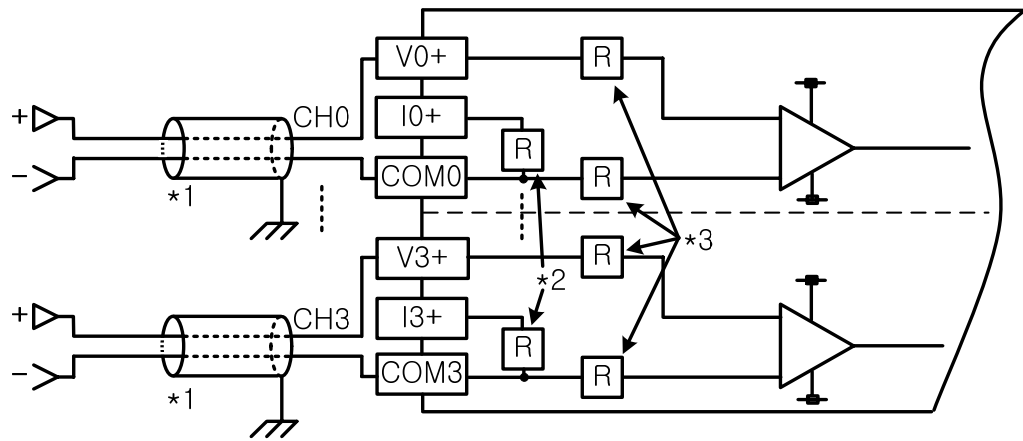

2) Current input

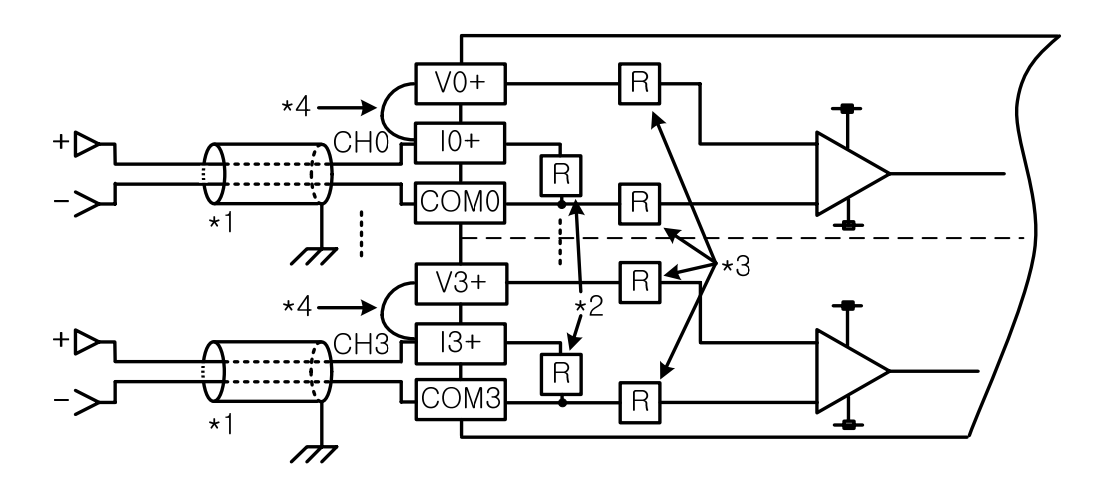

- \*1) Use a 2-core twisted shielded wire. AWG 22 is recommended for the cable standard.
- $\hat{f}(2)$  Input resistance for current input is 250 Ω (typ.).
- \*3) Input resistance for voltage input is 1 MΩ (min.).
- \*4) In case of current input, short V+ and I+ terminal.

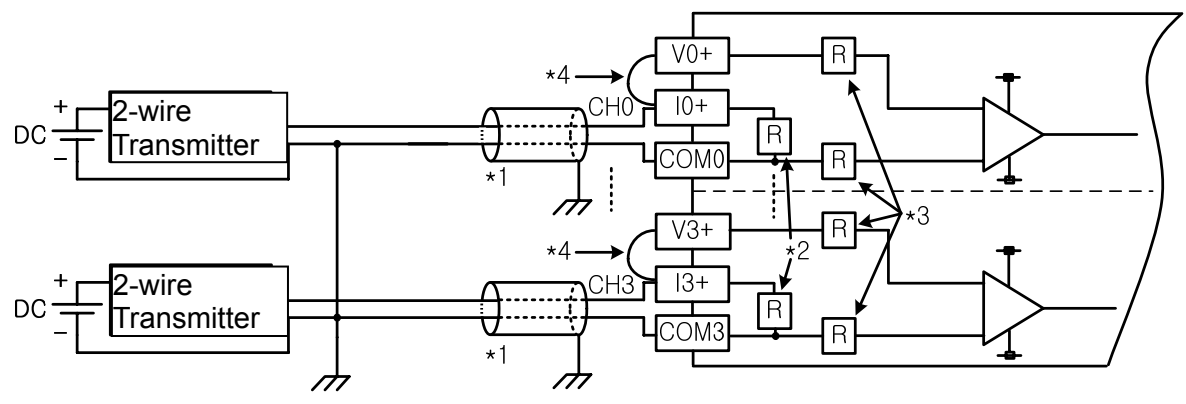

3) Wiring example of 2-wire sensor/transmitter (Current input)

4) Wiring example of 4- wire sensor/transmitter (Current input)

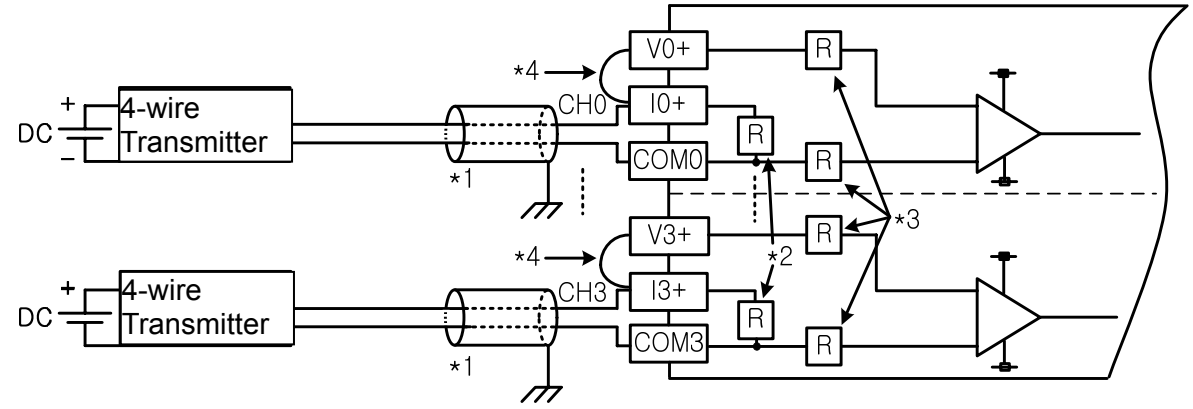

5) Wiring example of 4- wire sensor/transmitter (Voltage input)

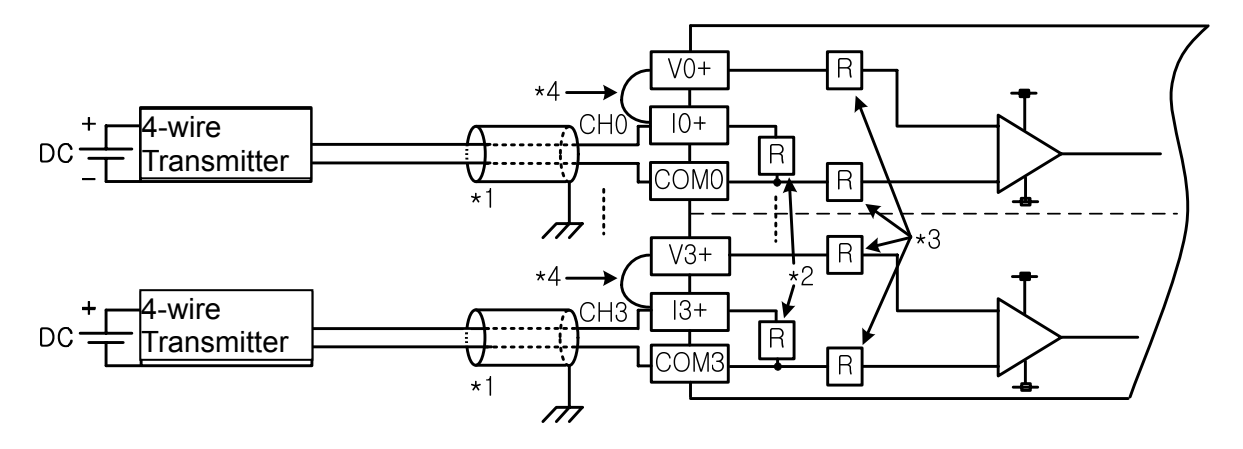

- -. Analog input module does not provide power for the input device. Use an external power supplier.
	- \* 1) Use a 2-core twisted shielded wire. AWG 22 is recommended for the cable standard.
	- $*$  2) Input resistance for current input is 250 Ω (typ.).
	- $*$  3) Input resistance for voltage input is 1 M $\Omega$  (min.).

6) Relationship between voltage input accuracy and wiring length In voltage input, the wiring (cable) length between transmitter or sensor and module has an effect on digital-converted values of the module as specified below;

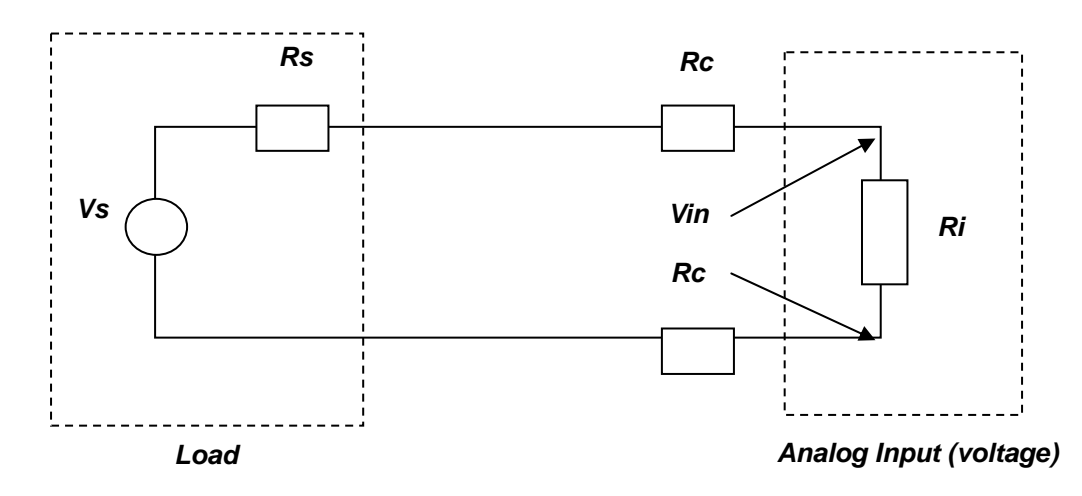

Where,

*Rc*: Resistance value due to line resistance of cable

- *Rs*: Internal resistance value of transmitter or sensor
- *Ri*: Internal resistance value (1M2) of voltage input module

**Vin:** Voltage allowed to analog input module

*% Vi*: Tolerance of converted value (%) due to source and cable length in voltage input

$$
Vin = \frac{Ri \times Vs}{[Rs + (2 \times RC) + Ri]}
$$

$$
\%Vi = \left(1 - \frac{Vin}{Vs}\right) \times 100\%
$$

#### **Remark**

In current input, there will be no accuracy tolerance caused by cable length and internal resistance of the source.

## **Chapter 4 Operation Procedures and Monitoring**

### **4.1 Setting the Operation Parameters**

There are two ways of setting the operation parameters. One is to set in the [I/O Parameters] of the XG5000, the other is to set in a user program with the internal memory of the module.(Refer to the Chapter 5 for the setting in a program)

#### **4.1.1 Parameters for the XGF-AD4S module**

Setting items for the module are as described below in the table 4.1.

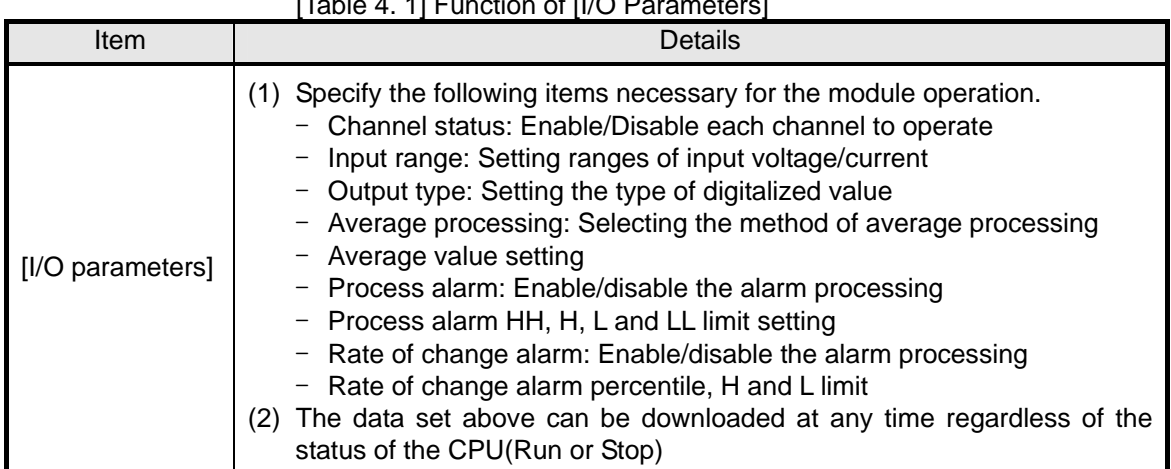

#### [Table 4. 1] Function of [I/O Parameters]

### **4.1.2 The procedure of setting parameters with XG5000**

- 1) Open XG5000 to create a project. (Refer to XG5000 programming manual for details)
- 2) Double-click [I/O parameters] on the project window.

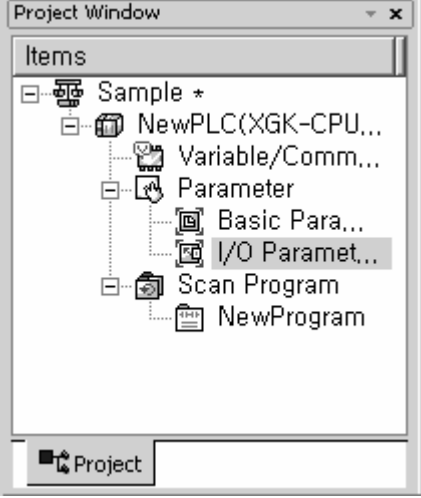

3) On the 'I/O parameters setting' screen, click the slot number on which the XGF-AD4S module is installed and select XGF-AD4S, then double click it.

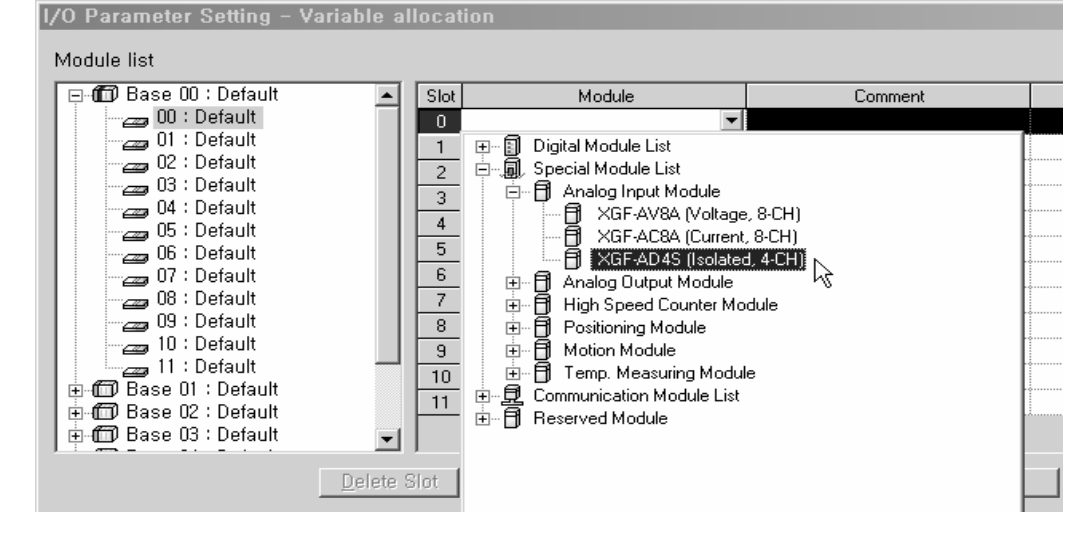

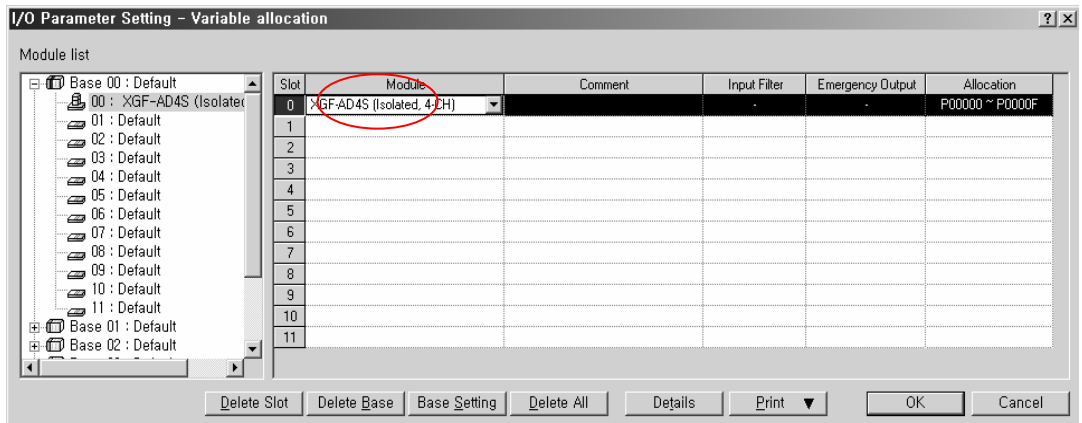

### 4) After selecting the module, click [**Details**]

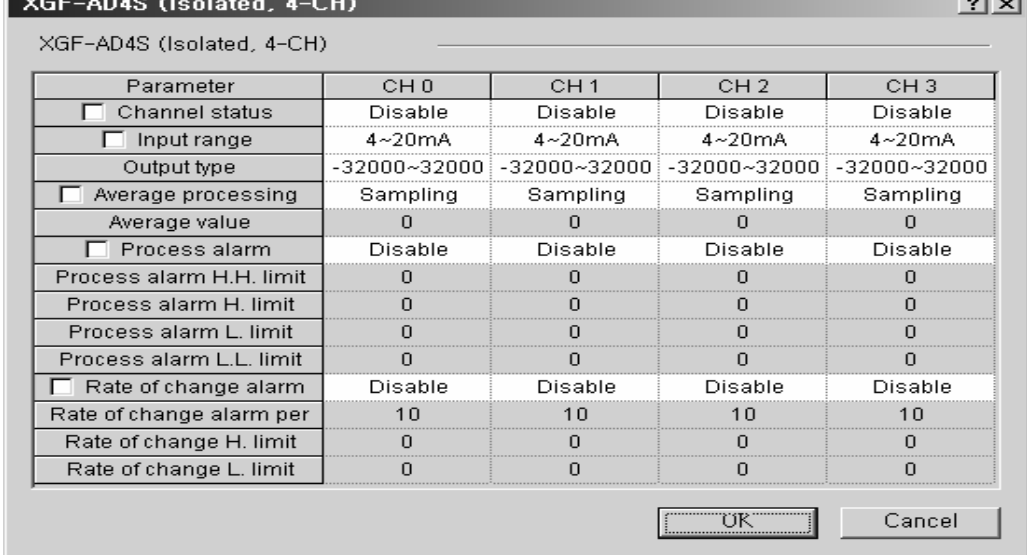

 $\sim$ 

┑

5) Set the individual parameters.

(1) Channel status: Set to Enable or Disable.

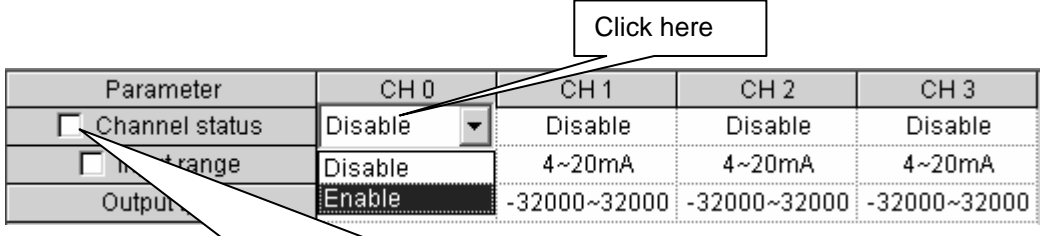

If not checked, set individual channel. If checked, set whole channel to same parameter

(2) Input range: Select the range of analog input.

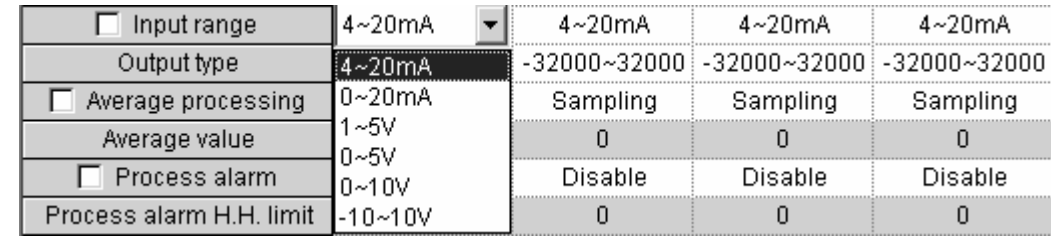

(3) Output type: Select the type of converted digital value.

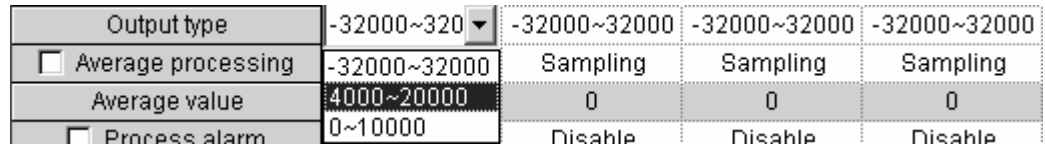

#### (4) Average processing: Select the method of the average processing.

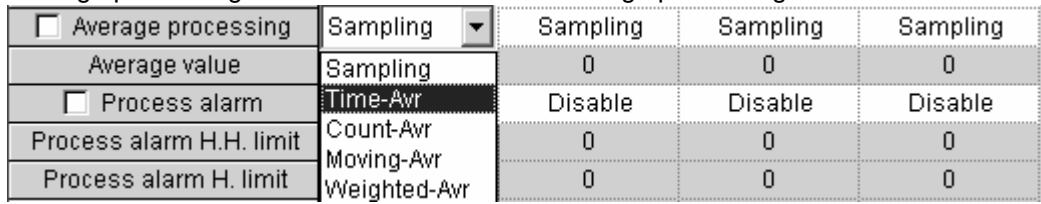

#### (5) Average Value: Set number within the range shown below.

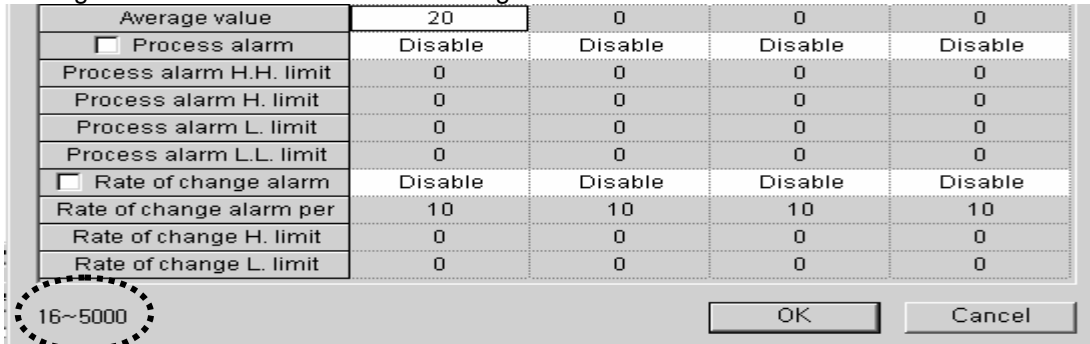

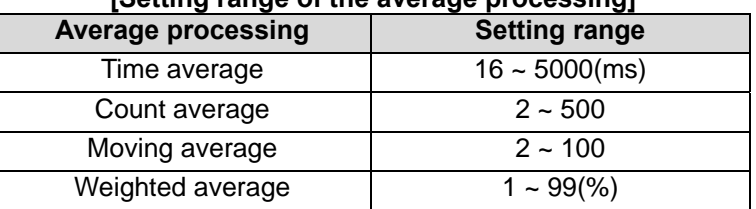

### **[Setting range of the average processing]**

(6) Process alarm: Set Enable or Disable for Process alarm.

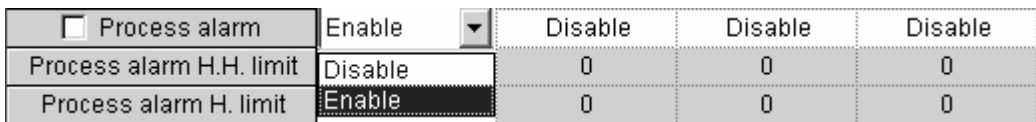

(7) Process alarm limits: Set each criterion for limit within the range shown below.

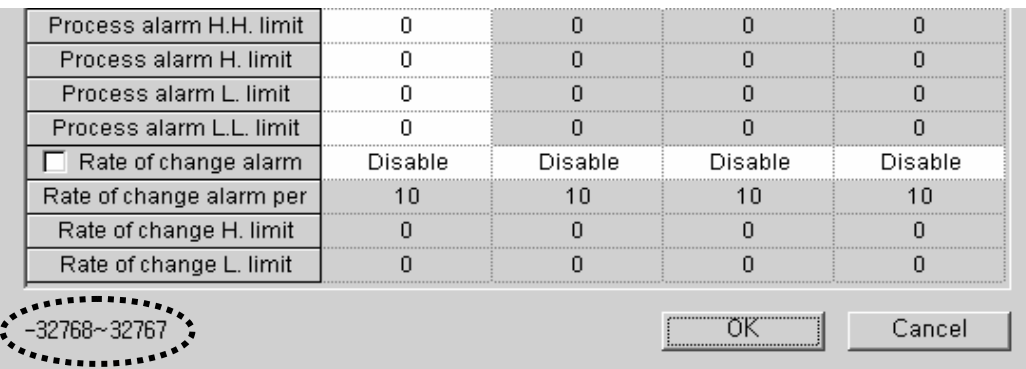

(8) Rate of change alarm: Set Enable or disable alarm for the change rate.

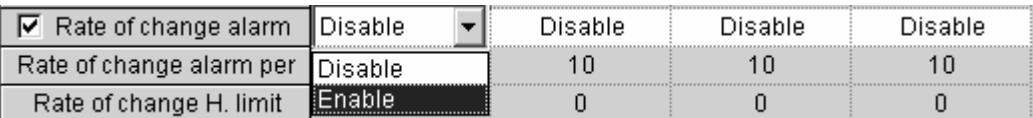

(9) Rate of change limits: Set each criterion for limit within the range shown below.

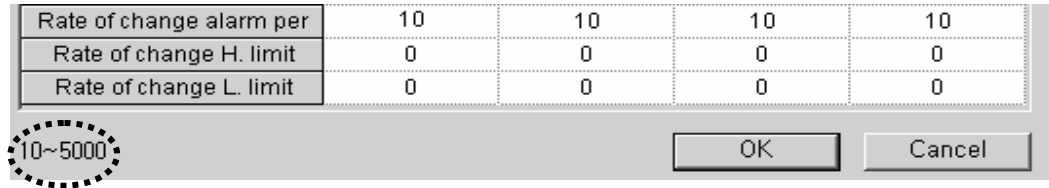

## **4.2 Monitoring the Special Module**

Functions of Monitoring Special Module are as described below in table 4.2.

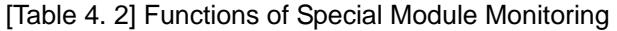

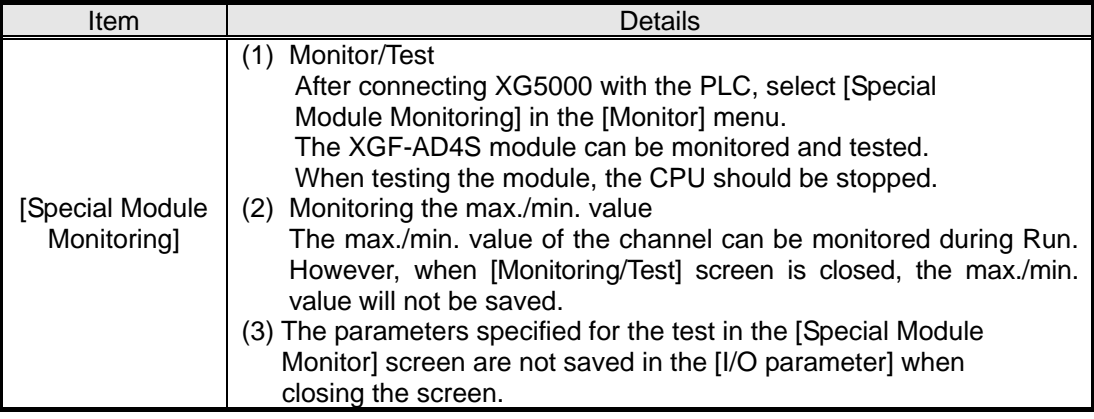

#### **Remark**

The screen may not be normally displayed due to insufficient system resource. In such a case, close the screen and finish other applications in order to restart XG5000.

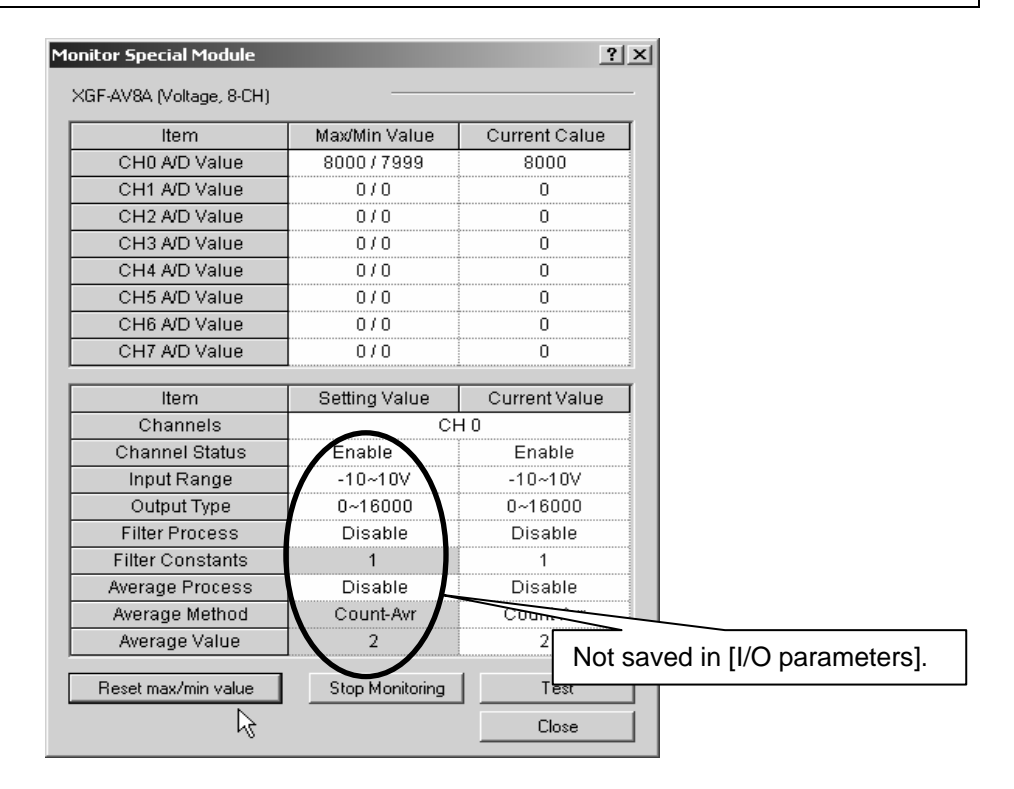

¾ Test function of [Monitor Special Module] is provided for user to check the normal operation of the special module even without a program.
### **4.2.1 Start with [Special Module Monitoring]**

After connecting to the PLC, click [Monitor] -> [Special Module Monitoring]. If the status is not [Online], [Special Module Monitoring] menu will not be active.

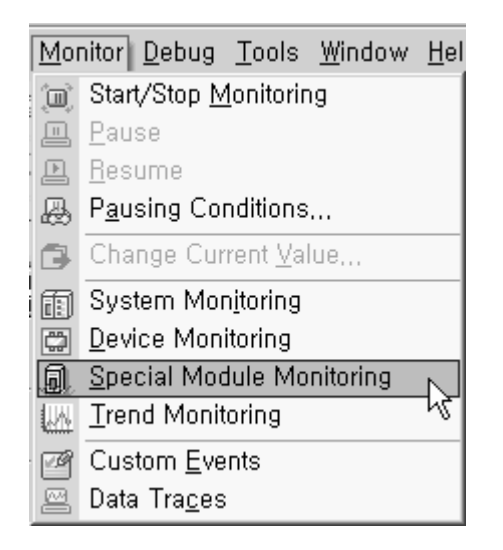

#### **4.2.2 How to use [Special Module Monitoring]**

1) 'Special Module List' screen will be shown as Fig. 5.1. The module installed on the present PLC system will be displayed on the screen.

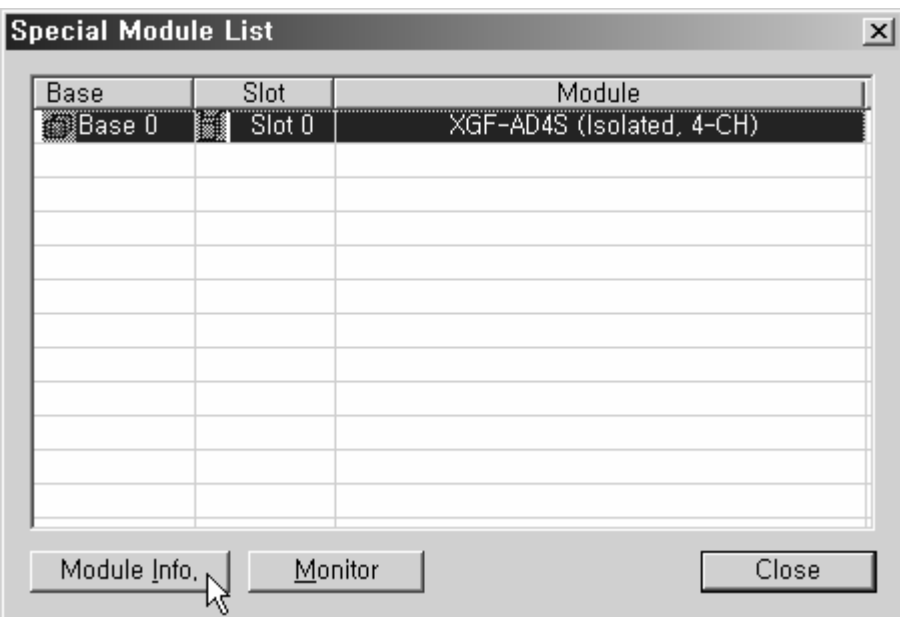

[Fig. 5. 1] [Special Module List]

2) Select Special Module in Fig. 5.1 and click [Module Info.] to display the information as Fig. 5.2.

| <b>Special Module Infomation</b><br>$\mathbf{r}$ |                           |  |  |  |  |
|--------------------------------------------------|---------------------------|--|--|--|--|
| Displays the informations of special module,     |                           |  |  |  |  |
| Item                                             | Information               |  |  |  |  |
| Module Info                                      | XGF-AD4S (Isolated, 4-CH) |  |  |  |  |
| OS version                                       | Module O/S Version 0.35   |  |  |  |  |
| OS date                                          | 2005-11-1                 |  |  |  |  |
| Module status                                    | No Error.                 |  |  |  |  |
|                                                  |                           |  |  |  |  |
|                                                  |                           |  |  |  |  |
|                                                  |                           |  |  |  |  |
|                                                  |                           |  |  |  |  |
|                                                  |                           |  |  |  |  |
|                                                  |                           |  |  |  |  |
|                                                  |                           |  |  |  |  |
|                                                  |                           |  |  |  |  |
|                                                  |                           |  |  |  |  |
|                                                  |                           |  |  |  |  |

[Fig. 5. 2] [Special Module Information]

3) In order to monitor the special module, click [Monitor] after selecting the module in the Special Module List screen (Fig. 5.1). Then [Special Module Monitoring] screen as Fig. 5.3, will be displayed.

| Item<br>CHO A/D value<br>CH1 A/D value<br>CH2 A/D value<br>CH3 A/D value | Max/Min value    | <b>Current value</b> |
|--------------------------------------------------------------------------|------------------|----------------------|
|                                                                          |                  |                      |
|                                                                          |                  |                      |
|                                                                          |                  |                      |
|                                                                          |                  |                      |
|                                                                          |                  |                      |
| Item                                                                     | Setting value    | Current value        |
| Channel                                                                  | CH 0             |                      |
| Channel status                                                           | Disable          |                      |
| Input range                                                              | $4 - 20$ mA      |                      |
| Output type                                                              | -32000~32000     |                      |
| Average processing                                                       | Sampling         |                      |
| Average value                                                            | n                |                      |
| Process alarm                                                            | Disable          |                      |
| Process alarm H.H. limit                                                 | 0                |                      |
| Process alarm H. limit                                                   | o                |                      |
| Process alarm L. limit                                                   | n                |                      |
| Process alarm L.L. limit                                                 | o                |                      |
|                                                                          |                  |                      |
| Rate of change alarm                                                     | Disable          |                      |
| Rate of change alarm per                                                 | 10               |                      |
| Rate of change H. limit                                                  | 100              |                      |
| Rate of change L. limit                                                  | $-100$           |                      |
| <u>Reset max/min value</u>                                               | Start Monitoring | Test                 |

[Fig. 5. 3] [Special Module Monitor]

(1) [Start Monitoring]: Click [Start Monitoring] to display A/D converted value of the presently operated channel. Fig. 5.4 is the monitoring screen displayed when the whole channel of XGF-AD4S are in Stop status. In the present value field at the screen bottom, presently specified parameters of Analog Input Module are displayed.

| CHO A/D value<br>32767/32767<br>32767<br>CH1 A/D value<br>0 / 0<br>Ū<br>CH2 A/D value<br>0 / 0<br>n<br>CH3 A/D value<br>n / n<br>n<br>Item<br>Setting value<br>CH <sub>0</sub><br>Channel<br>Channel status<br>Disable<br>Enable<br>$4 - 20$ mA<br>4~20mA<br>Input range<br>Output type<br>$-32000 - 32000$<br>Average processing<br>Time-Avr<br>Sampling<br>Average value<br>20<br>n<br>Process alarm<br>Disable<br>Enable<br>Process alarm H.H. limit<br>0<br>30000<br>Process alarm H. limit<br>0<br>20000<br>Process alarm L. limit<br>0<br>-20000<br>Process alarm L.L. limit<br>$-30000$<br>0<br>Disable<br>Enable<br>Rate of change alarm<br>10<br>Rate of change alarm per<br>30<br>Rate of change H. limit<br>100<br>100<br>Rate of change L. limit<br>-100<br>-100 | Item | Max/Min value | Current value    |  |
|----------------------------------------------------------------------------------------------------|------|---------------|------------------|--|
|                                                                                                    |      |               |                  |  |
|                                                                                                    |      |               |                  |  |
|                                                                                                    |      |               |                  |  |
|                                                                                                    |      |               |                  |  |
|                                                                                                    |      |               | Current value    |  |
|                                                                                                    |      |               |                  |  |
|                                                                                                    |      |               |                  |  |
|                                                                                                    |      |               |                  |  |
|                                                                                                    |      |               | $-32000 - 32000$ |  |
|                                                                                                    |      |               |                  |  |
|                                                                                                    |      |               |                  |  |
|                                                                                                    |      |               |                  |  |
|                                                                                                    |      |               |                  |  |
|                                                                                                    |      |               |                  |  |
|                                                                                                    |      |               |                  |  |
|                                                                                                    |      |               |                  |  |
|                                                                                                    |      |               |                  |  |
|                                                                                                    |      |               |                  |  |
|                                                                                                    |      |               |                  |  |
|                                                                                                    |      |               |                  |  |
|                                                                                                    |      |               | Close            |  |

[Fig. 5. 4] Execution screen of [Start Monitoring]

(2) [Test]: [Test] is used to change the presently specified parameters of Analog Input Module. Click the setting value at the bottom field of the screen to change parameters. Fig. 5.5 will be displayed after [Test] is executed with channel 0's input voltage range changed to -10 ~ 10 V in the state of input not wired.

This function is executed in the state of CPU stop.

| CHO A/D value<br>CH1 A/D value                     |                  | Current value    |  |
|----------------------------------------------------|------------------|------------------|--|
|                                                    | 32767/0          | n                |  |
|                                                    | 0 / 0            | П                |  |
| CH2 A/D value                                      | 0 / 0            | Ω                |  |
| CH3 A/D value                                      | 0 / O            | n                |  |
| Item                                               | Setting value    | Current value    |  |
| Channel                                            | CH 0             |                  |  |
| Channel status                                     | Disable          | Disable          |  |
| Input range                                        | $4 - 20$ mA      | $4 - 20mA$       |  |
| Output type                                        | $-32000 - 32000$ | $-32000 - 32000$ |  |
| Average processing                                 | Sampling         | Sampling         |  |
|                                                    | n                |                  |  |
| Average value                                      |                  | п                |  |
| Process alarm                                      | Disable          | Disable          |  |
| Process alarm H.H. limit                           | Ū                | ۵                |  |
| Process alarm H. limit                             | 0                | n                |  |
| Process alarm L. limit                             | 0                | П                |  |
| Process alarm L.L. limit                           | Ū                | n                |  |
| Rate of change alarm                               | Disable          | Disable          |  |
| Rate of change alarm per                           | 10               | 10               |  |
| Rate of change H. limit<br>Rate of change L. limit | 100<br>$-100$    | 100              |  |

[Fig. 5. 5] Execution screen of [Test]

(3) [Reset Max./Min. value]: The max./min. value field at the upper screen shows the max. value and the min. value of A/D converted value. Click [Reset max./min. value] to initialize the max./min. value. Then the current value of the channel 0 is reset.

| Item                                               | Max/Min value    | Current value    |  |
|----------------------------------------------------|------------------|------------------|--|
| CHO A/D value                                      | 070              | n                |  |
| CH1 A/D value                                      | 0 / 0            | П<br>0           |  |
| CH2 A/D value                                      | 0/0              |                  |  |
| CH3 A/D value                                      | 0 / O            | n                |  |
| Item                                               | Setting value    | Current value    |  |
| Channel                                            | CH <sub>0</sub>  |                  |  |
| Channel status                                     | Disable          | Disable          |  |
| Input range                                        | 4~20mA           | 4~20mA           |  |
| Output type                                        | $-32000 - 32000$ | $-32000 - 32000$ |  |
|                                                    | Sampling         | Sampling         |  |
| Average processing                                 |                  |                  |  |
| Average value                                      | n                |                  |  |
| Process alarm                                      | Disable          | Disable          |  |
| Process alarm H.H. limit                           | 0                | n                |  |
| Process alarm H. limit                             | 0                | П                |  |
| Process alarm L. limit                             | ۵                | n                |  |
| Process alarm L.L. limit                           | 0                | n                |  |
| Rate of change alarm                               | Disable          | Disable          |  |
| Rate of change alarm per                           | 10               | 10               |  |
| Rate of change H. limit<br>Rate of change L. limit | 100<br>$-100$    | 100              |  |

[Fig. 5. 6] Execution screen of [Reset max./min. value]

(4) [Close]: [Close] is used to escape from the monitoring/test screen. When the monitoring/test screen is closed, the max. value, the min. value and the present value will not be saved any more.

# **4.3 Registration of Analog Register [ U ]**

This section describes the automatic registration function of the analog register U in the XG5000

### **4.3.1 Registration of Analog Register [ U ]**

It registers the variables for each module referring to the special module information that is set in the I/O parameter. The user can modify the variables and comments.

[Procedure]

1) Select the special module type in the [I/O parameter setting] window.

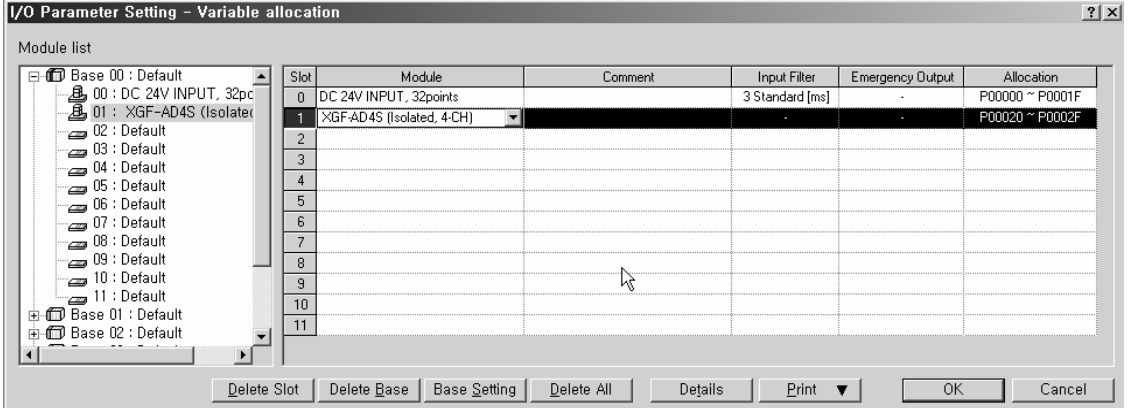

2) Double click 'Variable/Comment' from the project window.

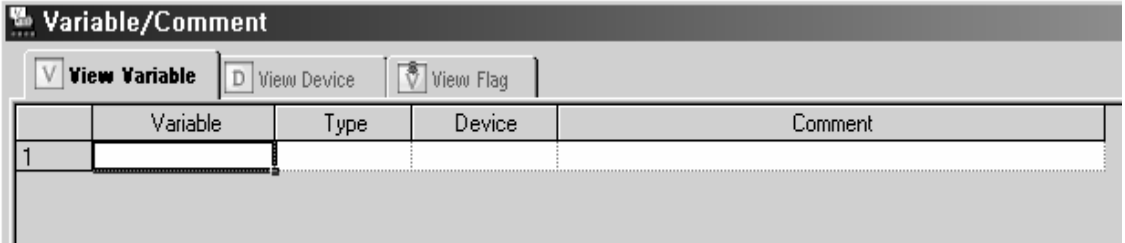

3) Select [Edit] -> [Register U Device]. And Click [Yes]

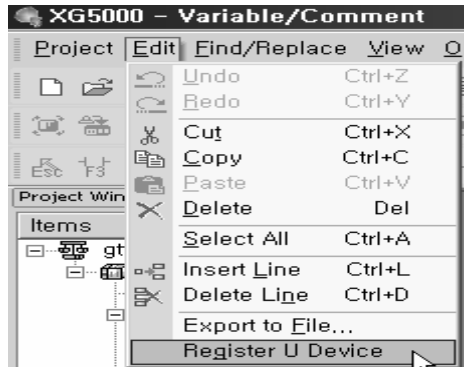

4) As shown below, the variables are registered.

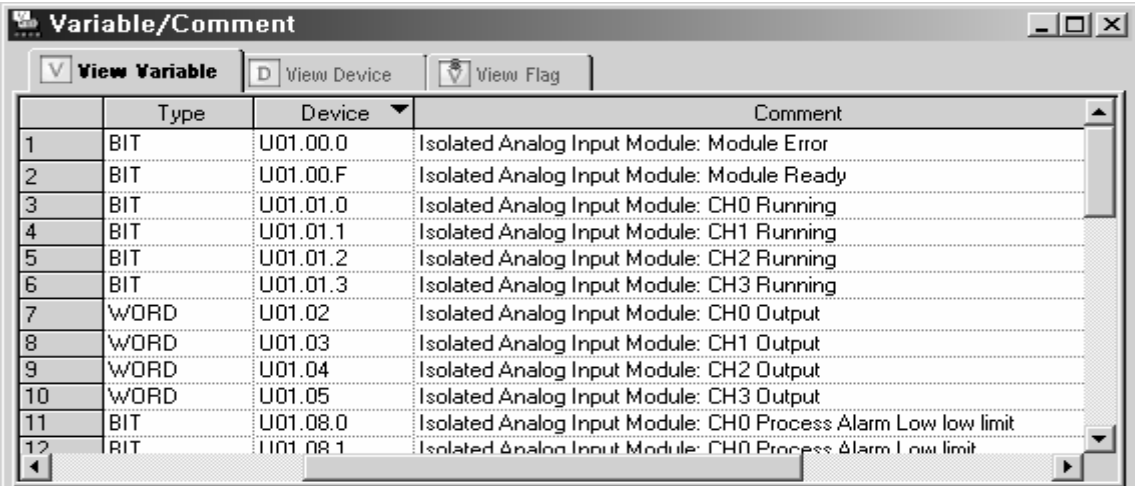

## **4.3.2 Save variables**

- 1) The contents of 'View Variable' can be saved as a text file.
- 2) Select [Edit] -> [Export to File].
- 3) The contents of 'View variable' are saved as a text file.

#### **4.3.3 View variables**

1) The example program of XG5000 is as shown below.

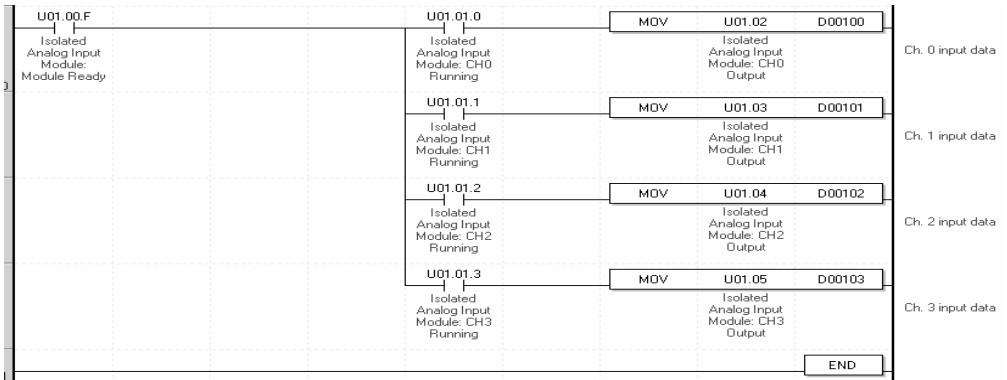

2) Four display types can be selected in the [View] menu,

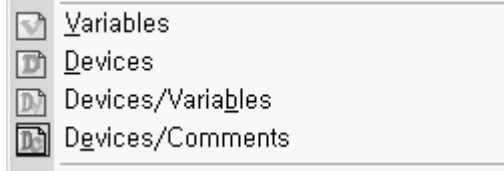

# **Chapter 5 Configuration and Function of Internal Memory**

Analog Input Module has the internal memory to transmit/receive data to/from PLC CPU.

# **5.1 Internal Memory Configuration**

Configuration of internal memory is as described below.

### **5.1.1 I/O area of A/D converted data**

I/O area of A/D converted data is as displayed in Table 5.1.

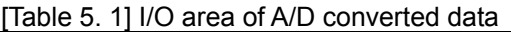

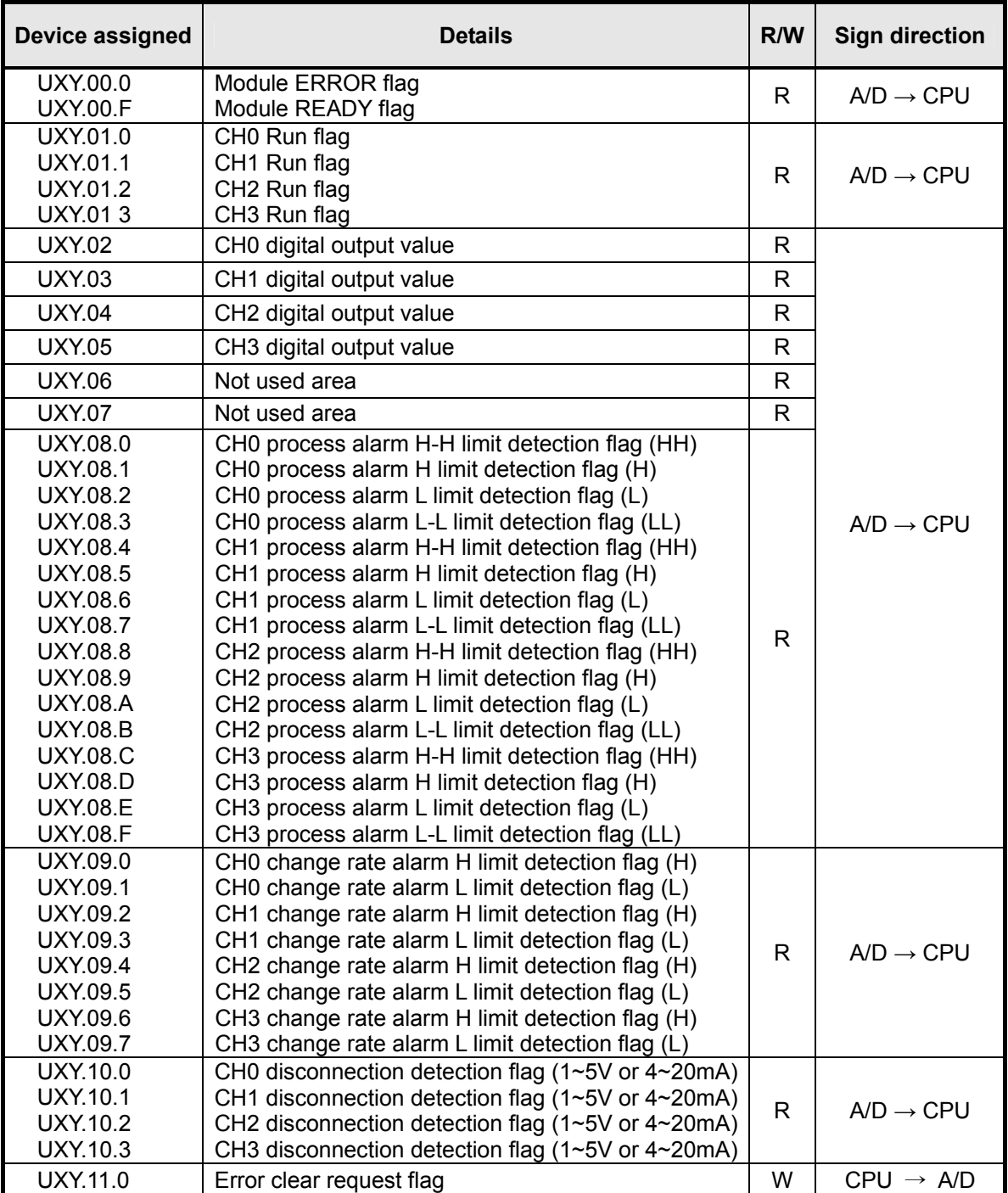

- 1) In the device assigned, X stands for the Base No. and Y for the Slot No. on which module is installed.
- 2) In order to read 'CH1 digital output value' of Analog Input Module installed on Base No.0, Slot No.4, it shall be displayed as U04.03.

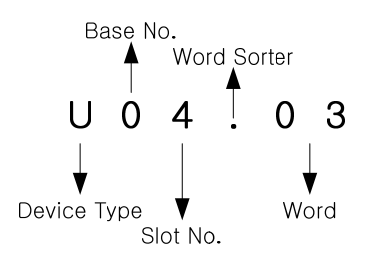

3) In order to read 'Flag to detect CH4 disconnection' of Analog Input Module installed on Base No.0, Slot No.5, it shall be displayed as U05.10.4.

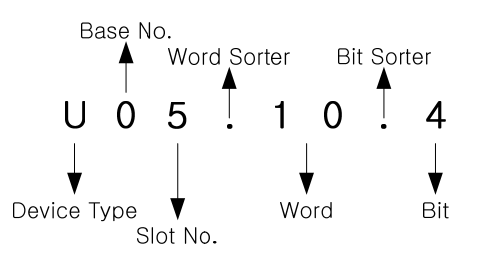

# **5.1.2 Operation parameters setting area**

Setting area of Analog Input Module's Run parameters is as described in Table 5.2.

| Memory address                   |                         | <b>Details</b>                                 | R/W | Remarks          |
|----------------------------------|-------------------------|------------------------------------------------|-----|------------------|
| <b>DEC</b><br><b>HEX</b>         |                         |                                                |     |                  |
| $0_H$                            | 0                       | Channel enable/disable setting                 | R/W | $\overline{P}UT$ |
| $1_H$                            | $\overline{1}$          | Setting ranges of input voltage/current        | R/W | <b>PUT</b>       |
| $2_{H}$                          | $\overline{2}$          | Output data format setting                     | R/W | <b>PUT</b>       |
| 3 <sub>H</sub>                   | $\mathsf 3$             | Filter processing enable/disable setting       | R/W | <b>PUT</b>       |
| 4 <sub>H</sub>                   | $\overline{\mathbf{4}}$ |                                                |     |                  |
| 5 <sub>H</sub>                   | $\overline{5}$          | CH1 average value setting                      | R/W | <b>PUT</b>       |
| $\overline{6}$<br>6 <sub>H</sub> |                         | CH2 average value setting                      |     |                  |
| 7н                               | $\overline{7}$          | CH3 average value setting                      |     |                  |
| $\mathbf{8}_{\mathrm{H}}$        | $\overline{8}$          | Alarm process setting                          | R/W | <b>PUT</b>       |
| 9 <sub>H</sub>                   | $\overline{9}$          | CH0 process alarm H-H limit setting (HH)       |     |                  |
| $A_H$                            | 10                      | CH0 process alarm H limit setting (H)          |     |                  |
| $B_H$                            | 11                      | CH0 process alarm L limit setting (L)          |     |                  |
| $C_{\underline{H}}$              | 12                      | CH0 process alarm L-L limit setting (LL)       |     |                  |
| $D_H$                            | 13                      | CH1 process alarm H-H limit setting (HH)       |     |                  |
| $E_{H}$                          | 14                      | CH1 process alarm H limit setting (H)          |     |                  |
| $F_H$                            | 15                      | CH1 process alarm L limit setting (L)          |     |                  |
| 10 <sub>H</sub>                  | 16                      | CH1 process alarm L-L limit setting (LL)       | R/W | <b>PUT</b>       |
| 11 <sub>H</sub>                  | 17                      | CH2 process alarm H-H limit setting (HH)       |     |                  |
| 12 <sub>H</sub>                  | 18                      | CH2 process alarm H limit setting (H)          |     |                  |
| 13 <sub>H</sub><br>19            |                         | CH2 process alarm L limit setting (L)          |     |                  |
| $14_H$                           | 20                      | CH2 process alarm L-L limit setting (LL)       |     |                  |
| 21<br>15 <sub>H</sub>            |                         | CH3 process alarm H-H limit setting (HH)       |     |                  |
| 22<br>16 <sub>H</sub>            |                         | CH3 process alarm H limit setting (H)          |     |                  |
| 23<br>17 <sub>H</sub>            |                         | CH3 process alarm L limit setting (L)          |     |                  |
| 18 <sub>H</sub>                  | 24                      | CH3 process alarm L-L limit setting (LL)       |     |                  |
| 19 <sub>H</sub>                  | 25                      | CH0 change rate alarm detection period setting |     |                  |
| $1A_H$                           | 26                      | CH1 change rate alarm detection period setting | R/W | <b>PUT</b>       |
| $1B_{H}$                         | 27                      | CH2 change rate alarm detection period setting |     |                  |
| $1C_{H}$                         | 28                      | CH3 change rate alarm detection period setting |     |                  |
| $1D_H$                           | $\overline{29}$         | CH0 change rate alarm H limit setting          |     |                  |
| $1E_{\underline{H}}$             | 30                      | CH0 change rate alarm L limit setting          |     |                  |
| $1F_H$                           | 31                      | CH1 change rate alarm H limit setting          |     |                  |
| 20 <sub>H</sub>                  | $\overline{32}$         | CH1 change rate alarm L limit setting          | R/W | <b>PUT</b>       |
| $21_H$                           | 33                      | CH2 change rate alarm H limit setting          |     |                  |
| 22 <sub>H</sub>                  | 34                      | CH2 change rate alarm L limit setting          |     |                  |
| 23 <sub>H</sub>                  | 35                      | CH3 change rate alarm H limit setting          |     |                  |
| $24_H$                           | 36                      | CH3 change rate alarm L limit setting          |     |                  |
| 25 <sub>H</sub>                  | $\overline{37}$         | Error code                                     | R/W | <b>GET</b>       |

[Table 5. 2] Setting area of Run parameters

※ R/W is to denote Read/Write if available from PLC program.

# **5.2 A/D Converted Data I/O Area**

### **5.2.1 Module READY/ERROR flag (UXY.00, X: Base No., Y: Slot No.)**

- 1) **UXY.00.F:** It will be ON when PLC CPU is powered or reset with A/D conversion ready to process A/D conversion.
- 2) **UXY.00.0:** It is a flag to display the error status of Analog Input Module.

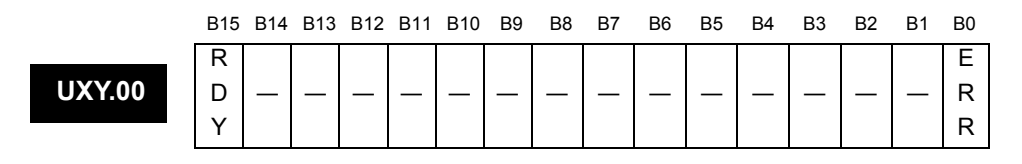

Л

Module READY Bit ON (1): READY, Bit Off (0): NOT READY

Error information Bit ON (1): Error, Bit Off (0): Normal

Л

#### **5.2.2 Run channel flag (UXY.01, X: Base No., Y: Slot No.)**

The area where Run information of respective channels is saved.

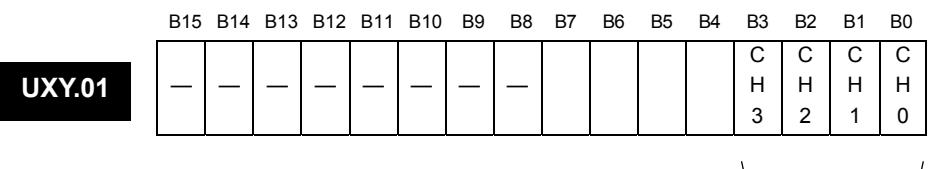

Run channel information Bit ON (1): During Run, Bit Off (0): Operation Stop

## **5.2.3 Digital output value (UXY.02 ~ UXY.05, X: Base No., Y: Slot No.)**

- 1) A/D converted-digital output value will be output to buffer memory addresses 2 ~ 9 (UXY.02 ~ UXY.09) for respective channels.
- 2) Digital output value will be saved in 16-bit binary.

**UXY.02 ~ UXY.09** 

B15 B14 B13 B12 B11 B10 B9 B8 B7 B6 B5 B4 B3 B2 B1 B0 Channel # digital output value

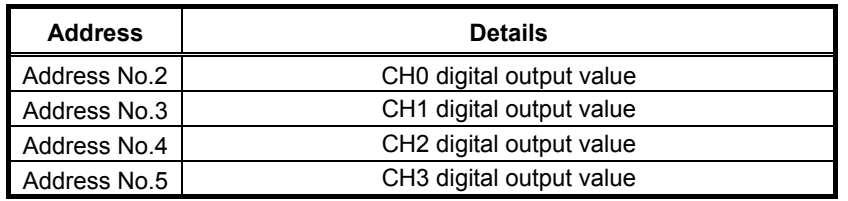

### **5.2.4 Flag to detect process alarm**

#### **(UXY.08.Z, X:Base No., Y:Slot No., Z: Alarm bit according to channel)**

- 1) Each process alarm detection signal about input channel is saved at UXY.08
- 2) Each bit is set as 1 when detecting process alarm and if process alarm detection is restored, each bit returns into 0. Each bit can be used to detect process alarm detection with execution condition at user program.

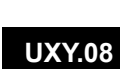

**UXY.09** 

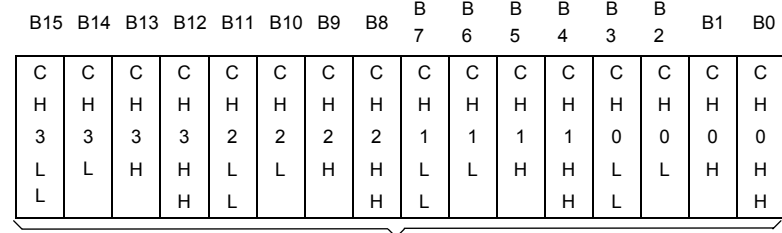

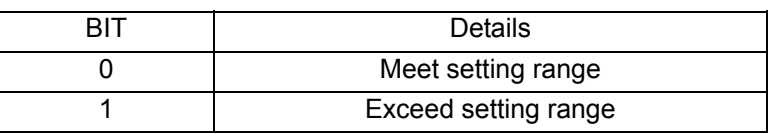

## **5.2.5 Change rate alarm detection flag**

#### **(UXY.09.Z, X: Base No, Y: Slot No, Z: Alarm according to channel)**

- 1) Each change rate alarm detection signal about input channel is saved at UXY.09.
- 2) Each bit is set as 1 when detecting process alarm and if process alarm detection is restored, each bit returns into 0. Each bit can be used to detect process alarm detection with execution condition at user program.

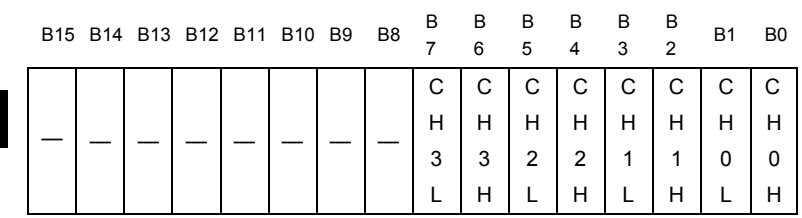

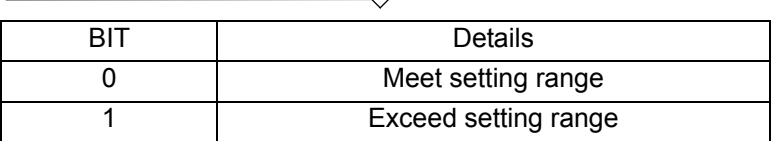

#### **5.2.6 Flag to detect disconnection (UXY.10.Z, X: Base No., Y: Slot No., Z: Channel No.)**

- 1) Detection sign of disconnection for respective input channels is saved in UXY.10.
- 2) Each bit will be set to 1 if an assigned channel is detected as disconnected, and it will be back to 0 if connected back. In addition, each bit can be used to detect the disconnection in the user program together with execution conditions.

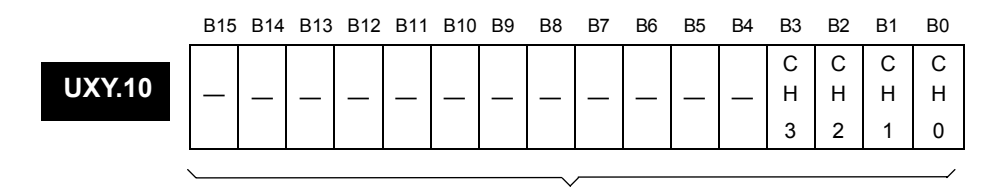

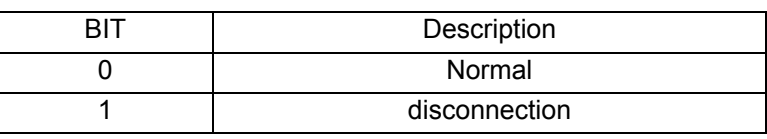

#### **5.2.7 Flag to request error clear (UXY.11.0, X: Base No., Y: Slot No.)**

- 1) If a parameters setting error occurs, address No.37's error code will not be automatically erased even if parameters are changed correctly. At this time, turn the 'error clear request' bit ON to delete address No.37's error code and the error displayed in XG5000's [System Monitoring]. In addition, RUN LED which blinks will be back to On status.
- 2) The 'flag to request error clear' shall be used surely together with UXY.00.0 attached thereon for guaranteed Normal operation. Its application shall be as shown below in Fig. 5.1.

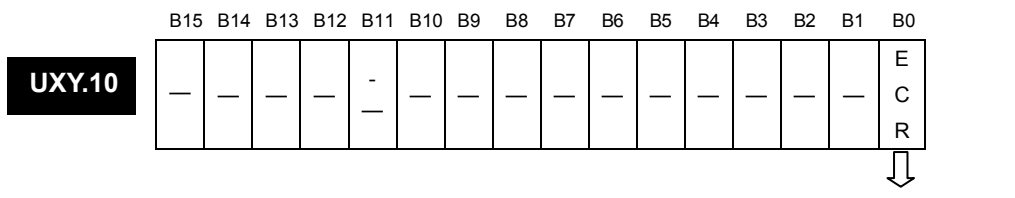

Flag to request error clear (UXY.11.0) Bit ON (1): Error clear request, Bit Off (0): Error clear standing-by

| Ш   | U00.11.0               | U00.00.0   |  |  | U00.1<br>7.U                 |
|-----|------------------------|------------|--|--|------------------------------|
| sol | Error Clear<br>Request | Error Flag |  |  | (R<br>Error Clear<br>Request |

[Fig. 5. 1] How to use the flag

# **5.3 Operation Parameters Setting Area**

- ▶ 1 word is assigned for each address in the internal memory, which can be displayed in 16 bits.
- ▶ If each bit of 16 bits configuring the address is On, let it set to "1", and if it is Off, let it set to "0" so to realize the respective functions.

### **5.3.1 How to specify the channel to use (address No.0)**

- 1) Allowed/Prohibited A/D conversion can be set for respective channels.
- 2) Set the unused channel Prohibited from converted so to reduce the conversion cycle for respective channels.
- 3) If the channel to use is not specified, all the channels will be set to Prohibited.
- 4) Allowed/Prohibited A/D conversion is as specified below.

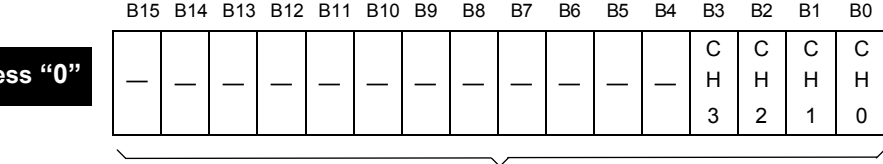

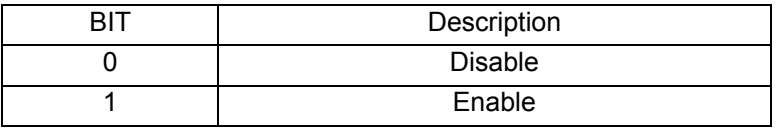

5) The value specified in B8 ~ B15 will be disregarded.

#### **5.3.2 How to specify the range of input voltage/current (address No.1)**

- 1) The range of analog input voltage/current can be specified for respective channels.
- 2) If the analog input range is not specified, the range of all the channels will be set to  $1 \sim 5 \vee (4 \sim 20$ mA).
- 3) Setting range of analog input voltage/current is as specified below.

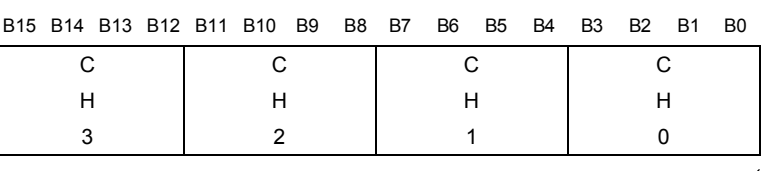

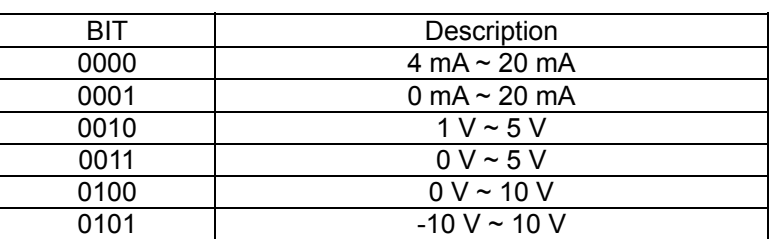

**Address "1"** 

Addre

### **5.3.3 How to specify the range of output data (address No.2)**

- 1) The range of digital output data for analog input can be specified for respective channels.
- 2) If the output data range is not specified, the range of all the channels will be set to  $0 \sim 16000$ .
- 3) Setting range of digital output data range is as specified below.

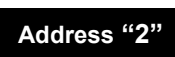

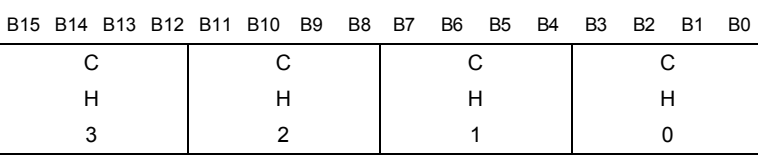

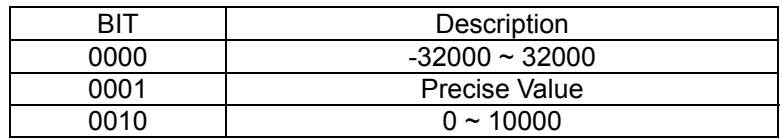

Precise value has the following digital output ranges for the analog input range.

#### (1) Voltage

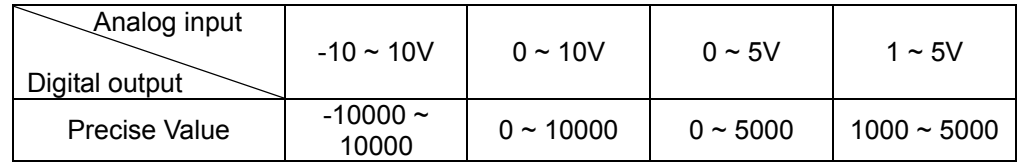

(2) Current

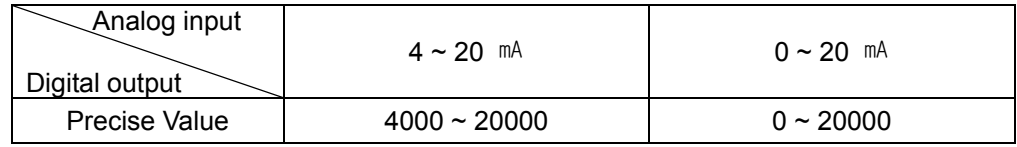

#### **5.3.4 How to specify filter process (address No.3)**

- 1) Allowed/Prohibited filter process can be specified for respective channels.
- 2) If the filter process is not specified, all the channels will be sampled.
- 3) Setting of the filter process is as specified below.

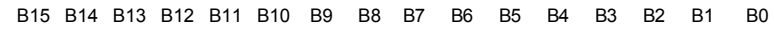

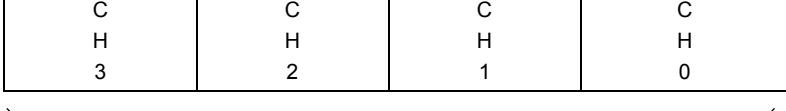

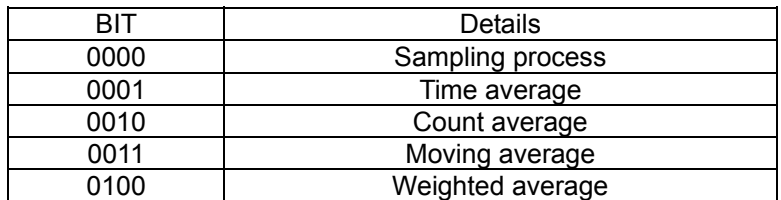

#### **5.3.5 How to specify filter constant (address No.4 ~ 7)**

- 1) Default of the filter constant is 1.
- 2) Setting range of the filter constant is  $1 \sim 99$ .
- 3) If other value exceeding the setting range is specified, error code 50# will be displayed on display address (37) of the error code. At this time, A/D converted value keeps the previous data. (# of the error code stands for the channel with error found)
- 4) If the filter constant is not specified, the filter constant will be set to '1'.
- 5) Setting of the filter constant is as specified below.

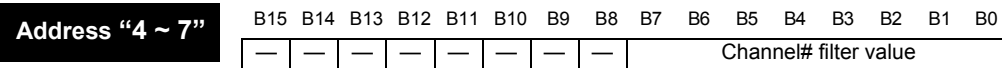

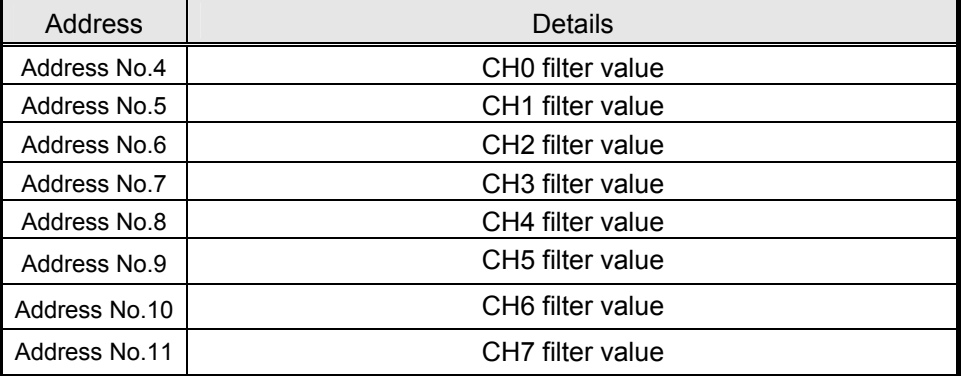

Setting range of filter constant is  $1 \sim 99$ 

#### **Notes**

In order to make filter constant effective, the filter process shall be previously set to 'Allowed'.

#### **5.3.6 Alarm process setting (Address 8)**

- 1) This is area to set Enable/Disable of Alarm process. Each channel can be set separately
- 2) Initial value of this area is 0.
- 3) Setting of alarm process is as follows.

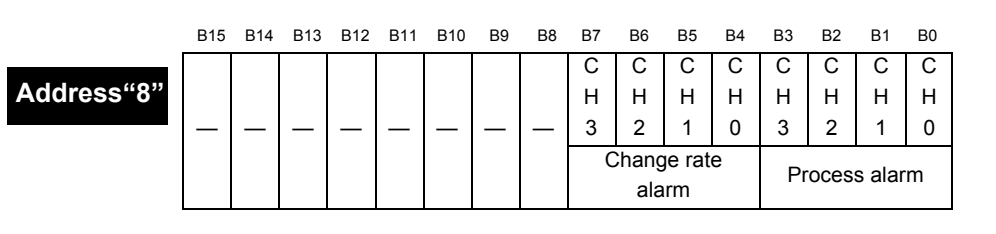

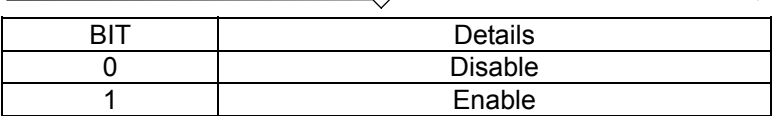

#### **5.3.7 Process alarm value setting (address 9 ~ 24)**

- 1) This is area to set Process alarm value. Setting range is different according to range of output data.
	- (1) Signed Value: -32768 ~ 32767
	- (2) Precise Value

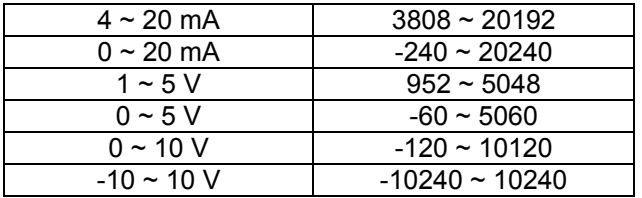

(3) Percentile Value: -120 ~ 10120

2) For detail of process alarm function, refer to CH2.5.2.

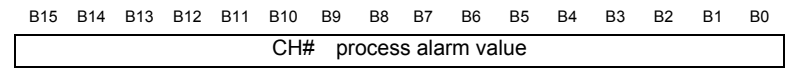

**Address "9 ~ 24"**

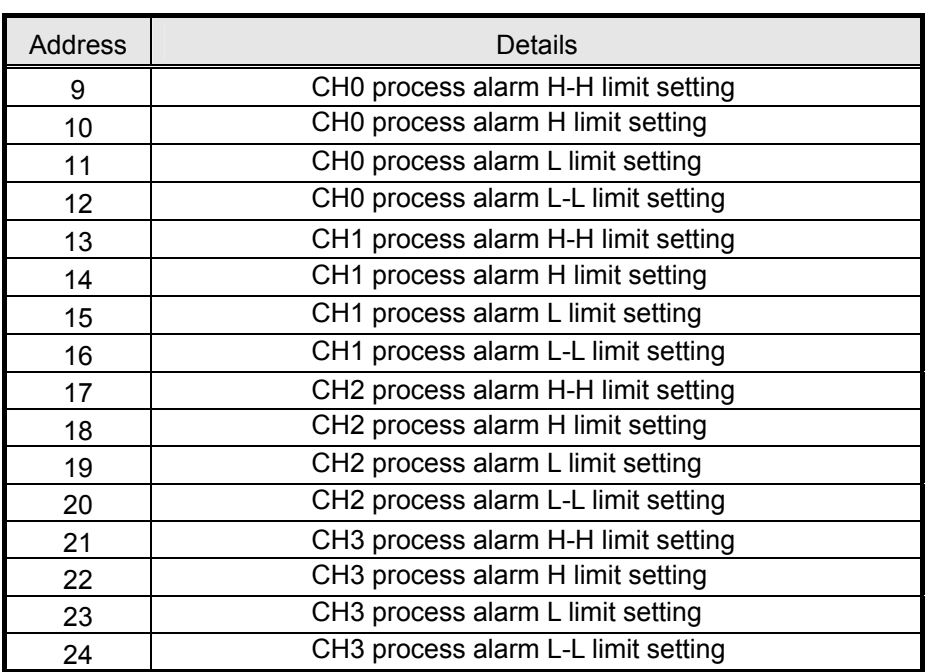

#### Notes

To set process alarm value, enable process alarm process in advance

#### **5.3.8 Change rate alarm detection period setting (address 25 ~ 28)**

- 1) Setting range is  $0 \sim 5000$  (ms).
- 2) When value is out of range, error code 60# is displayed at error code indication address. At this time, default value (10) is applied
- 3) Setting of change rate alarm detection period is as follows.

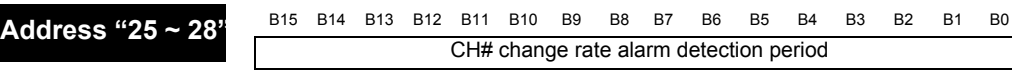

Setting range is  $10 \sim 5000$ (ms)

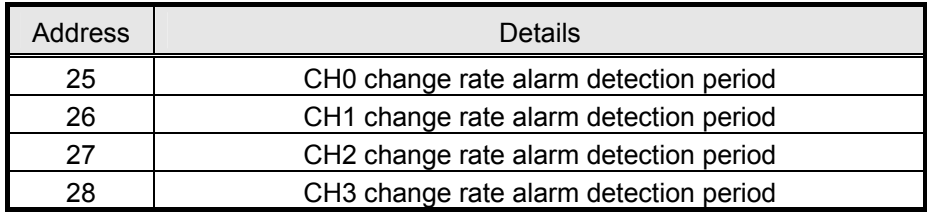

#### **Notes**

When setting change rate alarm detection period, enable change rate alarm process in advance. And specify the Low/High limit of change rate alarm

#### **5.3.9 Change rate alarm value setting (Address 29 ~ 36)**

- 1) Range is -32768 ~ 32767(-3276.8% ~ 3276.7%).
- 2) Setting is as follows.

$$
Adress\text{``}29\text{''}36\text{''}
$$

B15 B14 B13 B12 B11 B10 B9 B8 B7 B6 B5 B4 B3 B2 B1 B0 CH# change rate alarm value

Range is -32768 ~ 32767

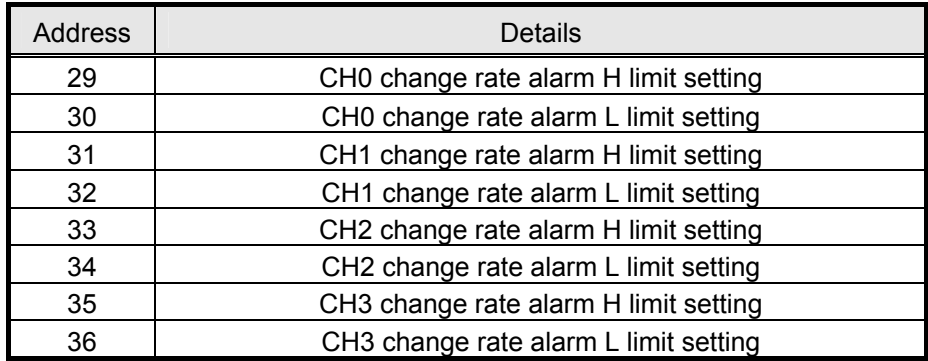

#### **Notes**

When setting change rate value, enable change rate alarm process in advance. And specify the Low/High limit of change rate alarm

### **5.3.10 Error code (address No.37)**

- 1) Error codes detected from Analog Input Module will be saved.
- 2) Error types and details are as specified below.

B15 B14 B13 B12 B11 B10 B9 B8 B7 B6 B5 B4 B3 B2 B1 B0 Error code **Address "37"** 

Refer to the table below for detailed error codes.

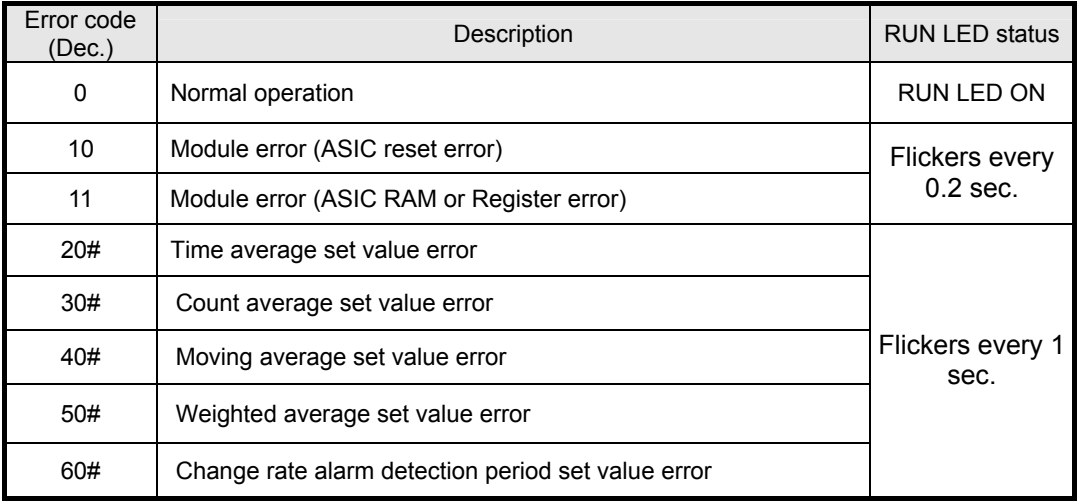

※ # of the error code stands for the channel with error found.

- ※ Refer to 9.1 for more details on error codes.
- 3) If 2 or more errors occur, the module will not save other error codes than the first error code found.
- 4) If an error found is corrected, use the 'flag to request error clear' (refer to 5.2.5), or let power OFF  $\rightarrow$  ON in order to stop LED blinking and to delete the error code.

# **Chapter 6 Programming**

**Ex.** 

# **6.1 Programming for setting the Operation Parameters**

### **6.1.1 Reading the operation parameters (GET, GETP instruction)**

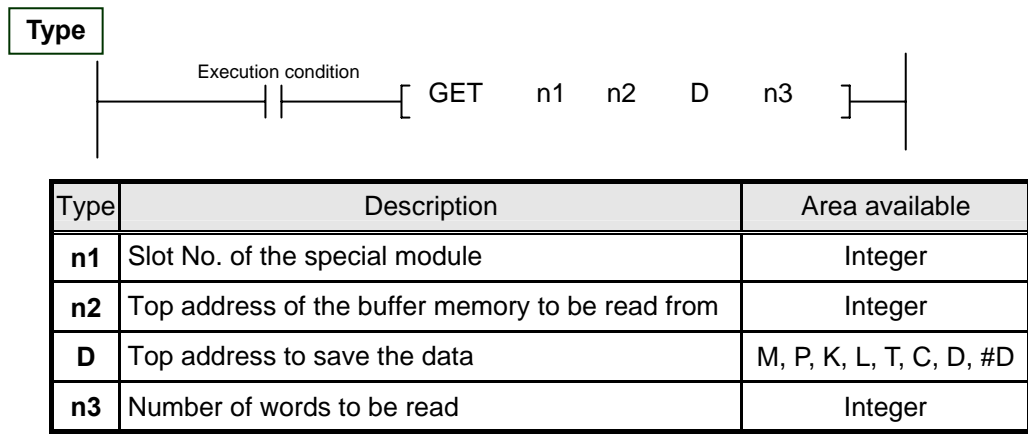

< Difference between GET instruction and GETP instruction >

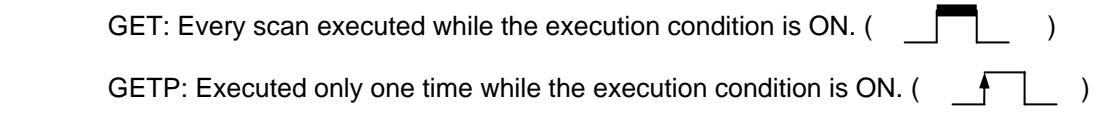

 If a XGF-AD4S module is installed on Base No.1 and Slot No.3(h13), and the data in buffer memory addresses 0 and 1 is read and stored in D0 and D1 of CPU memory,

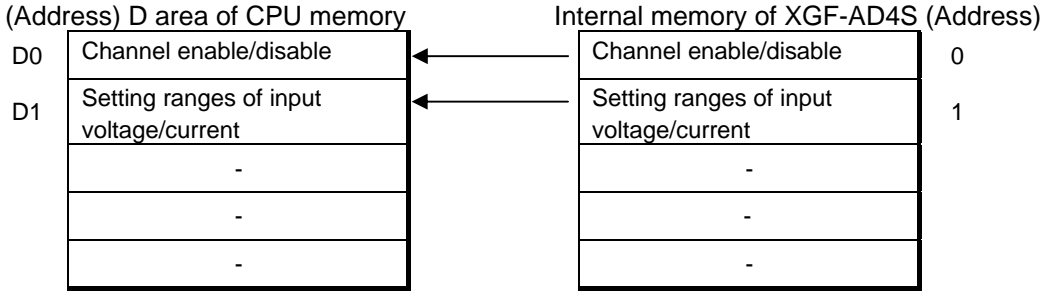

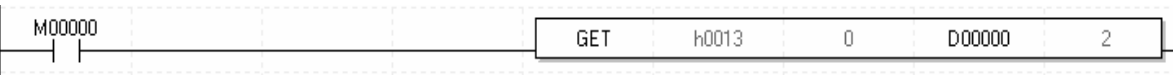

## **6.1.2 Writing the operation parameters (PUT, PUTP instruction))**

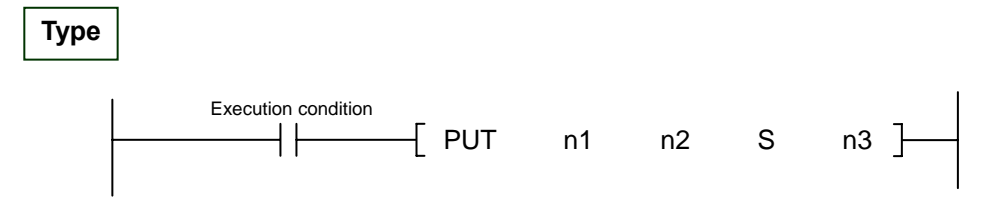

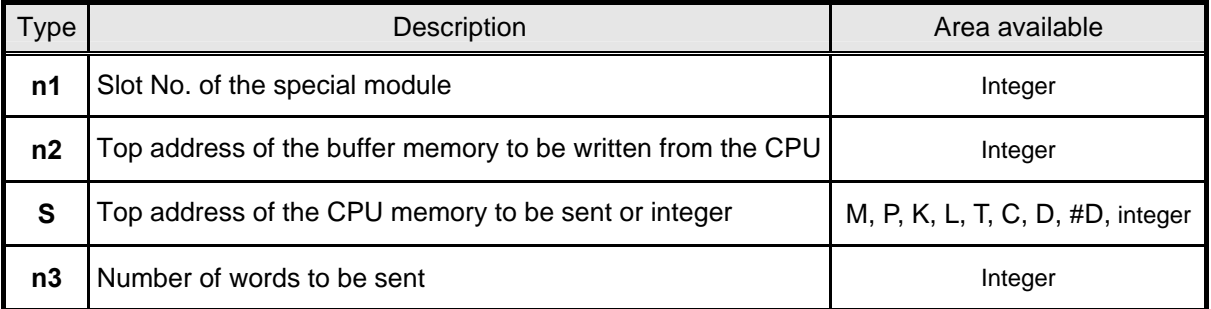

**<** Difference between PUT instruction and PUTP instruction**>** 

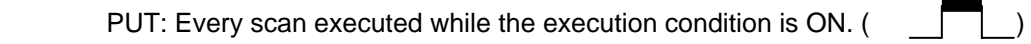

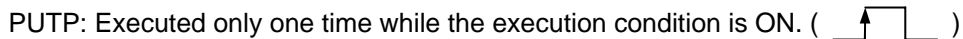

If a XGF-AD4S module is installed on Base No.2 and Slot No.6(h26), and the data in the CPU memory D10~D13 is written to the buffer memory 12~15. **Ex.** 

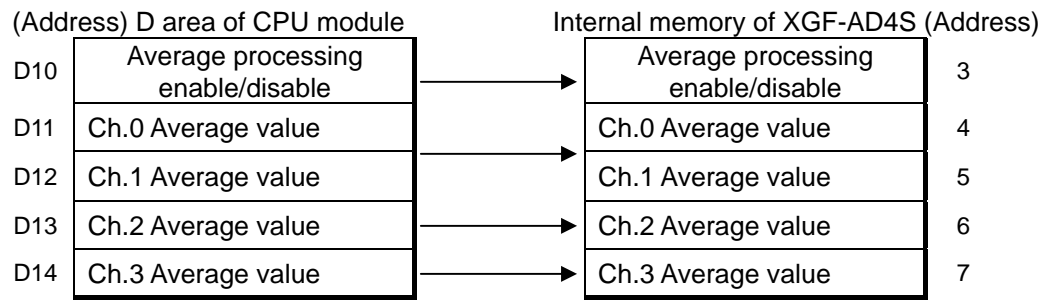

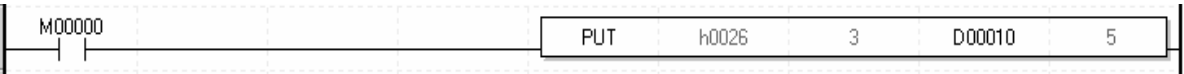

# **6.2 Basic Program**

There are two ways of setting the operation parameters. One is to set in the [I/O parameters], the other is to set in the scan program. An example configuration for description

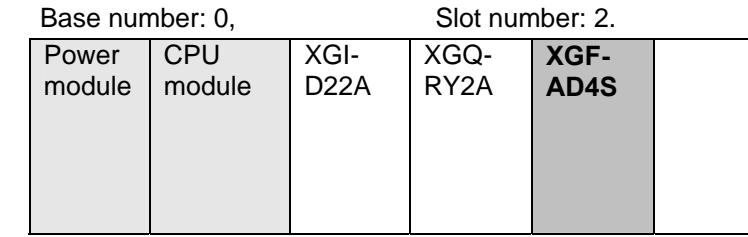

XGF-AD4S takes 16 points (one word) in the "P" area. (Selectable between 16 or fixed 64 points)

## **6.2.1 Setting the parameters in the [I/O Parameters]**

#### 1. Open [I/O Parameters], and select XGF-AD4S module.

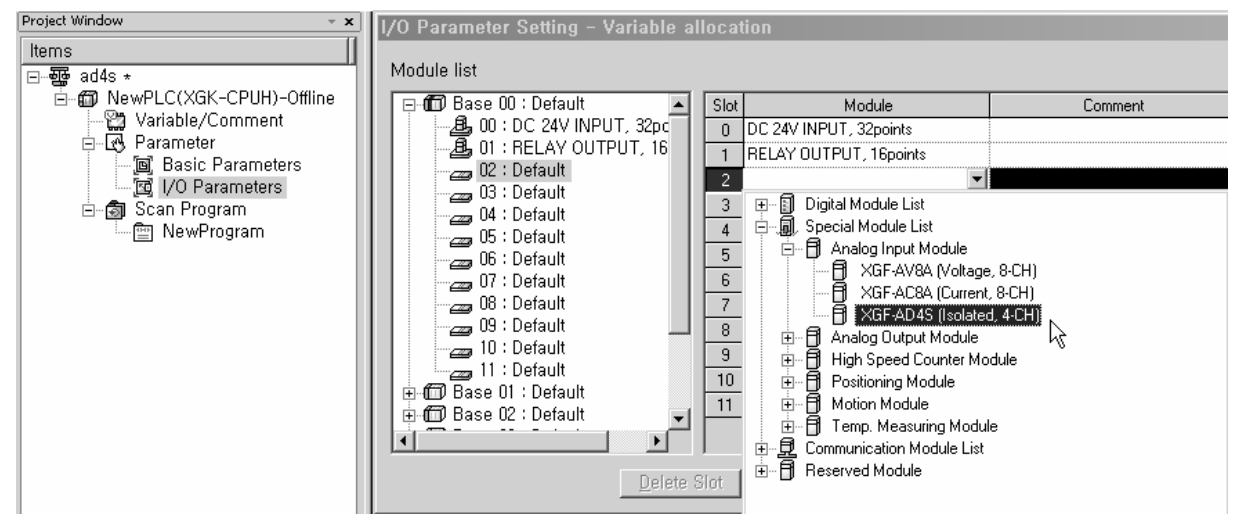

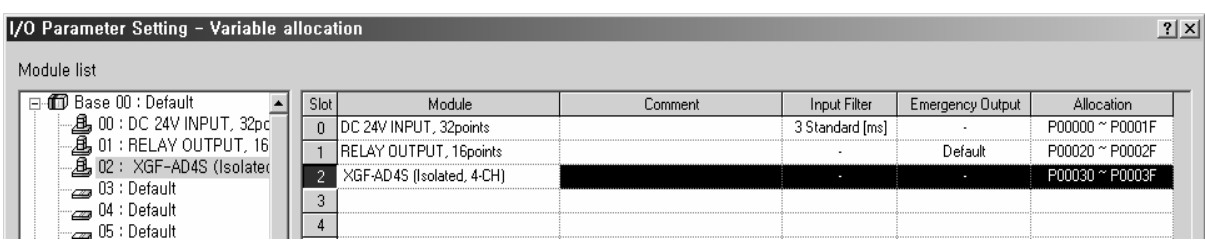

2. Click [Details], and set the parameters.

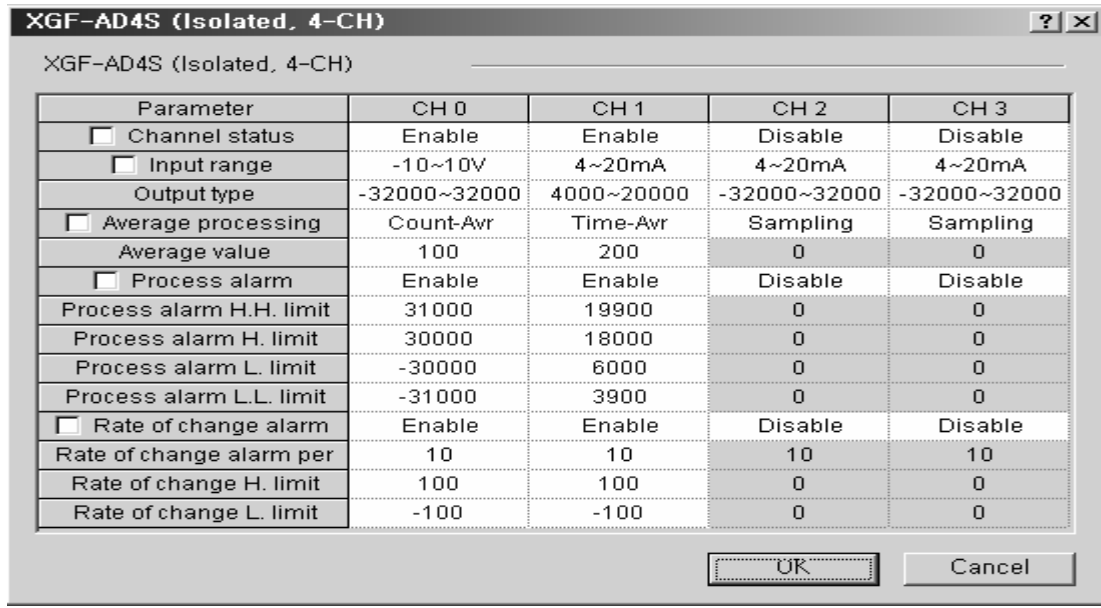

Refer to the 'Chapter 2 Specifications' for the detailed description of each item.

#### 3. Scan program

After setting the parameters in [I/O Parameters], make a program for reading the analog input data.

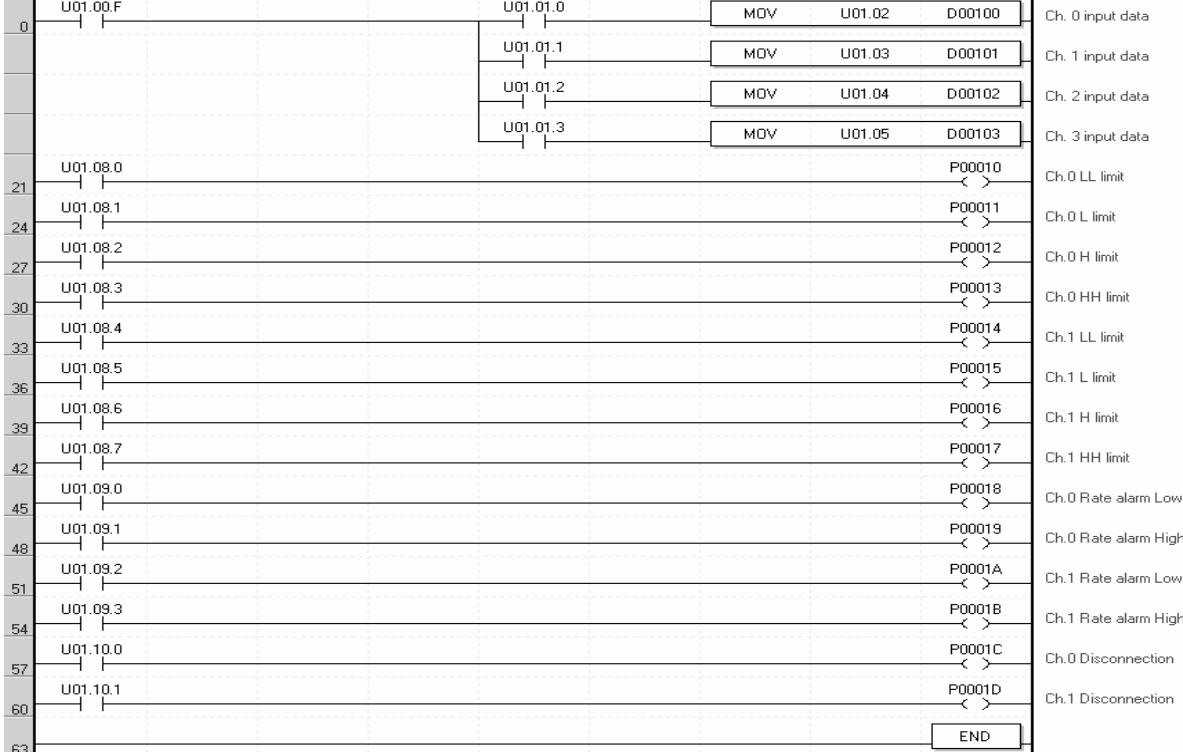

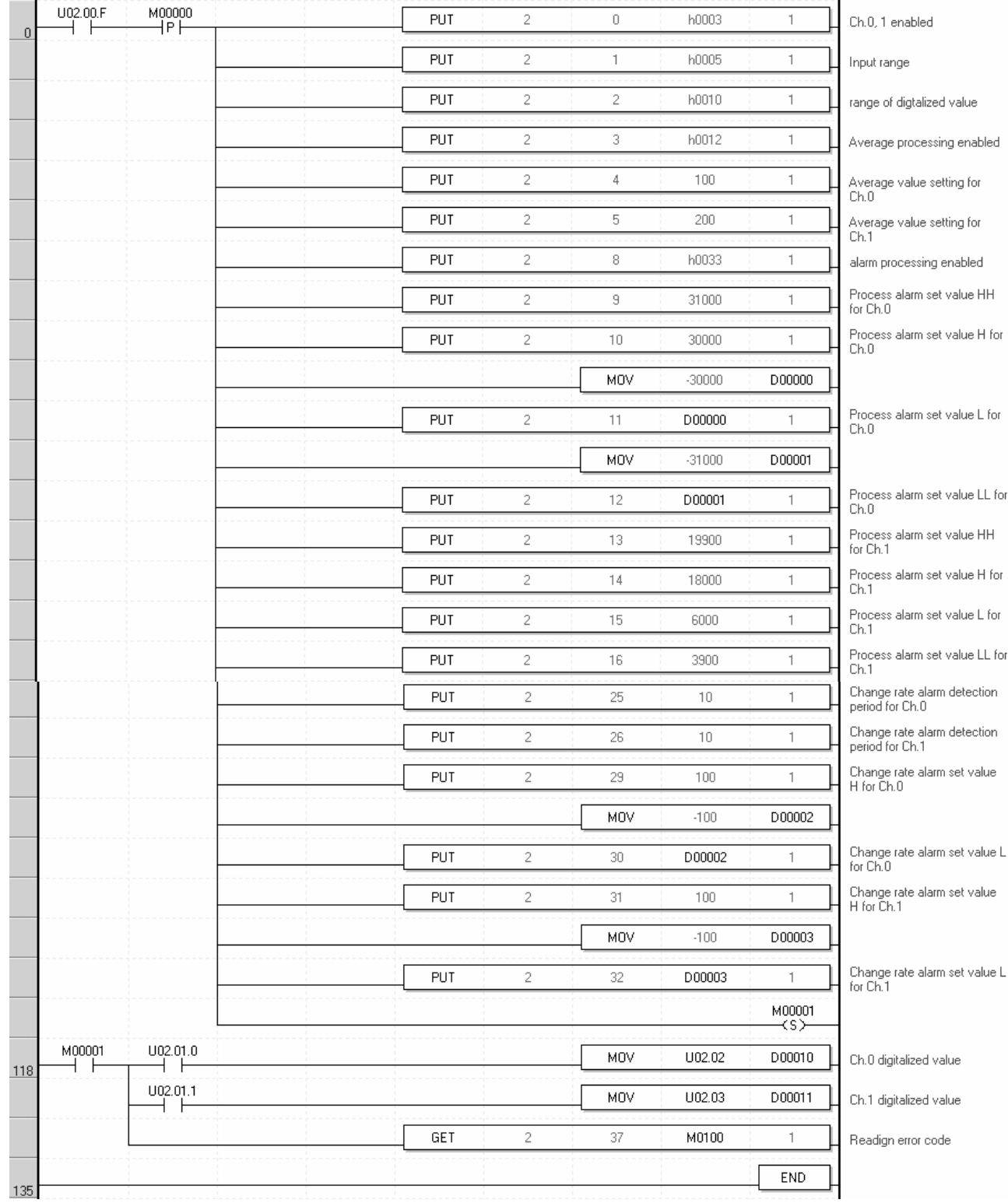

# **6.2.2 Setting the parameters in a scan program**

# **Chapter 7 Configuration and Function of Internal Memory (For XGI/XGR)**

# **7.1 Global Variable (Data area)**

## **7.1.1 A/D conversion data IO area configuration**

Indicates A/D conversion data IO area at table 7.1

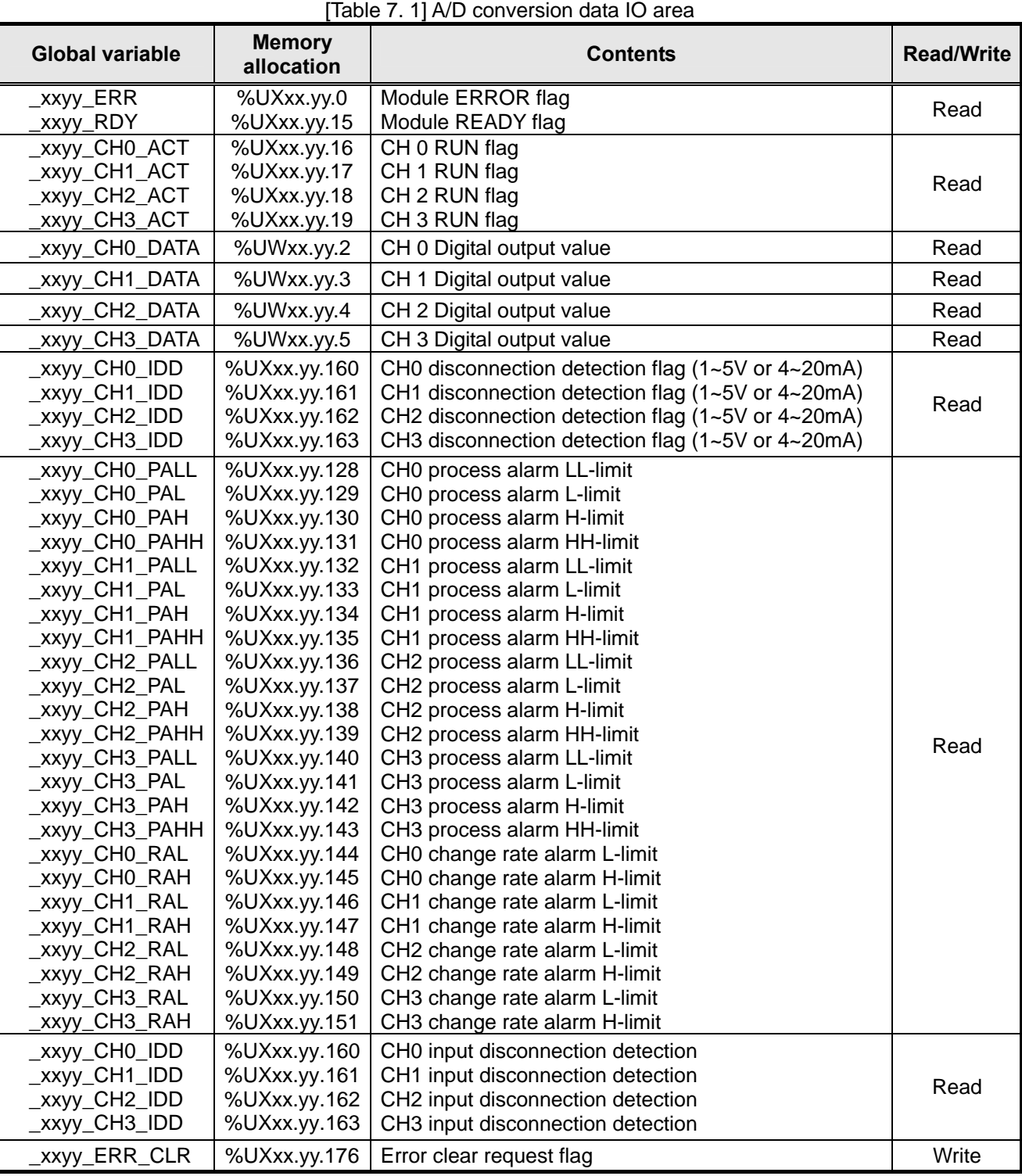

- 1) In the device allocation, xx means base number where module is installed and yy means base number where module is installed.
- 2) To read 'CH1 digital output value' of Analog Input Module installed at base 0, slot 4, expression is %UW0.4.3.

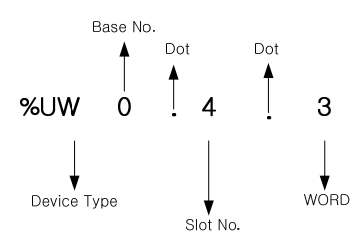

3) To read 'CH3 disconnection detection flag' of Analog Input Module installed at base 0, slot 5, expression is %UX0.5.163.

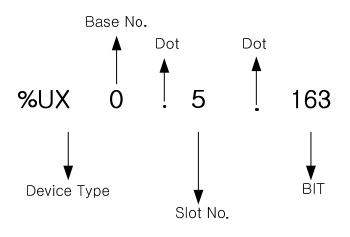

#### **7.1.2 How to use global variable**

- In order to register global variable, there are two method, auto registration after setting I/O parameter at project window and batch registration after setting I/O parameter
- (1) I/O parameter registration
	- Registers module you want to use at I/O parameter
	- (a) Double-click I/O parameter of project window

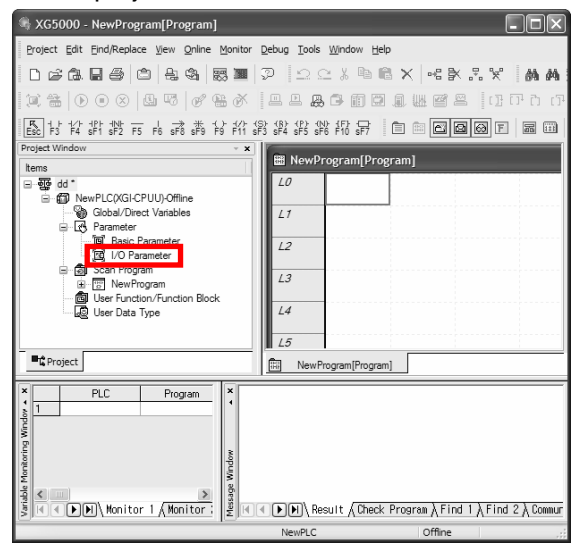

(b) Select XGF-AD4S module at I/O parameter window

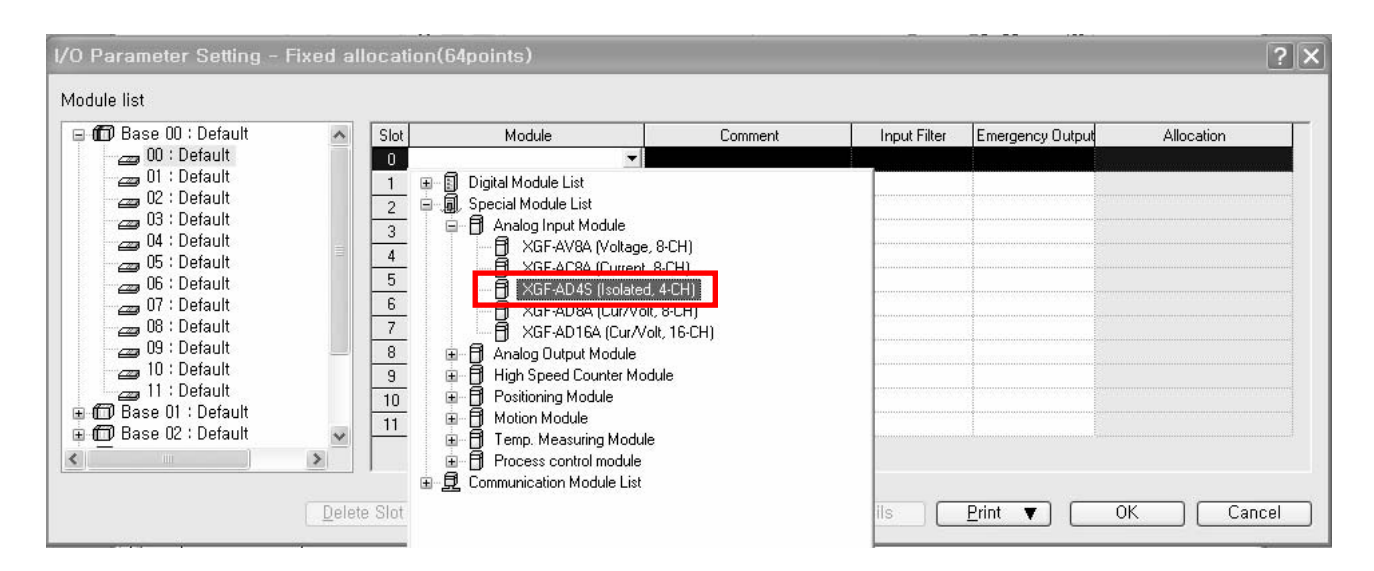

#### (c) Set parameter by pressing [Details] and select [OK]

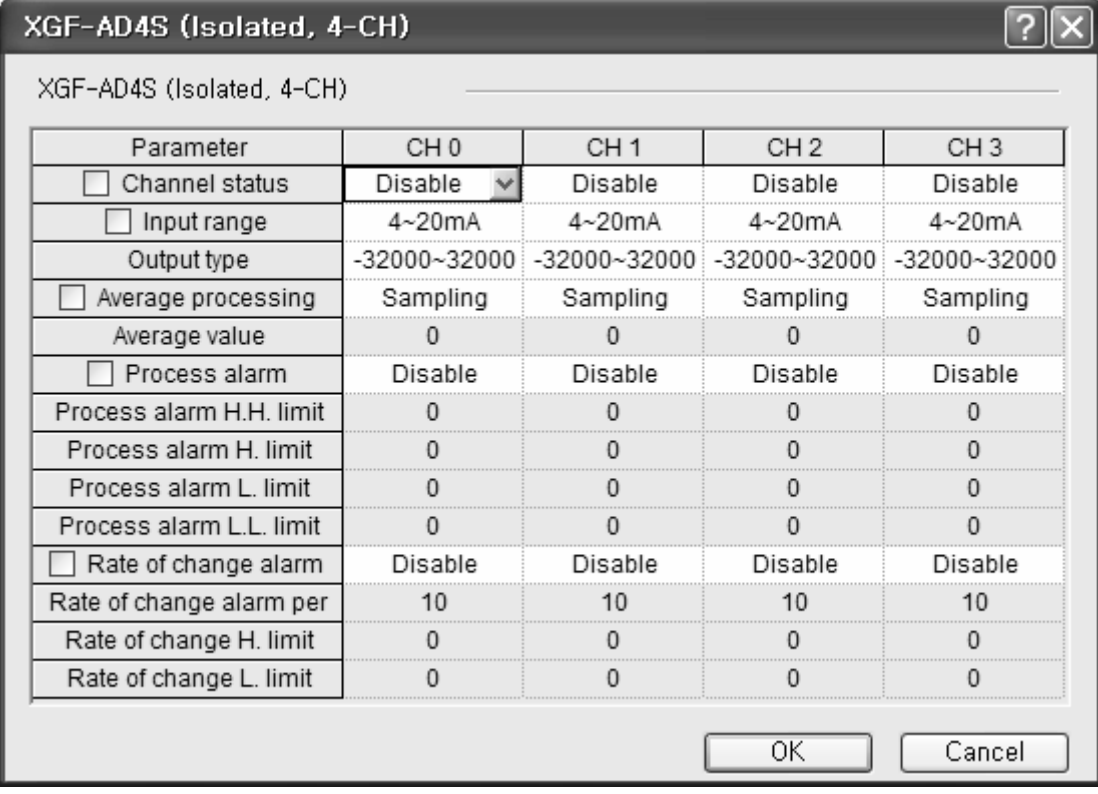

- (d) Select [Yes]
	- Auto-register global variable of module set in I/O parameter

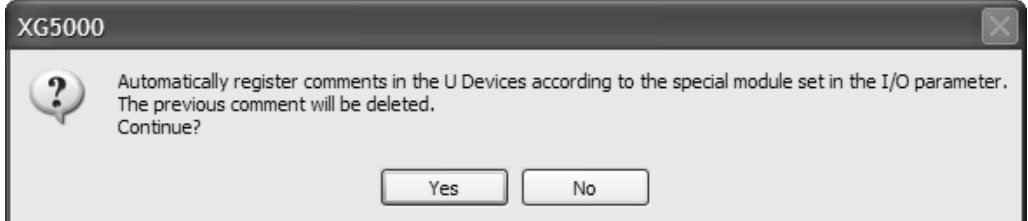

#### (e) Global variable auto registration check

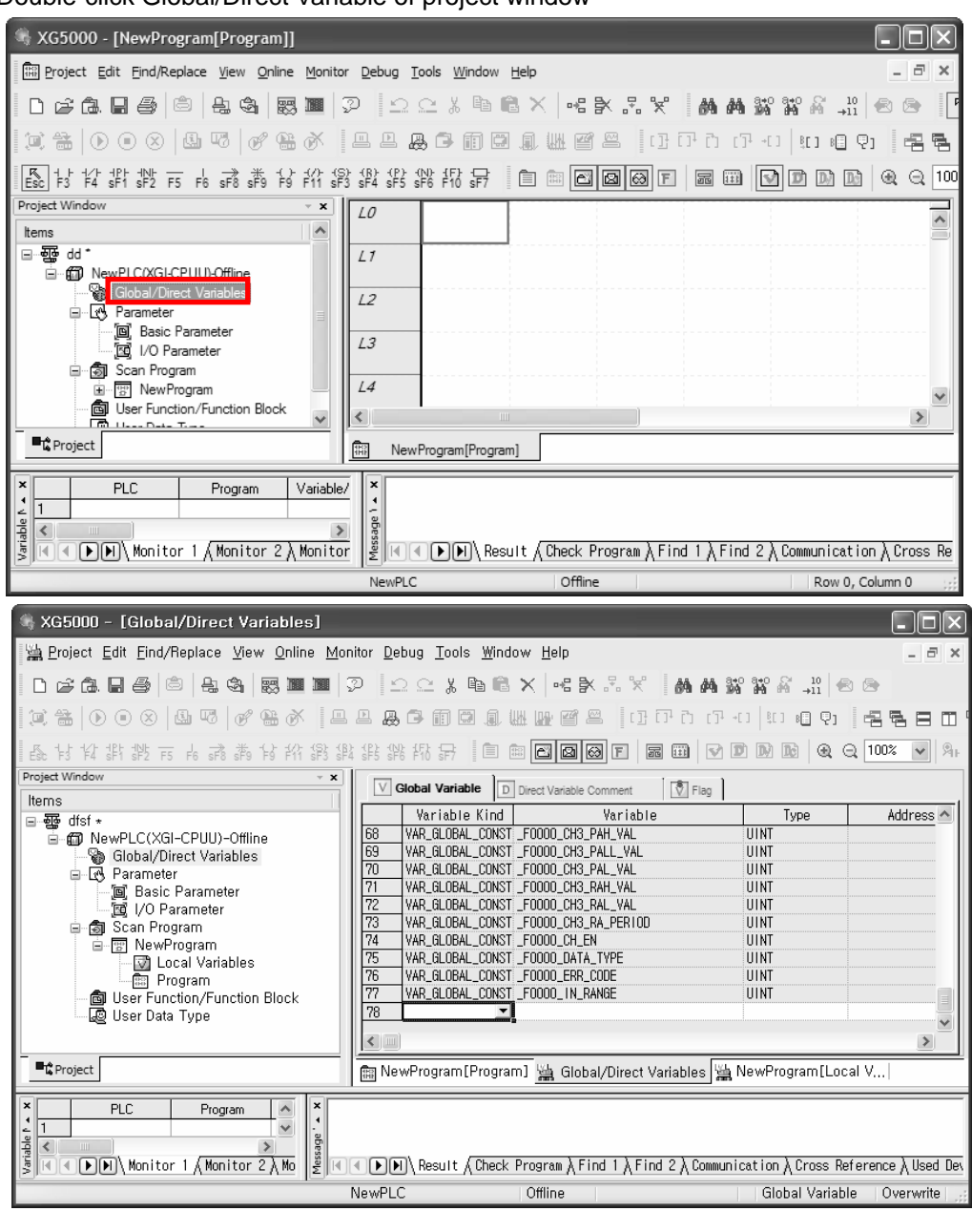

- Double-click Global/Direct Variable of project window

- (2) Global variable registration
	- Registers global variable set in I/O parameter
	- (a) Double-click Global/Direct Variable of project window

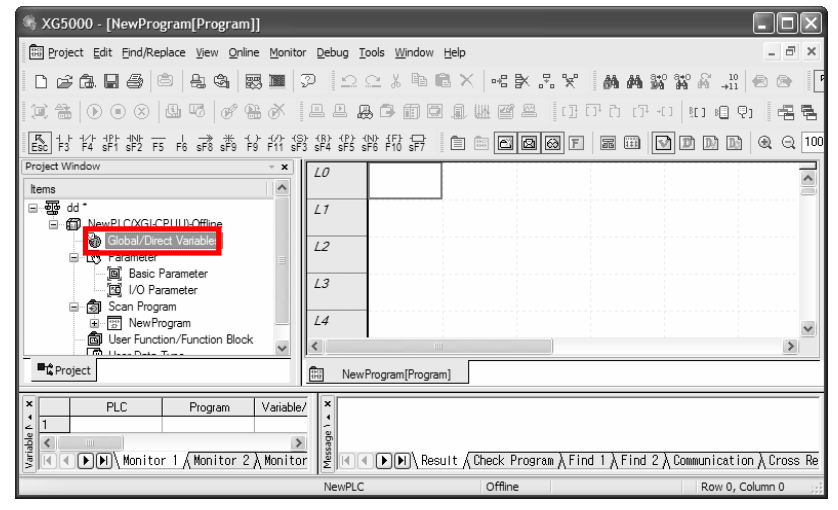

(b) Select [Register Special Module Variables] at menu [Edit]

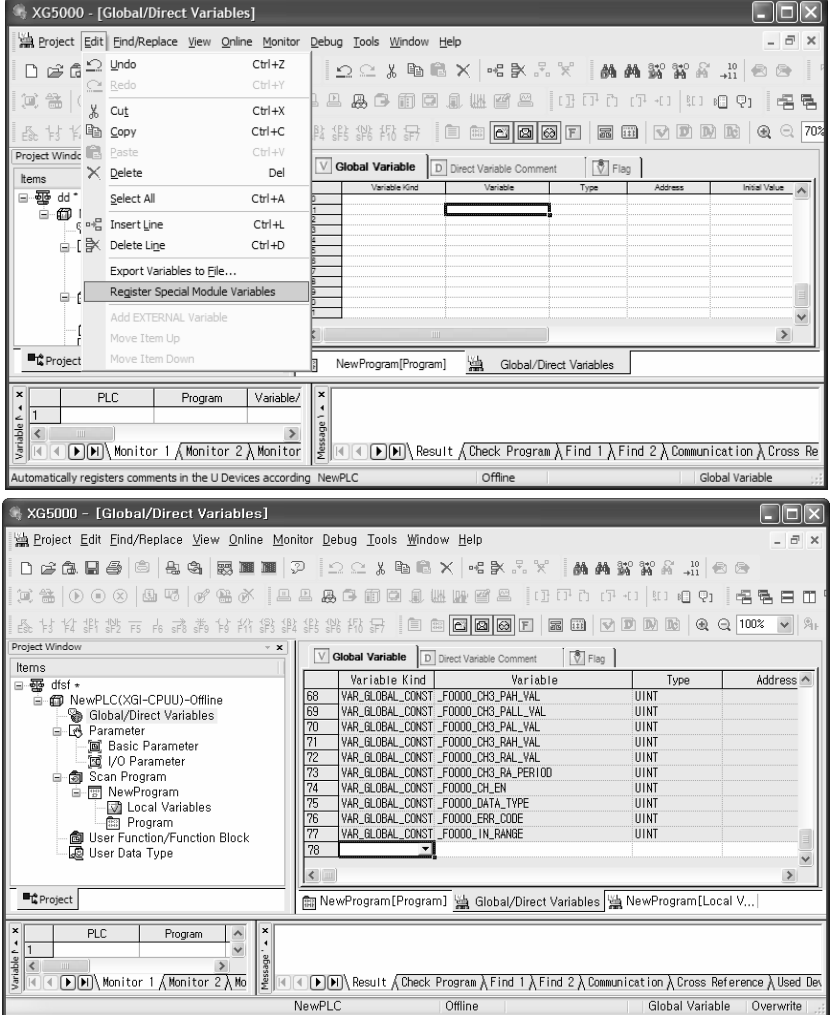

- (3) Local variable registration
	- Registers variable among registered global variable you want to use as local variable.
	- (a) Double-click local variable to use in the following scan program.
	- (b) Click right button of mouse in the right local variable window and select "Add EXTERNAL variable".

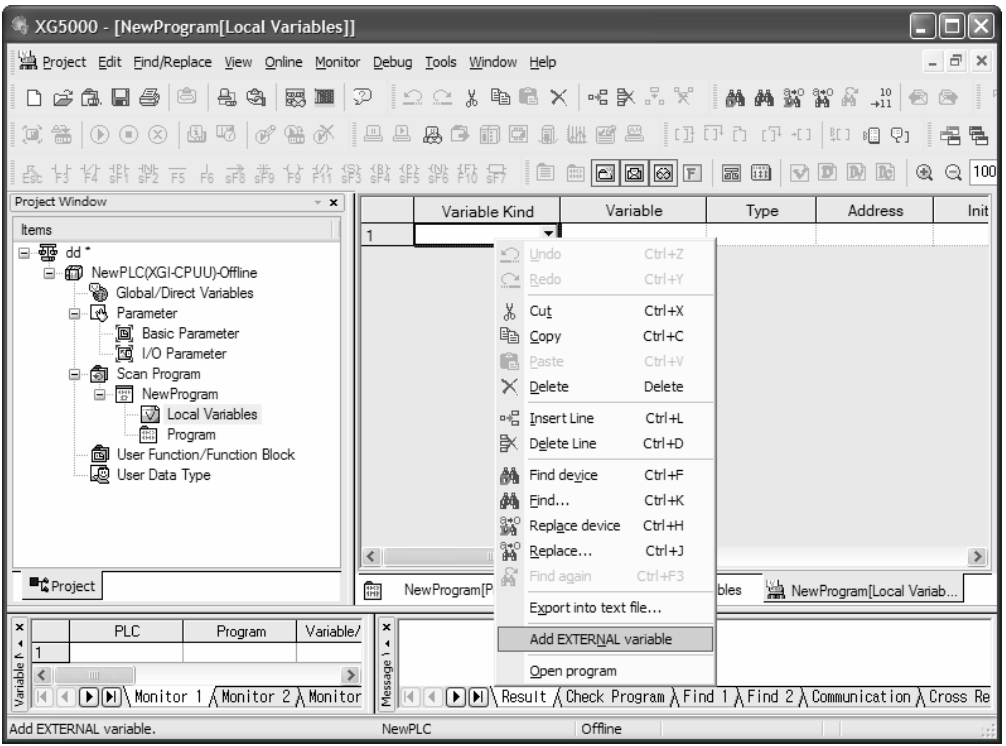

(c) Select local variable to add at Global View on "Add External Variable" window ("All" or "Base, slot").

#### -View All

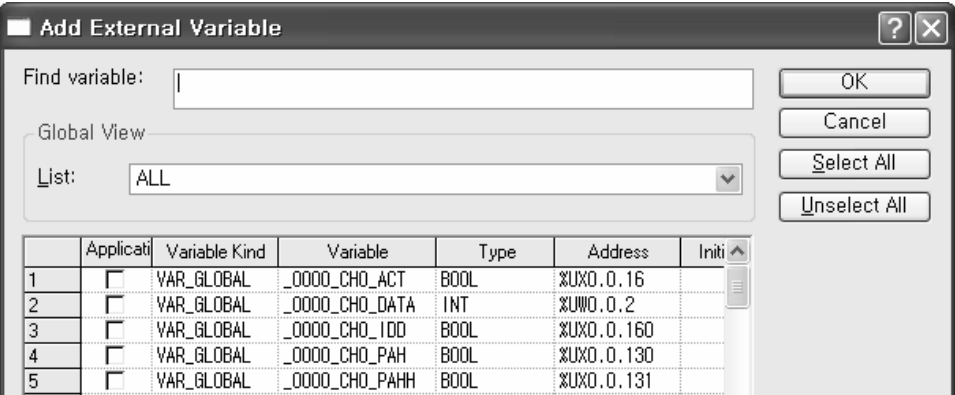

- View per base, slot

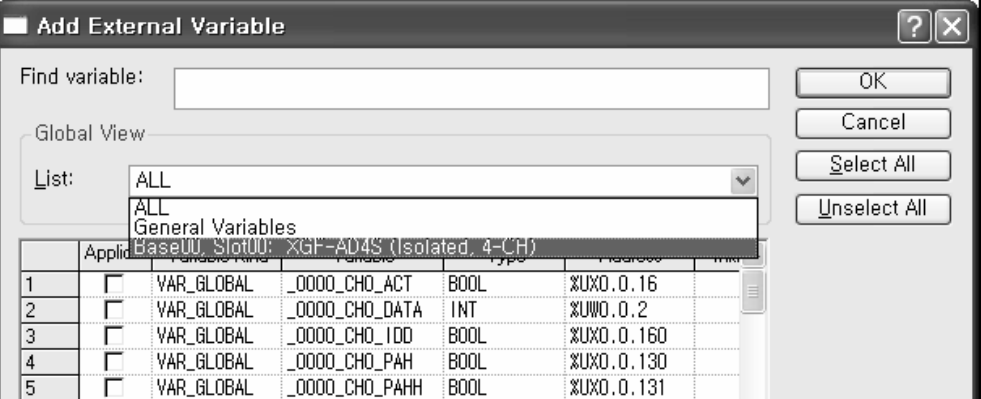

(d) The following is example selecting digital input value (\_0000\_CH0\_DATA) of "Base00, Slot00".

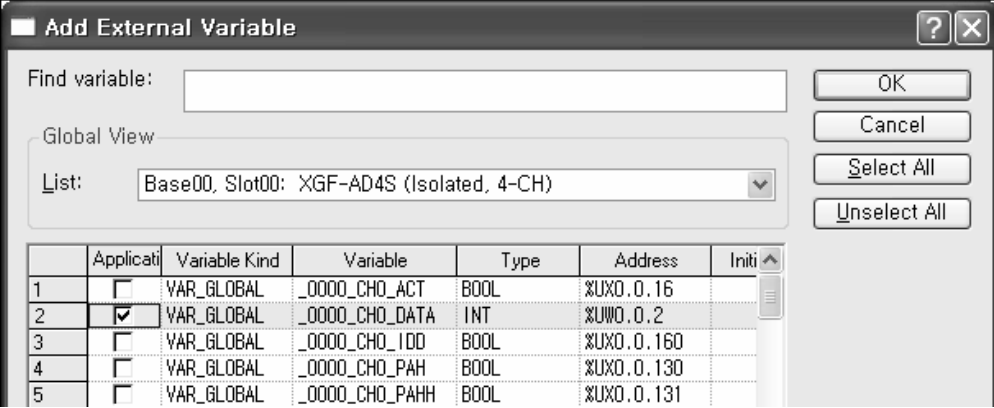

- (4) How to use local variable on program
	- It describes the added global variable at local program.
	- The following is example getting the conversion value of CH0 of Analog Input Module to %MW0.

(a) At part reading A/D conversion data to %MW0 by using the following MOVE function, double-click variable part ahead of IN, then "Select Variable" window shows up.

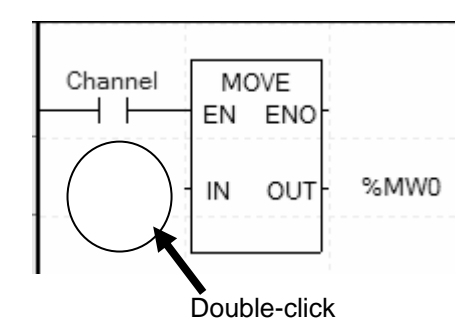

(b) Select global variable at variable type at Select Variable window. And select relevant base (0 base, 0 slot) at global variable view item.

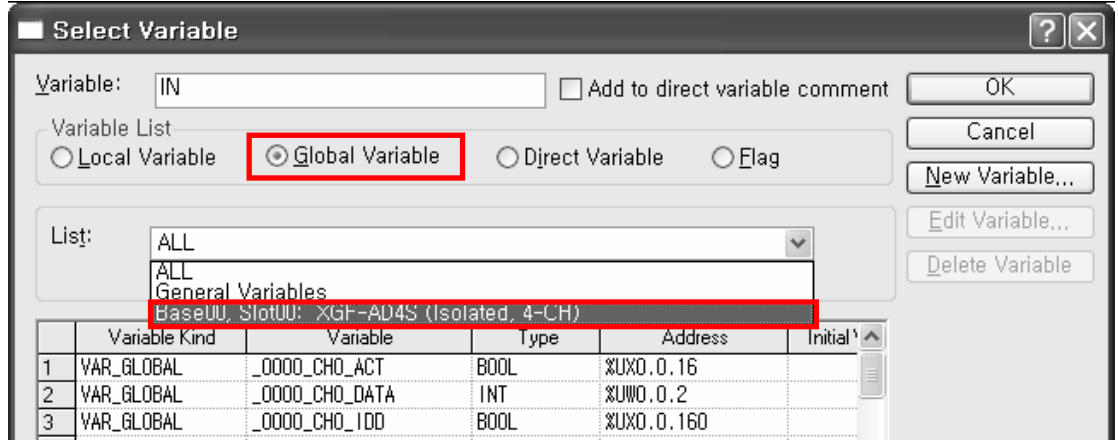

(c) Double-click or select \_0000\_CH0\_DATA corresponding to CH0 A/D conversion data and click [OK].

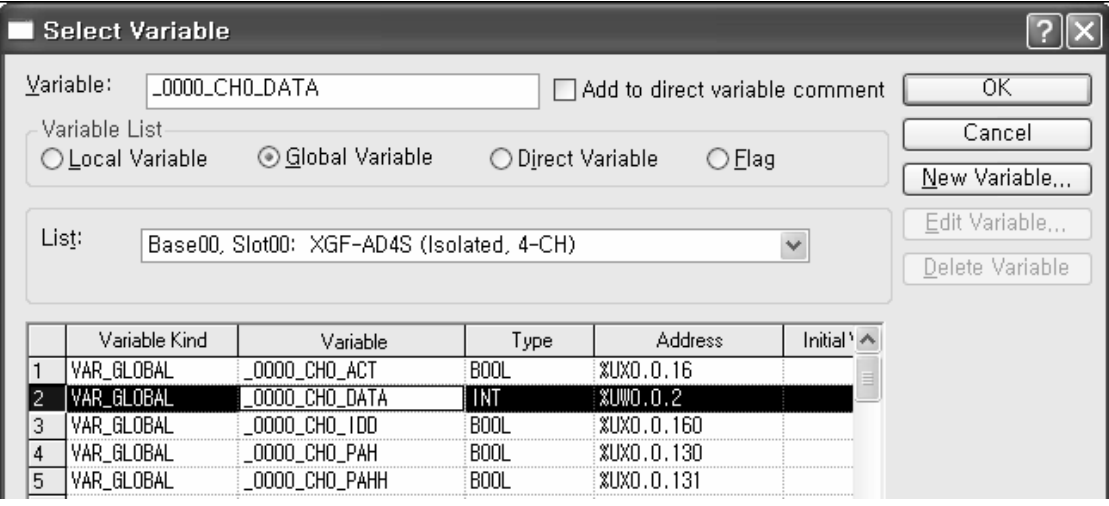

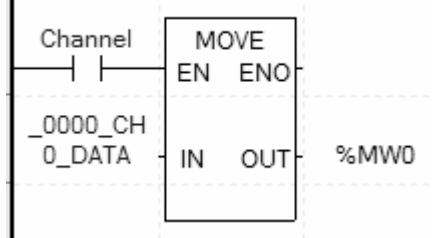

(d) The following figure is result adding global variable corresponding to CH0 A/D conversion value.

# **7.2 PUT/GET Function Block use area (Parameter area)**

### **7.2.1 PUT/GET Function Block use area (Parameter area)**

It indicates operation parameter setting area of Analog Input Module at table 7.2.

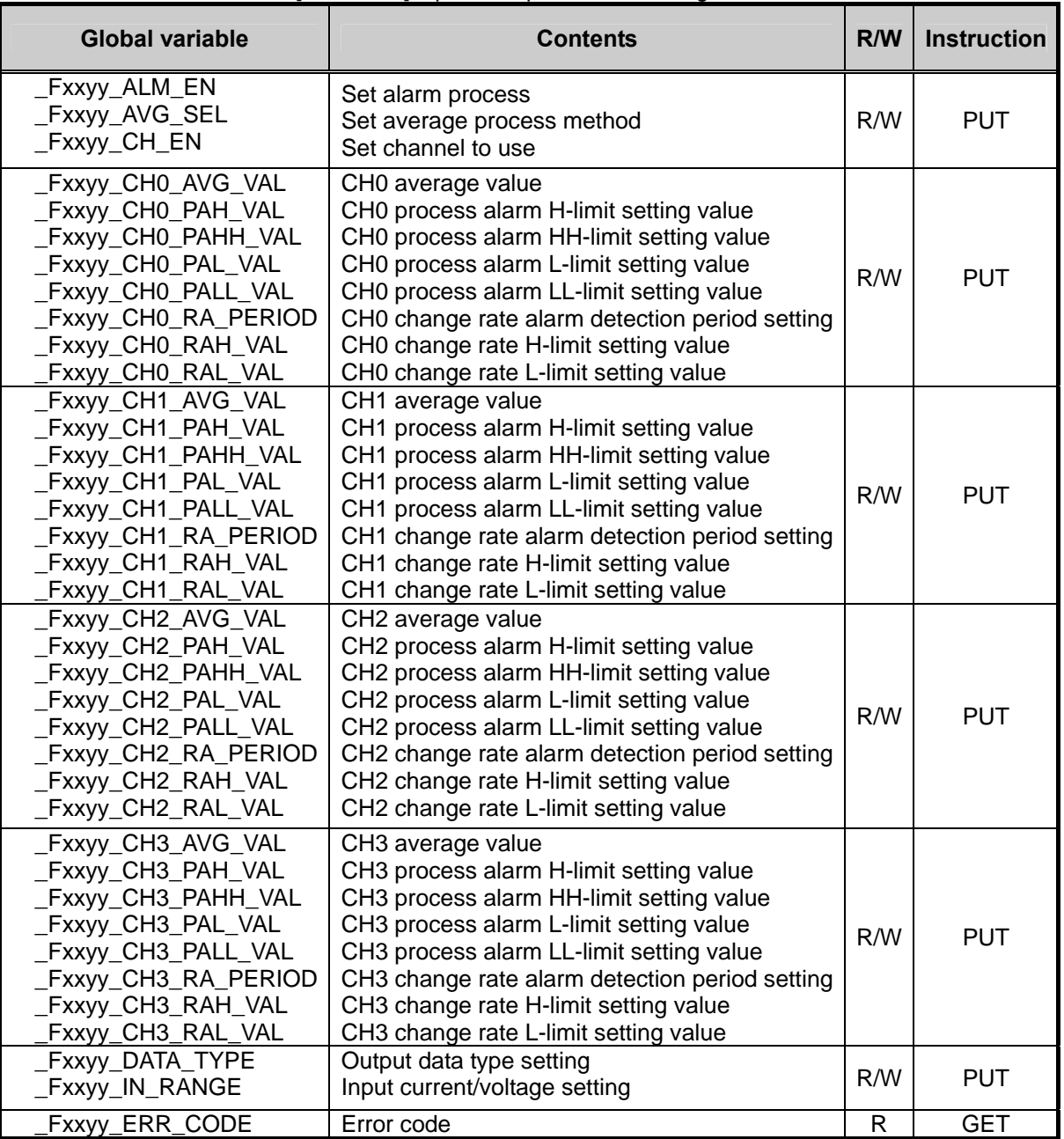

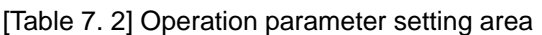

※ At device allocation, xx means base number and yy means slot number where module is equipped.

# **7.2.2 PUT/GET instruction**

(1)PUT instruction

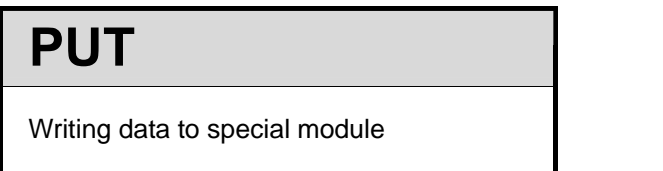

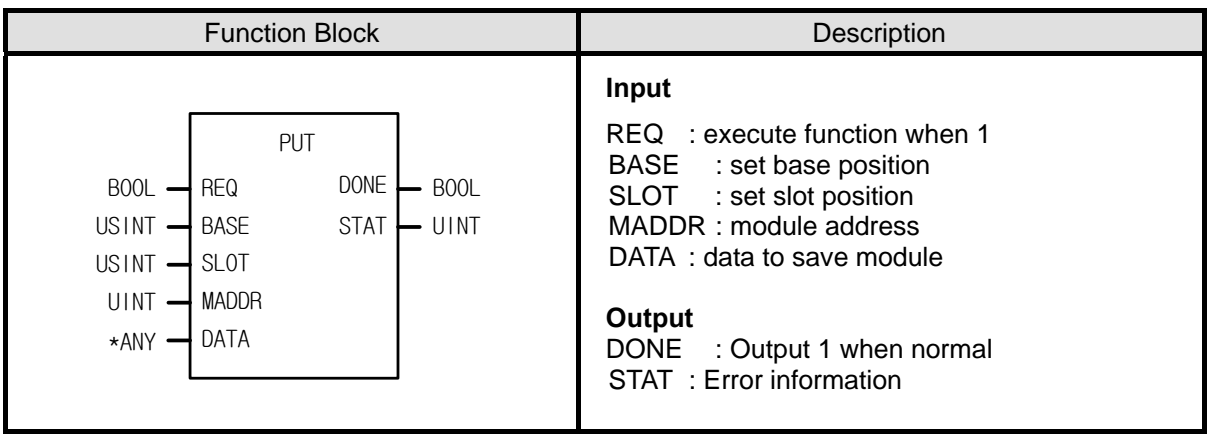

\*ANY: WORD, DWORD, INT, USINT, DINT, UDINT type available among ANY type

#### **■ Function**

Read data from designated special module

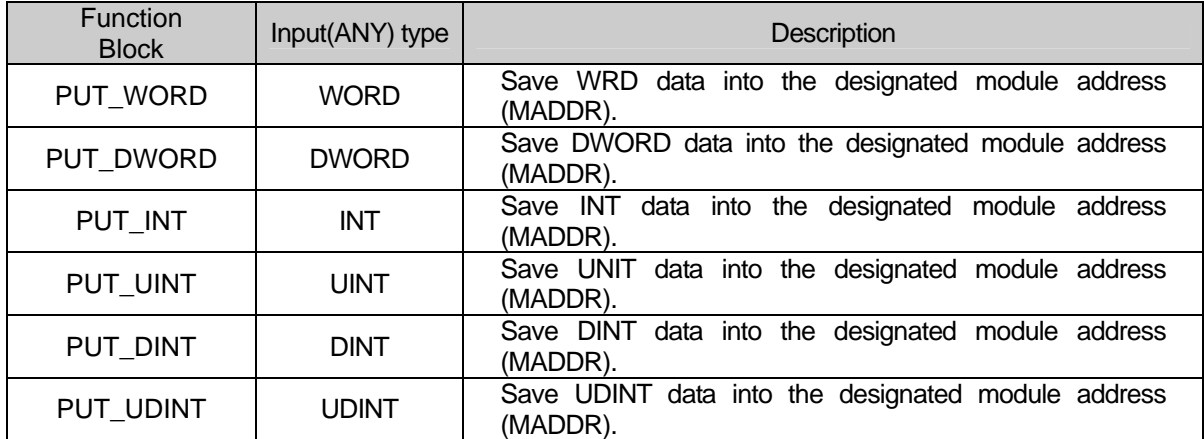

(2) GET instruction

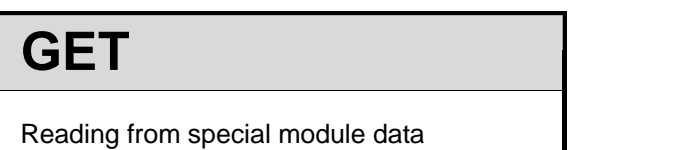

| <b>Function block</b>                                                                                                    | Description                                                                                                    |  |  |
|----------------------------------------------------------------------------------------------------|----------------------------------------------------------------------------------------------------|--|--|
| GET<br>DONE<br>REQ<br>B <sub>00</sub> L<br>$B00L -$<br>$USINT$ $\rightarrow$ BASE<br>UINT<br>STAT  <br>$USINT -$ SLOT<br>DATA $\rightarrow$ *ANY<br>$UINT$ $\rightarrow$ MADDR | <b>Input</b><br>REQ : execute function when 1<br>BASE : set base position<br>SLOT : set slot position<br>MADDR: module address<br>$512(0x200) \sim 1023(0x3FF)$<br>Output<br>DONE : output 1 when normal<br>STAT: Error information<br>DATA: data to read from module |  |  |

\*ANY: WORD, DWORD, INT, UINT, DINT, UDINT type available among ANY type

#### **■ Function**

Read data from designated special module

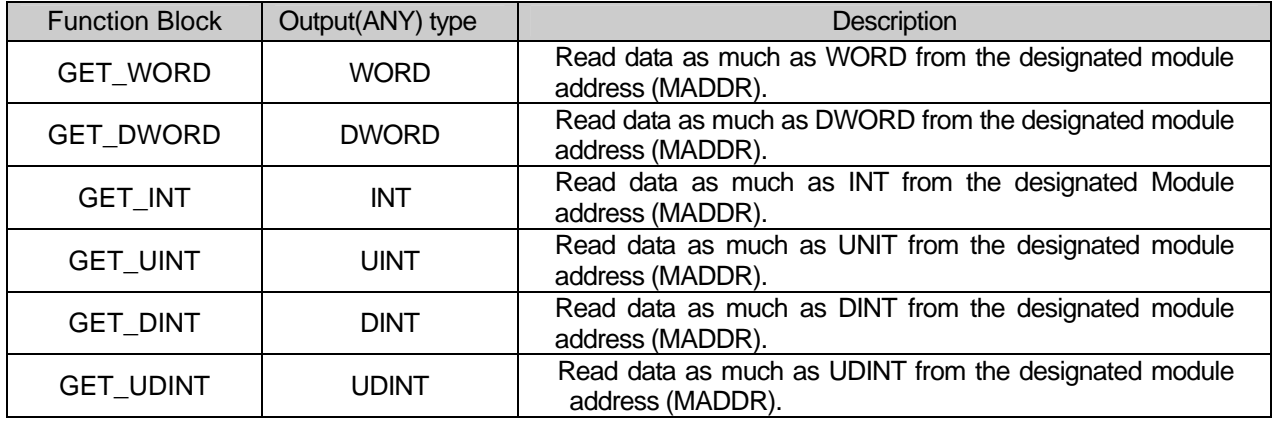
## **7.2.3 Example using PUT/GET instruction**

### (1) Enable channel

- (a) You can enable/disable A/D conversion per channel
- (b) Disable channel not using to reduce the conversion cycle per channel
- (c) When channel is not designated, all channels are set as not used
- (d) Enable/disable of A/D conversion is as follows

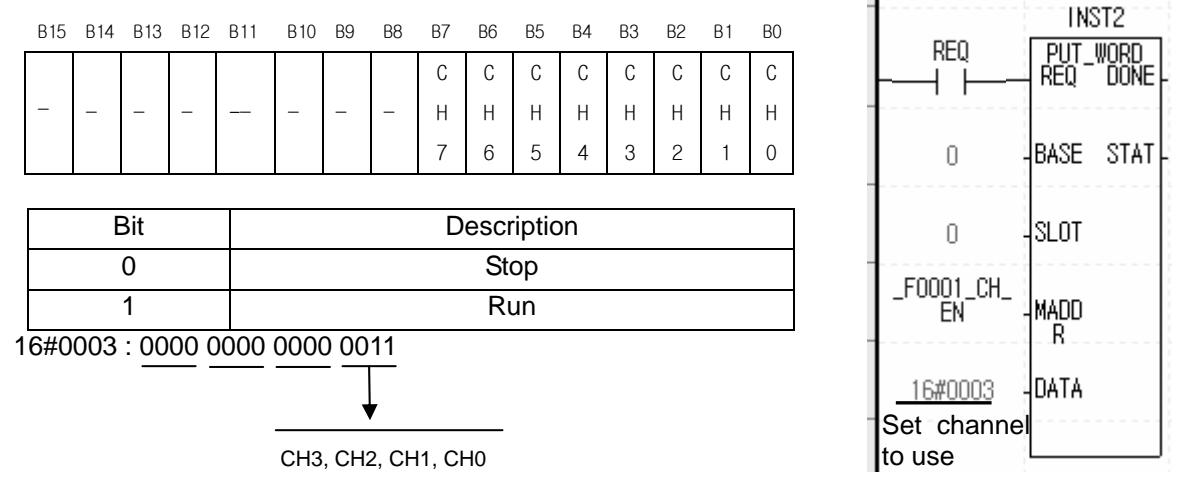

(e) The value in B4~B15 is ignored.

(f) The right figure is example enabling CH0~CH1 of A/D module equipped at slot 0.

(2) Input voltage/current range setting

- (a) You can set input voltage/current range per channel
- (b) When analog input range is not set, all channels are set as  $1 \sim 5V$  (4  $\sim$  20mA)
- (c) Setting of analog input voltage/current range is as follows.

- The following is example setting CH0~CH1 as 1~5V and CH2~CH3 as 0~10V

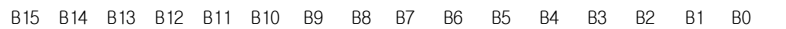

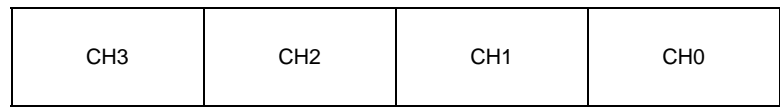

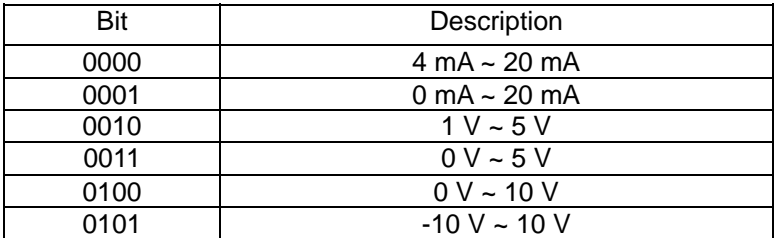

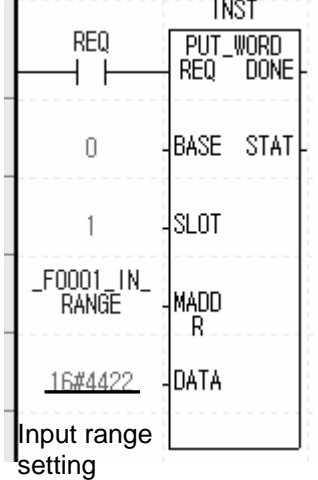

16#4422 : 0100 0100 0010 0010

CH3, CH2, CH1, CH0

### (3) Out put data range setting

- (a) Digital output data range about analog input can be set per channel.
- (b) When output data range is not set, all channels are set as -32000~32000.
- (c) Setting of digital output data range is as follows

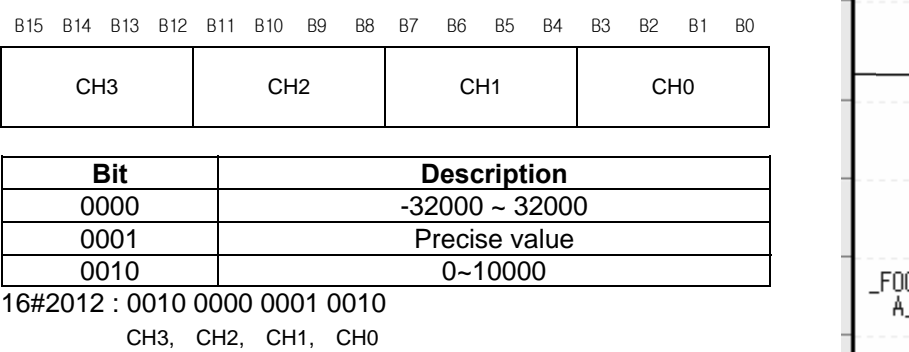

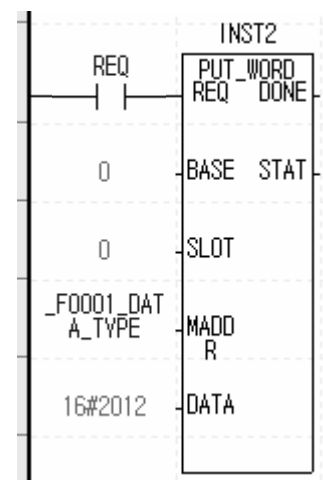

#### Precise value has the following digital output range about analog input range 1) Current

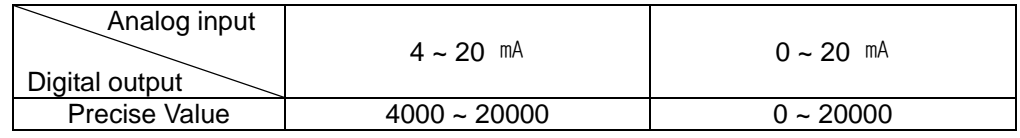

### 2) Voltage

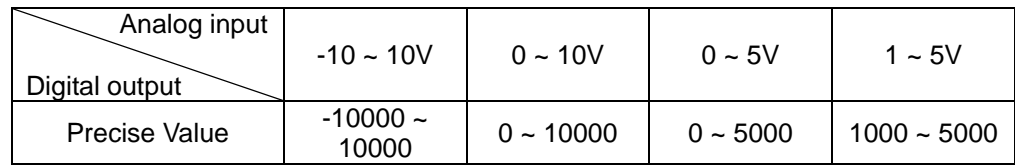

### (4) Filter process setting

- (a) You can enable/disable filter process per channel
- (b) Filter process is not set, all channels are set as enable
- (c) Setting of filter process is as follows
- (d) The following figure is example using filter about CH4

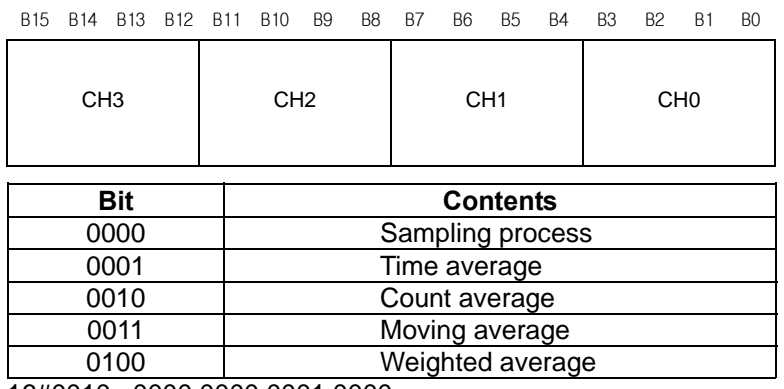

16#0010 : 0000 0000 0001 0000

CH3, CH2, CH1, CH0

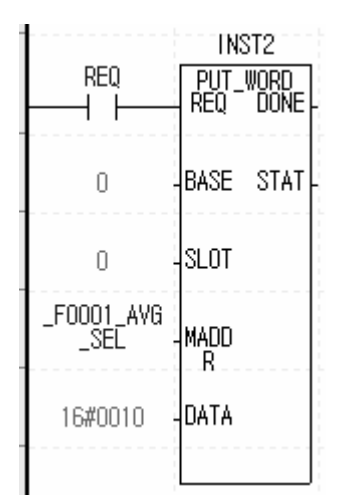

### (5) Filter constant setting

(a) Initial value of filter constant is 0

(b) Setting range of filter constant is as follows.

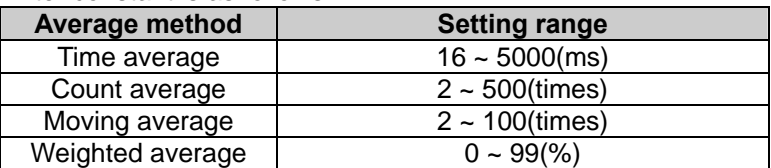

- (c) When setting value other than setting range, it indicates error number at error code indication (\_F0001\_ERR\_CODE). At this time, A/D conversion value keeps previous data. (# means the channel where error occurs at error code)
- (d) Setting of filter constant is as follows

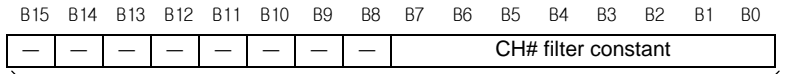

Setting range is different according to average method

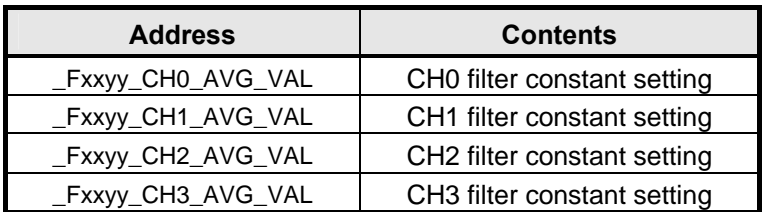

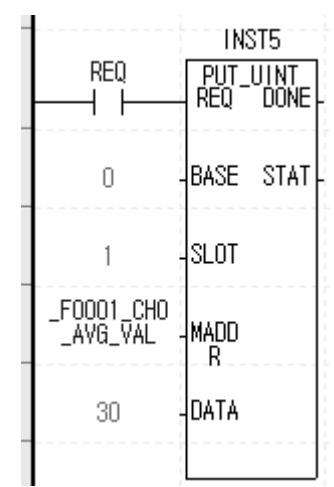

※ At device allocation, x means base number, y means slot number where module is equipped

#### **Note**

Before you set Time/Count average value, enable the average process and select average method (Time/Count).

### (6) Alarm process setting

- (a) This is are to enable/disable alarm process and it can be set per channels
- (b) Default of this area is 0.
- (c) Setting of alarm process is as follows.

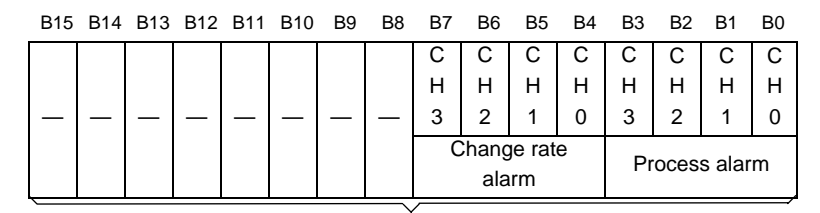

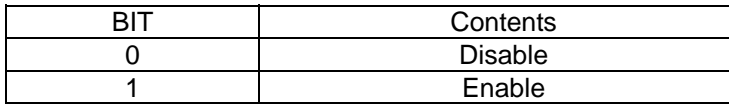

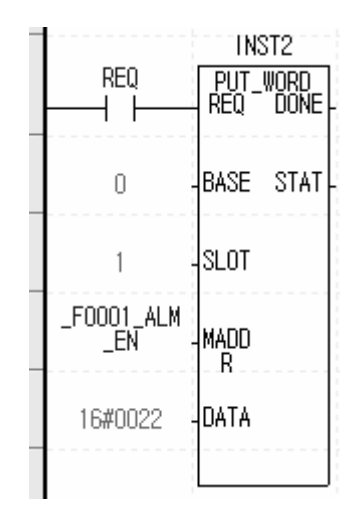

## (7) Process alarm value setting

- (a) This is area to set process alarm value per channels. Range of process alarm is different according to data range.
	- 1) Signed Value: -32768 ~ 32767
	- 2) Precise Value

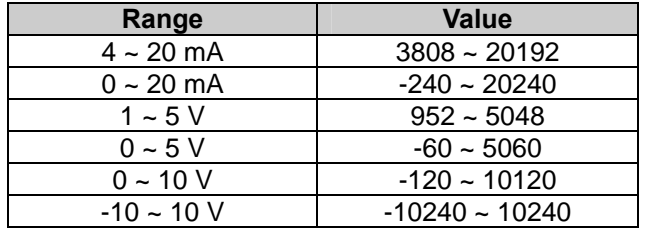

- 3) Percentile Value: -120 ~ 10120
- (b) For detail of process alarm, refer to 2.5.2.

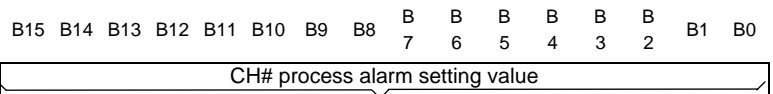

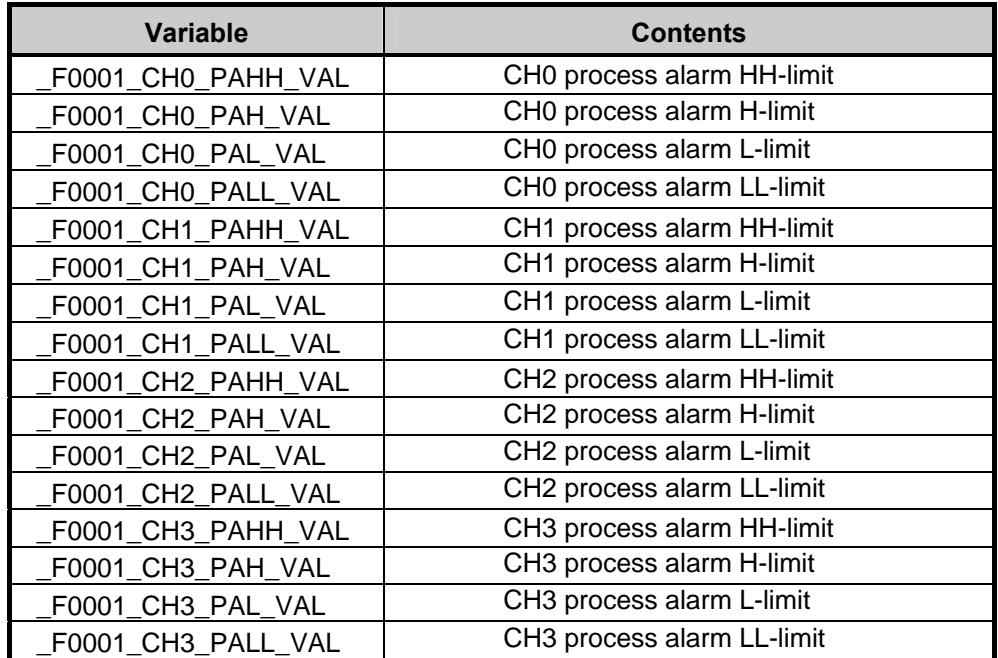

## Note

Before you set process alarm value, enable process alarm.

(8) Change rate alarm detection period setting

- (a) Range of change rate alarm detection period is  $10 \sim 5000$ (ms)
- (b) If you set the value out of range, error code 60# is indicated at error code indication address. At this time, change rate alarm detection period is applied as default value (10)
- (c) Setting of change rate alarm detection period is as follows.

B15 B14 B13 B12 B11 B10 B9 B8 B7 B6 B5 B4 B3 B2 B1 B0 CH# change rate alarm detection period

Range of change rate alarm detection period is  $10 \sim 5000$ (ms)

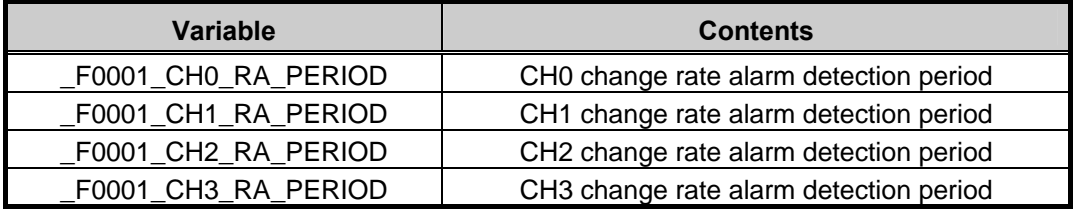

#### Note

Before you set the change rate alarm period, enable change rate alarm and set H/L-limit of change rate alarm.

- (9) Change rate alarm setting value
	- (a) Range of change rate alarm value is -32768 ~ 32767(-3276.8% ~ 3276.7%).
	- (b) Setting of change rate alarm value is as follows.

B15 B14 B13 B12 B11 B10 B9 B8 B7 B6 B5 B4 B3 B2 B1 B0 CH# change rate alarm setting value

Range of change rate alarm value is -32768 ~ 32767

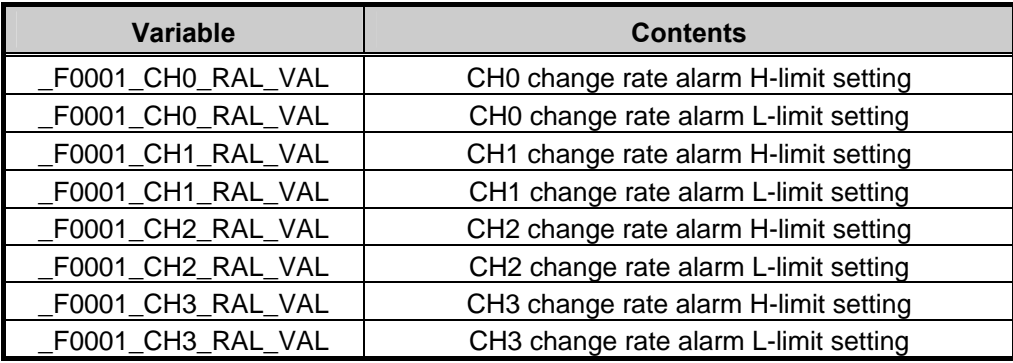

## Note

Before you set the change rate alarm detection period, enable change rate alarm process and set alarm H/L- limit.

(10) Error code

- (a) Saves error code detected at Analog Input Module
- (b) Error type and contents are as follows
- (c) The following figure is program example reading error code

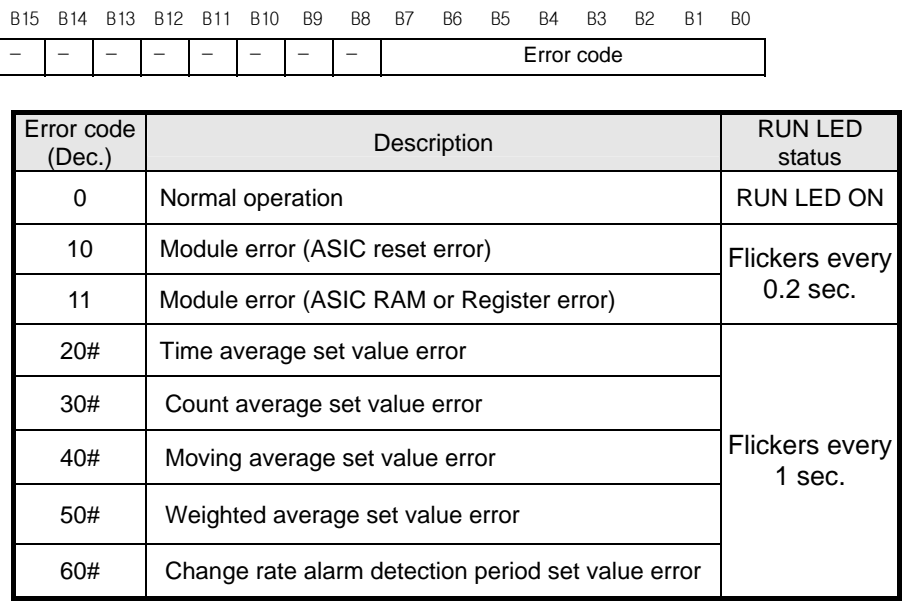

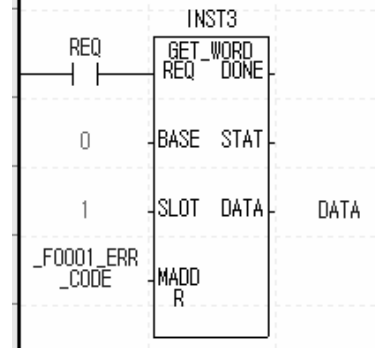

※ At error code, # indicates channel where error occurs

※ For more detail error code, refer to 9.1

(e) In case error occurs, after modifying error, use "Error clear request flag"(referring to 5.2.7), restart power to delete error code and stop LED flicker

<sup>(</sup>d) In case two error codes occurs, module saves first occurred error code and later occurred error code is not saved

# **Chapter 8 Programming (For XGI/XGR)**

# **8.1 Basic Program**

- It describes about how to set operation condition at internal memory of Analog Input Module.
- Analog Input Module is equipped at slot 2
- IO occupation points of Analog Input Module are 16 points (Flexible type)
- Initial setting condition is saved at internal memory by 1 time input

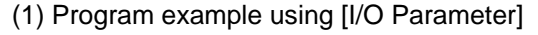

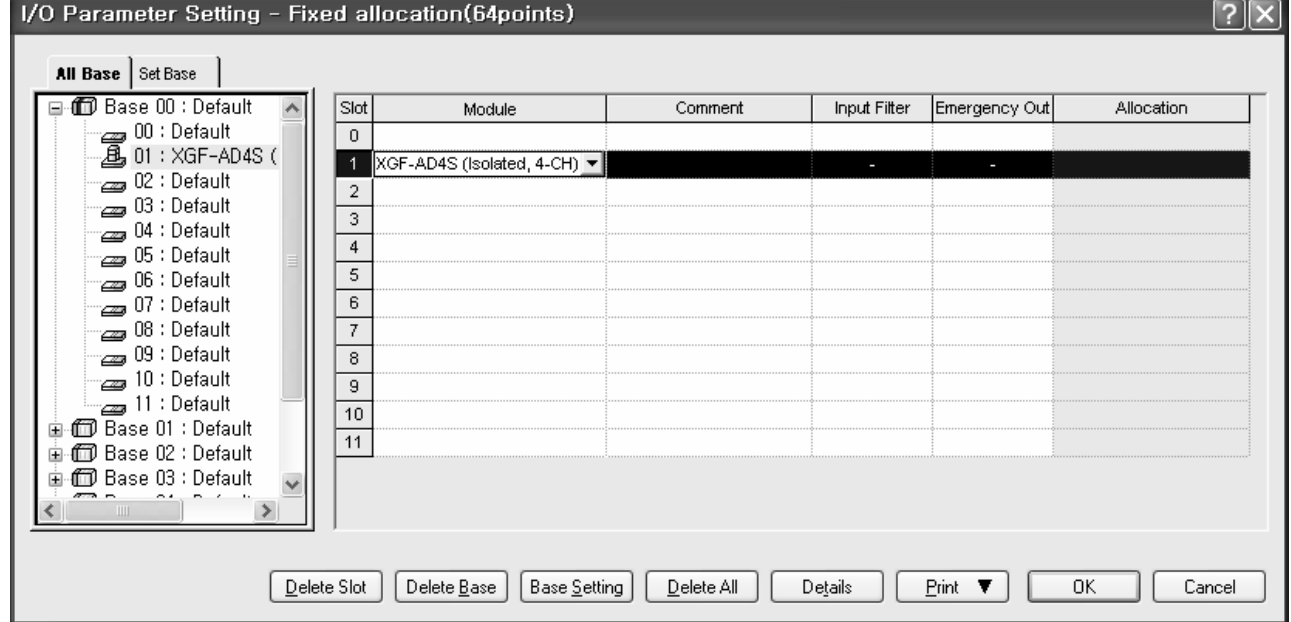

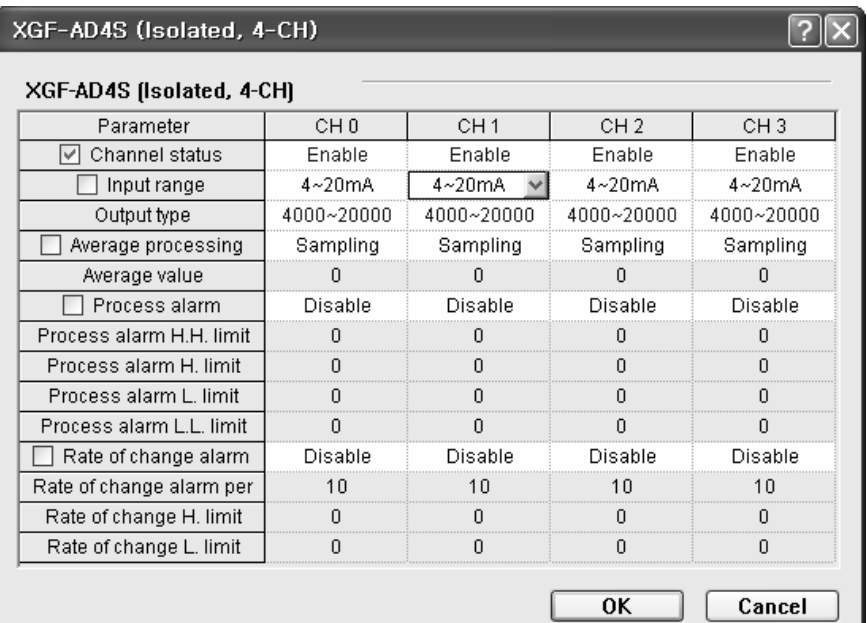

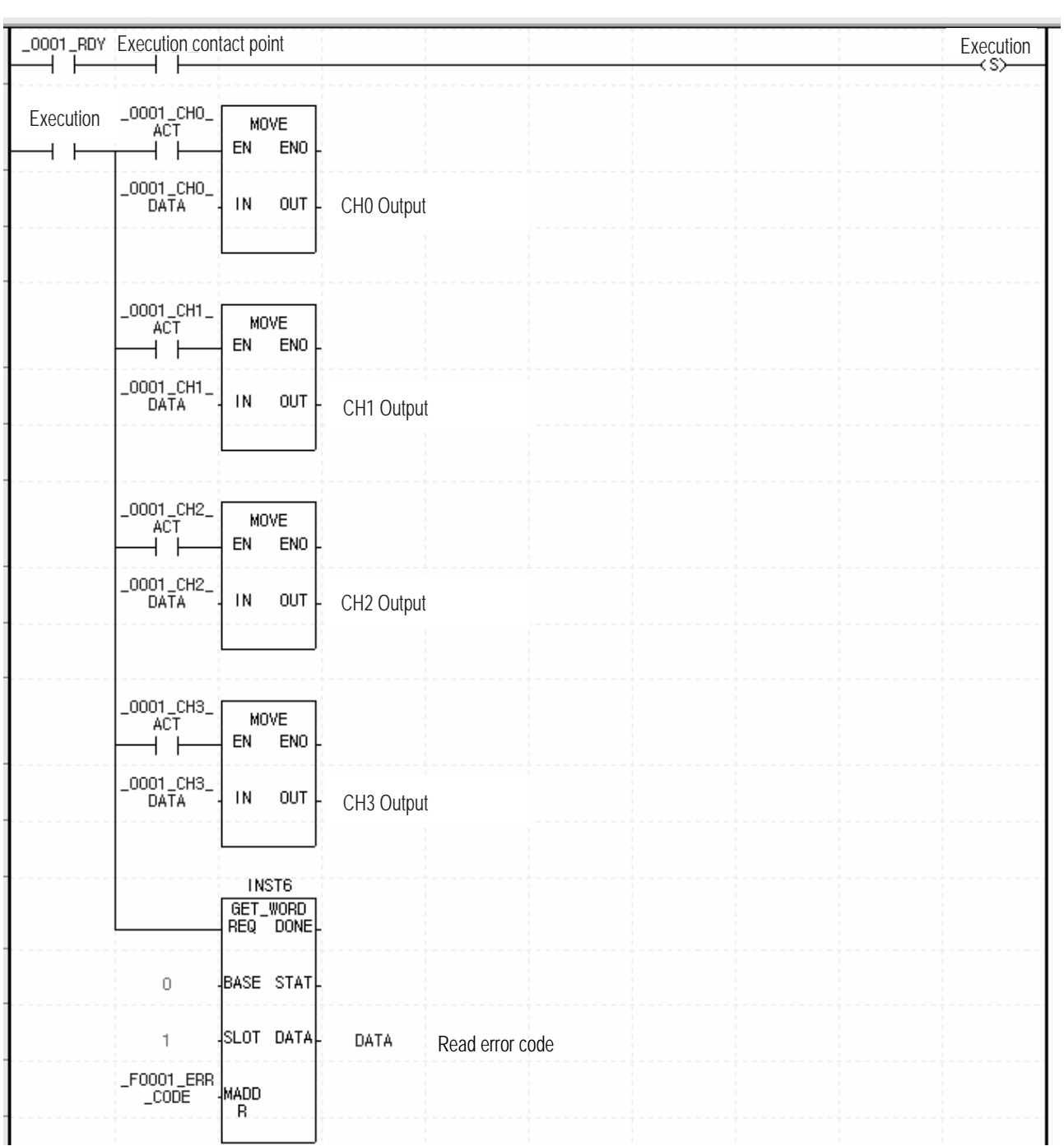

# (2) Program example using [I/O Parameter]

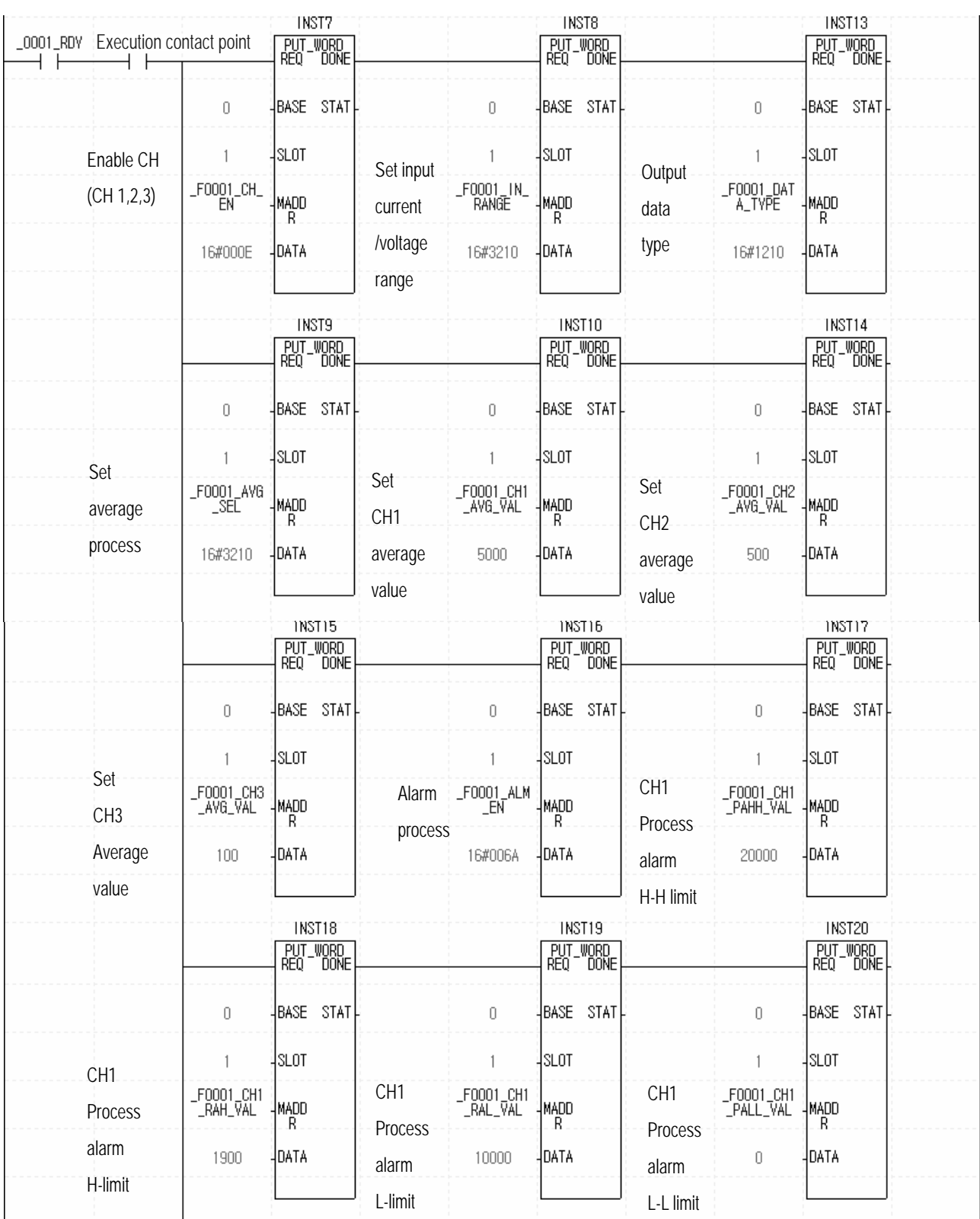

# (3) Program example using PUT/GET instruction

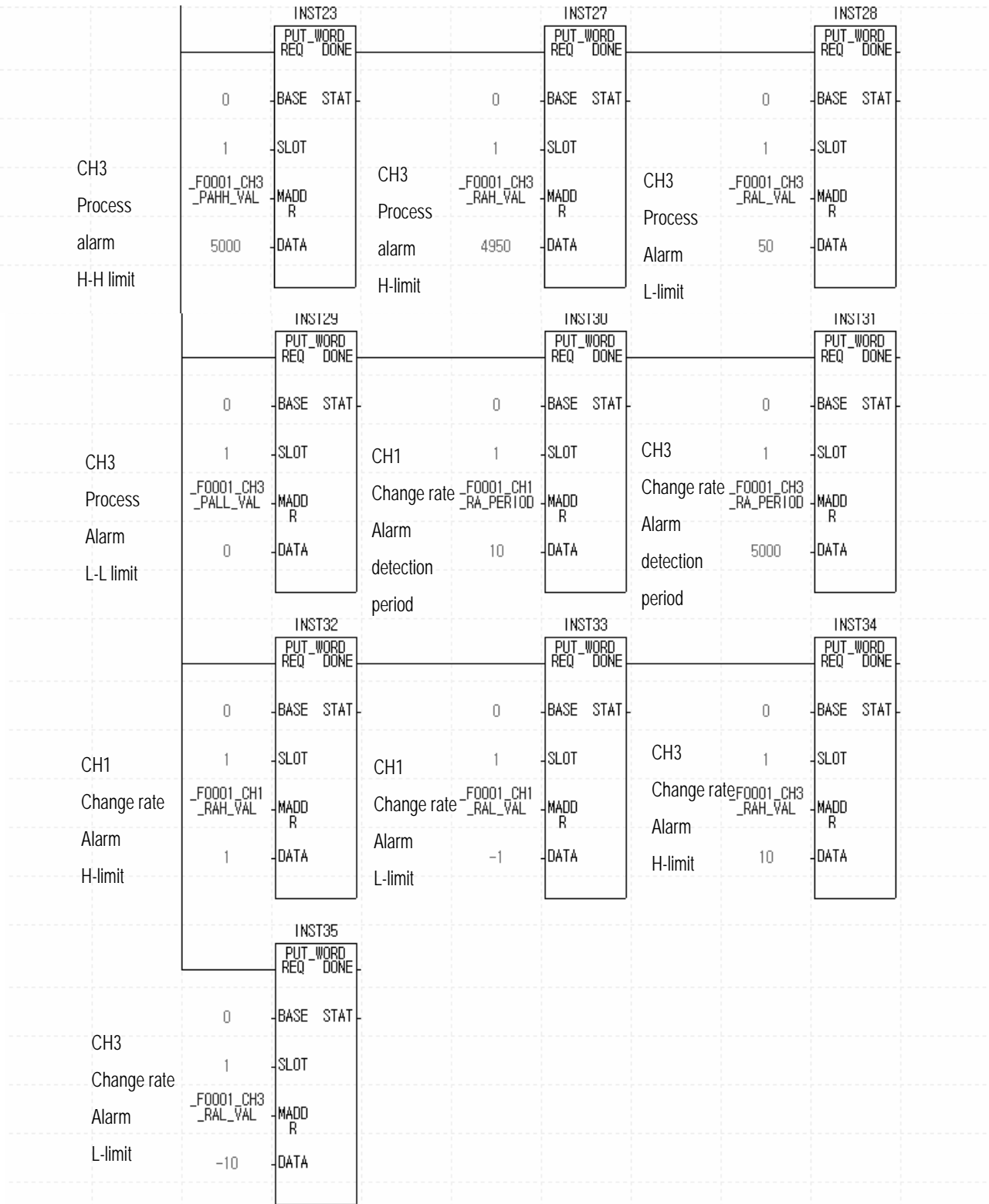

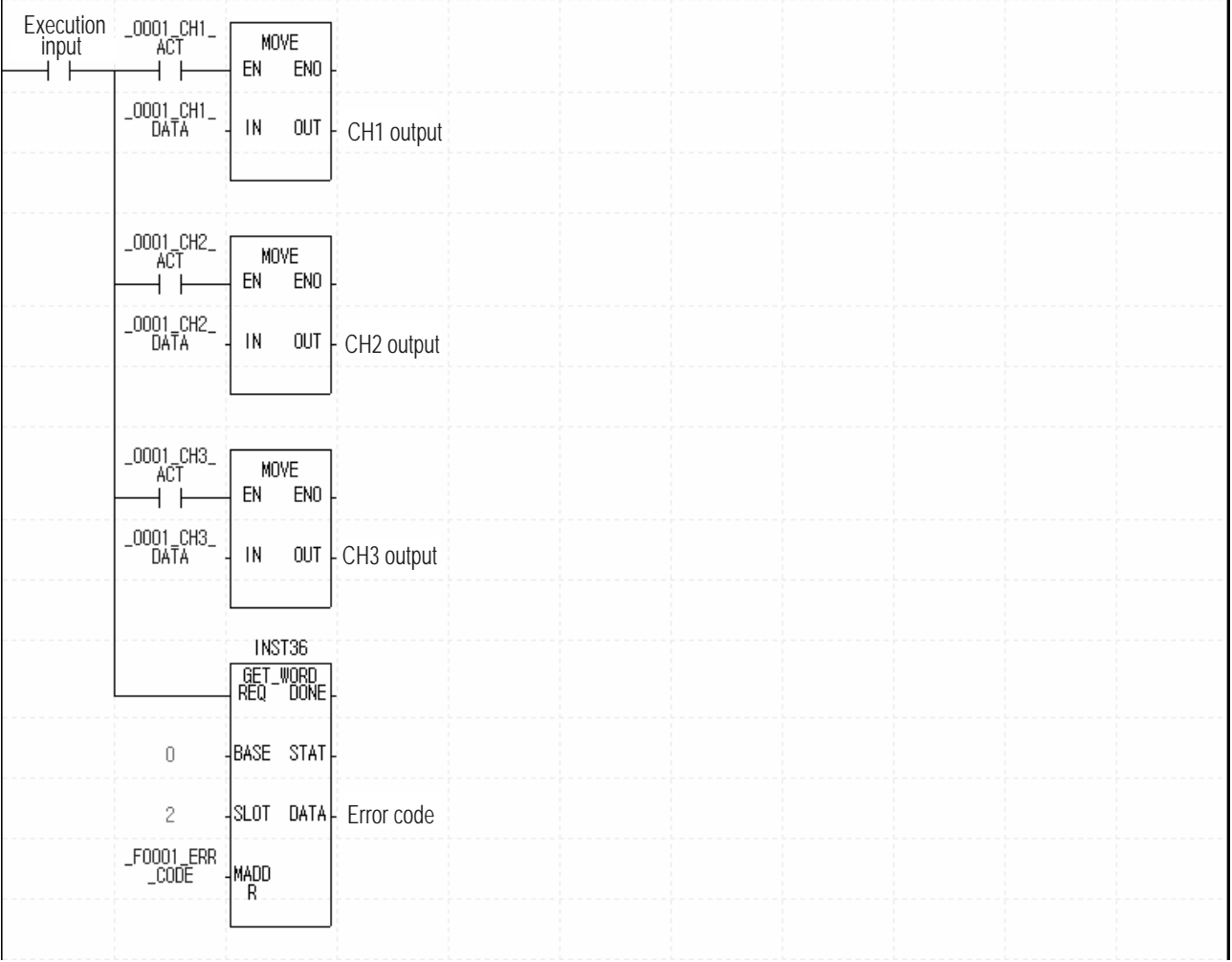

# **8.2 Application Program**

## **8.2.1 Program to sort A/D converted value in size**

(1) System configuration

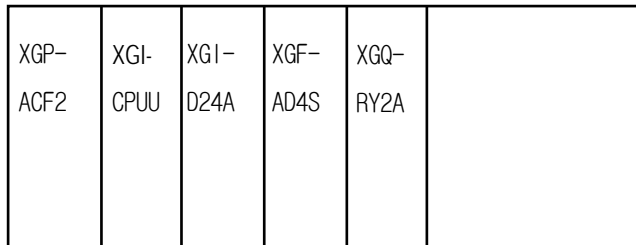

(2) Initial setting content

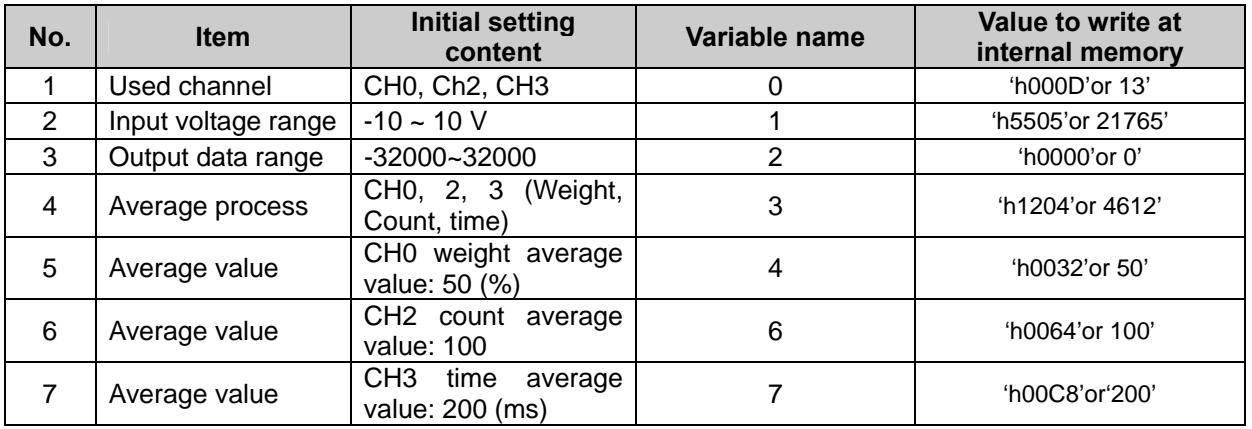

(3) Program description

- (a) When digital value of CH0 is smaller than 12000, turn on  $0<sup>th</sup>$  contact point of relay output module equipped at No.2 slot (%QX0.2.0).
- (b) When digital value of CH2 is larger than 13600, turn on second contact point of relay output module equipped at No.2 slot (%QX0.2.2).
- (c) When digital value of CH4 is larger or equal than 12000 and smaller than 13600, turn on  $4<sup>th</sup>$ contact point of relay output module equipped at No.2 slot (%QX0.2.4)
- (d) When digital value of CH4 is same with 12800, turn on  $5<sup>th</sup>$  contact point of relay output module equipped at No.2 slot (%QX0.2.5).

## (4) Program

(a) Program example using [I/O Parameter]

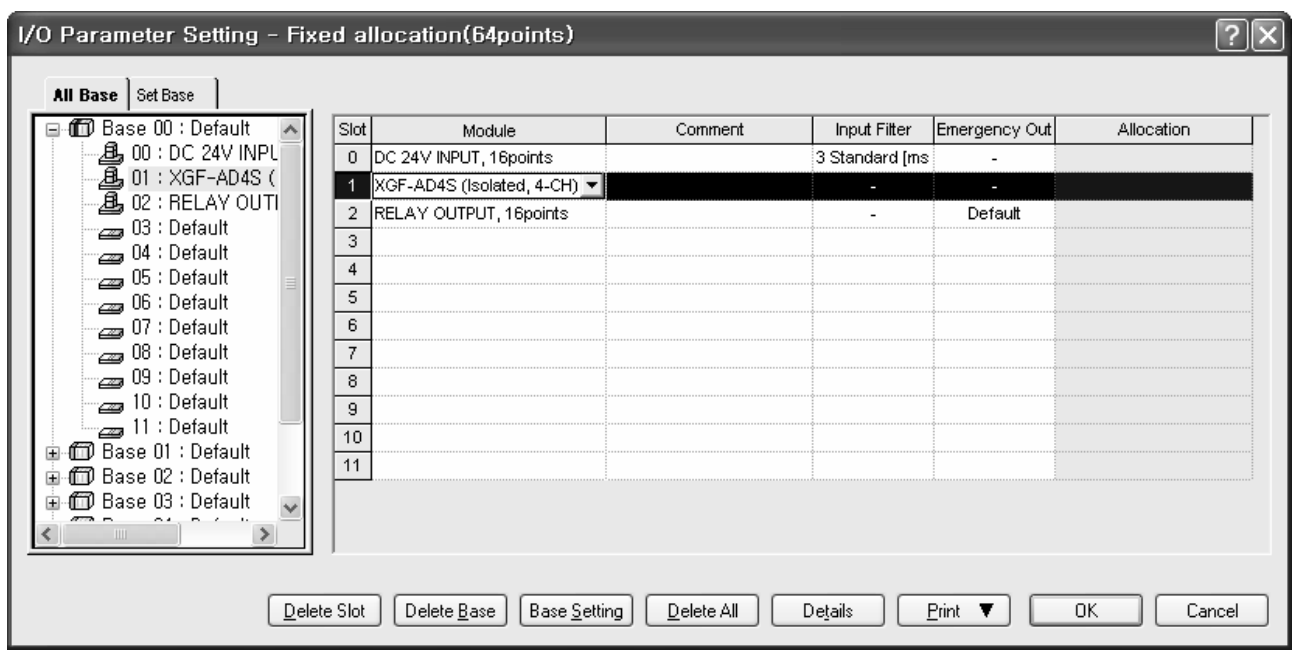

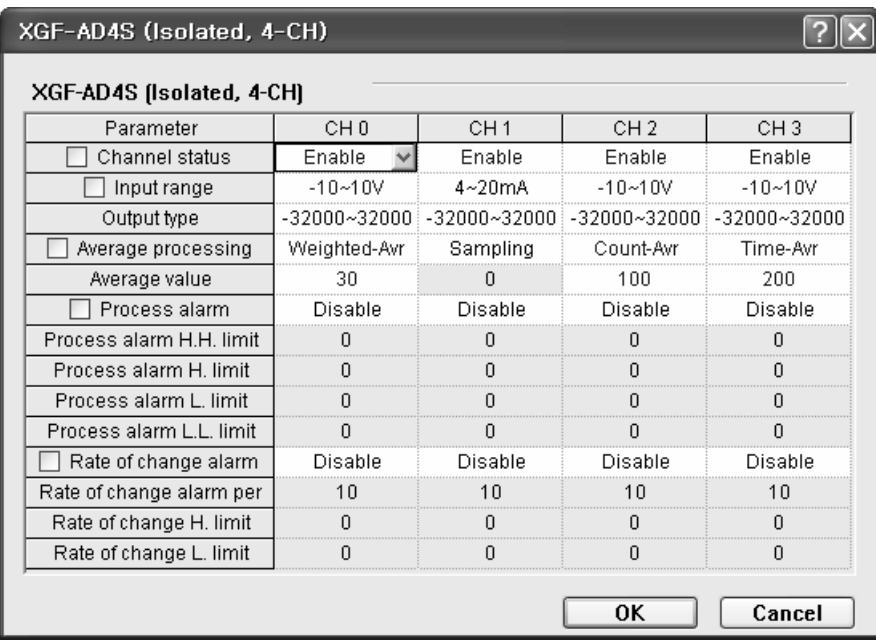

L

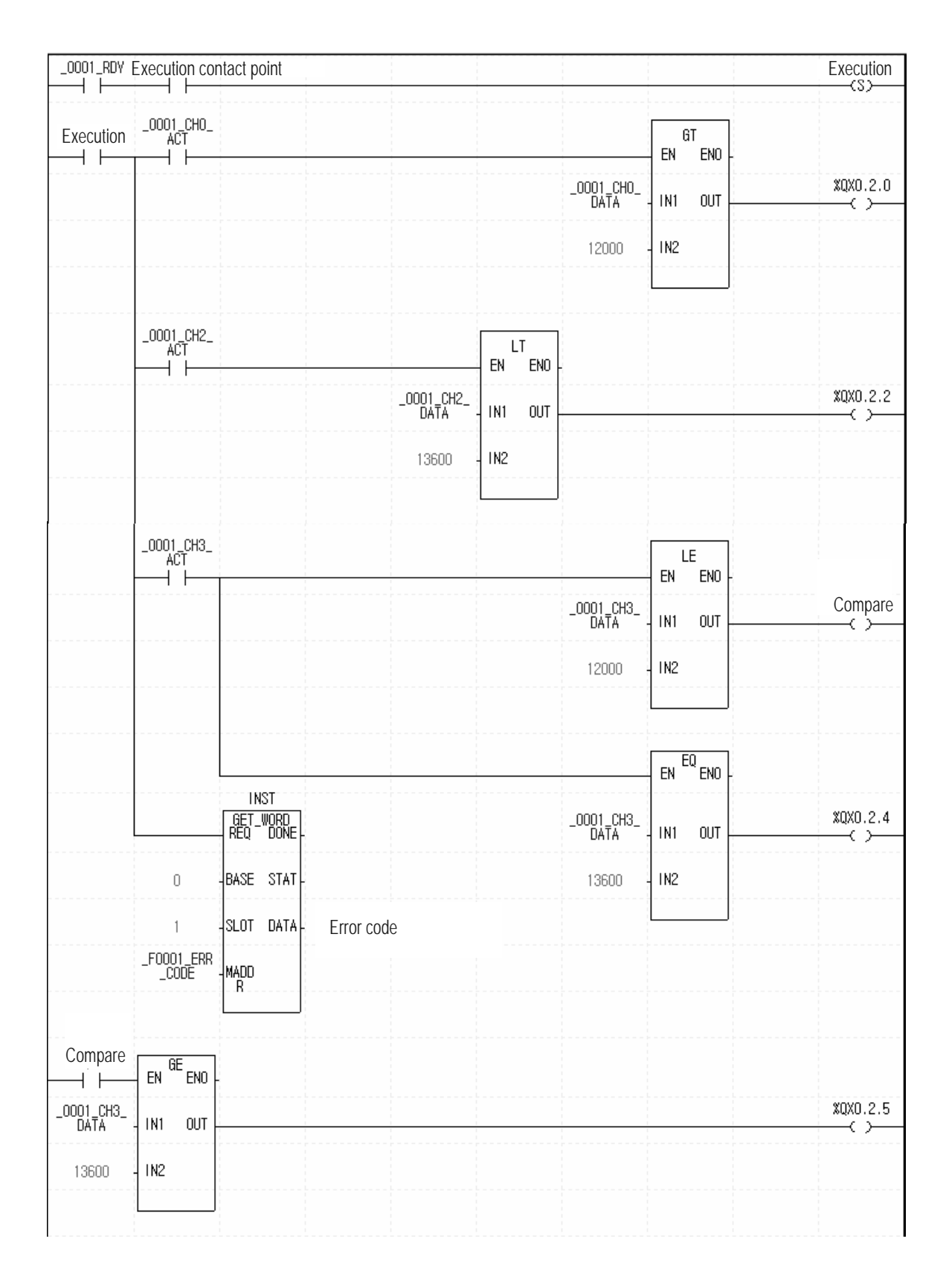

## (b) Program example using [I/O Parameter]

## **8.2.2 Program to output error codes of analog input module to BCD display** (1) System configuration

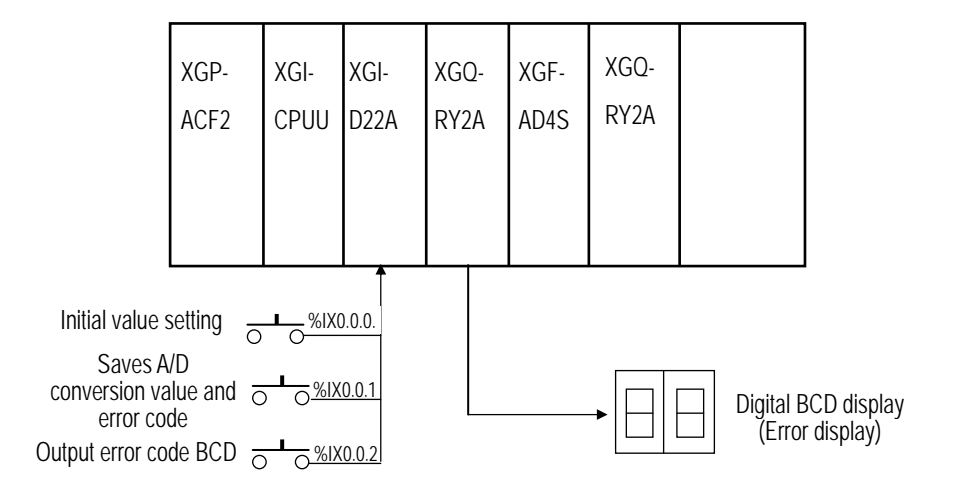

(2) Details of initial setting

- (a) Used CH: CH 0
- (b) Analog input current range: DC 4 ~ 20 mA
- (c) Time average process setting: 100 (ms)
- (d) Digital output data range: -32000~32000

(3) Program description

- (1) If %IX0.0.0 is On, A/D converted value and error code will be saved respectively on "Conversion value" and "Error code".
- (2) If %IX0.0.2 is On, applicable error code will be output to digital BCD display. (%QW0.2.0)
- (4) Program
	- (1) Program example using [I/O Parameter]

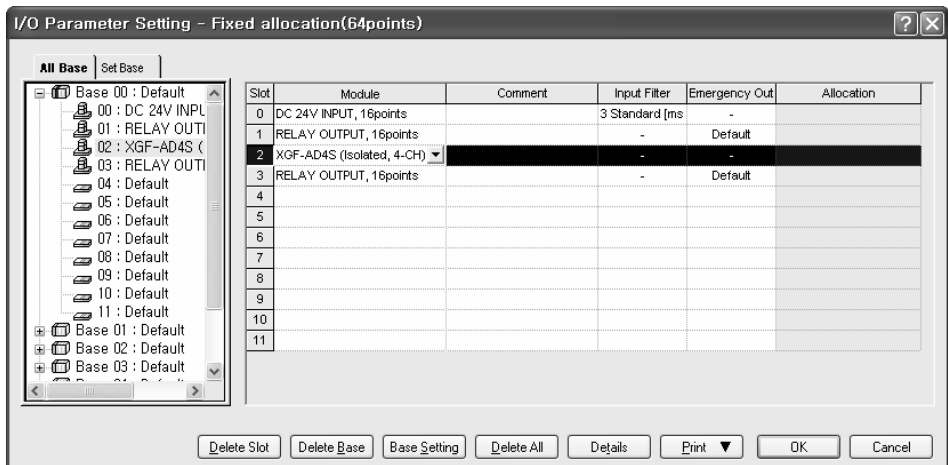

| XGF-AD4S (Isolated, 4-CH) |                          |                  |                 |                                       |                  |
|---------------------------|--------------------------|------------------|-----------------|---------------------------------------|------------------|
| XGF-AD4S (Isolated, 4-CH) |                          |                  |                 |                                       |                  |
|                           | Parameter                | CH <sub>0</sub>  | CH <sub>1</sub> | CH <sub>2</sub>                       | CH <sub>3</sub>  |
|                           | Channel status           | Enable           | Disable         | Disable                               | Disable          |
|                           | Input range              | 4~20mA           | $4 - 20mA$      | $4 - 20$ mA                           | $4 - 20$ mA      |
|                           | Output type              | $-32000 - 32000$ |                 | $-32000 - 32000$ : $-32000 - 32000$ : | $-32000 - 32000$ |
|                           | Average processing       | Time-Avr         | Sampling        | Sampling                              | Sampling         |
|                           | Average value            | 100              |                 |                                       |                  |
|                           | Process alarm            | Disable          | Disable         | Disable                               | Disable          |
|                           | Process alarm H.H. limit |                  | U               |                                       |                  |
|                           | Process alarm H. limit   |                  |                 |                                       |                  |
|                           | Process alarm L. limit   |                  |                 |                                       |                  |
|                           | Process alarm L.L. limit | n                | П               | п                                     |                  |
|                           | Rate of change alarm     | Disable          | Disable         | Disable                               | Disable          |
|                           | Rate of change alarm per | 10               | 10              | 10                                    | 10               |
|                           | Rate of change H. limit  |                  |                 |                                       |                  |
|                           | Rate of change L. limit  |                  |                 |                                       |                  |
|                           |                          |                  |                 |                                       |                  |
|                           | 6~5000                   | 0K               | Cancel          |                                       |                  |

5) Program example using [I/O Parameter]

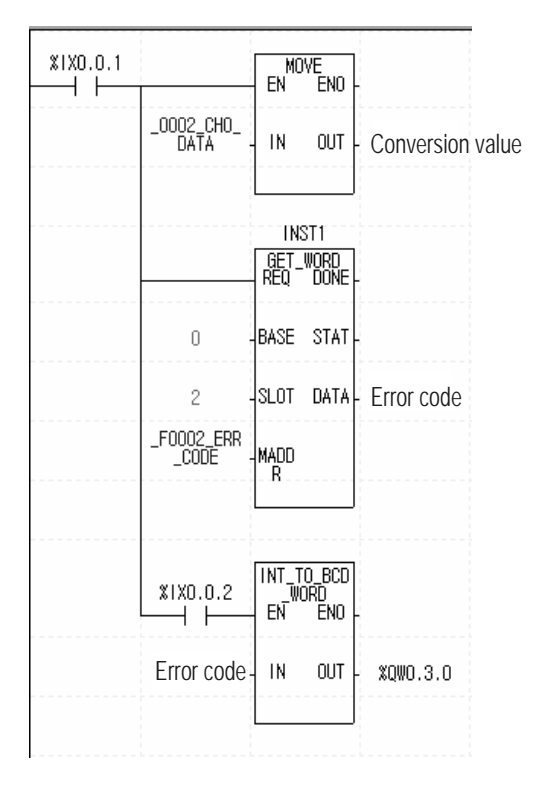

# **Chapter 9 Troubleshooting**

Details and diagnosis of errors which occur while this module is operating will be described.

# **9.1 Error Codes**

Errors which occur when RUN LED of this module blinks are as described in Table 9.1. These error codes are stored in the internal memory of the XGF-AD4S module. (Address 37) [Table 9. 1] List of error codes

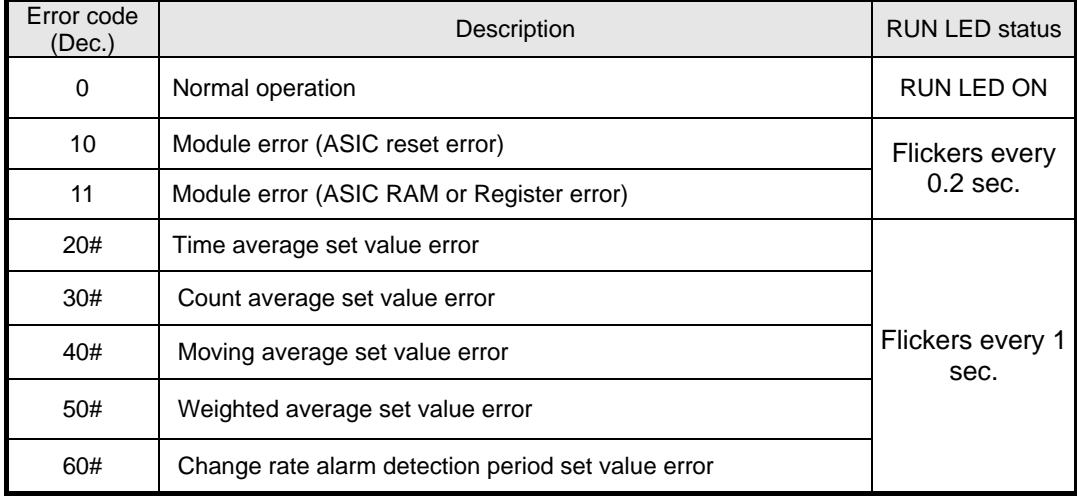

## **Remark**

- (1) # of the error code stands for the channel number with error found.
- (2) If 2 or more errors occur, the module will not save other error codes than the first error code found.
- (3) Use the flag to request error clear to delete the error code from the scan program. (Refer to 5.2.5)

# **9.2 Troubleshooting**

## **9.2.1 RUN LED flickers**

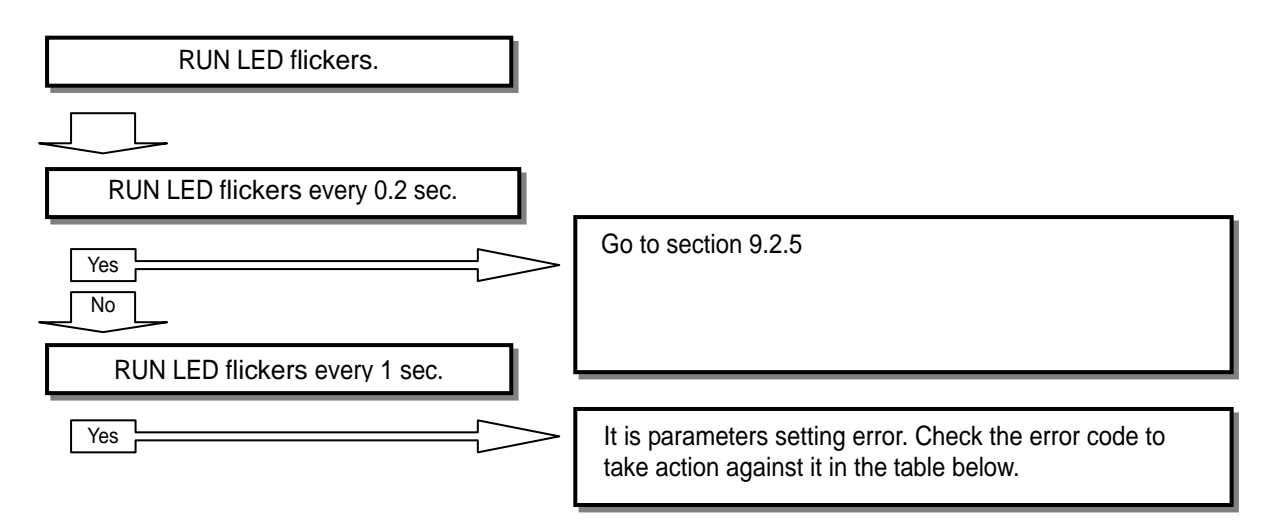

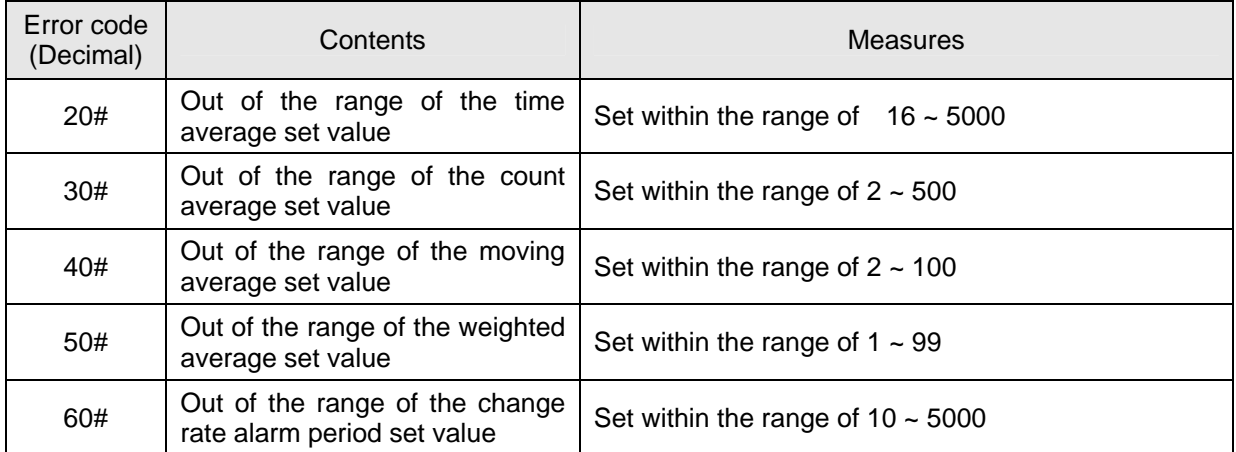

## **9.2.2 RUN LED is off**

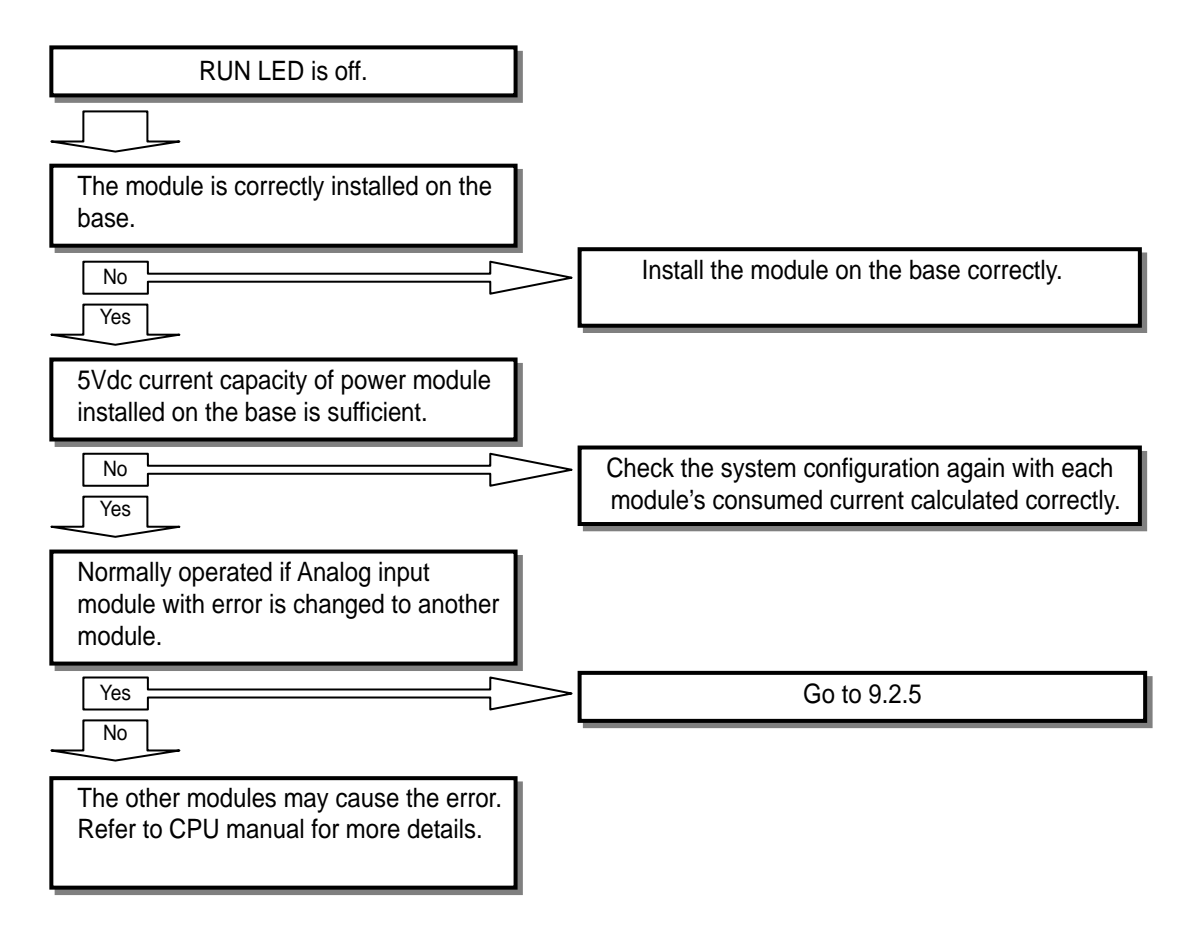

# **9.2.3 CPU module cannot read A/D converted value**

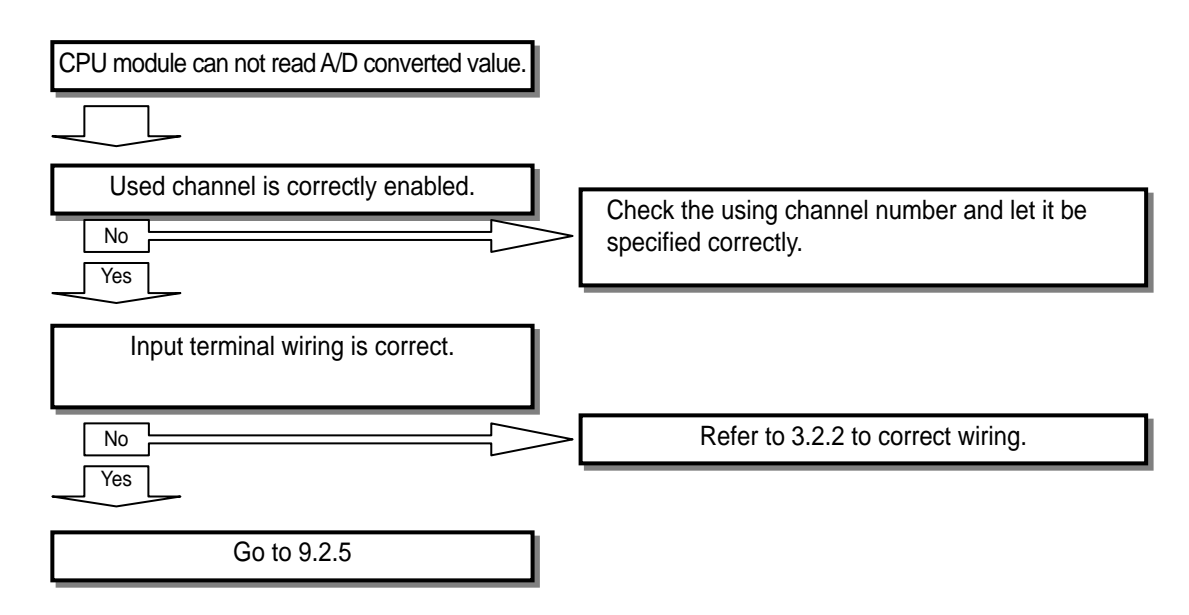

## **9.2.4 Discordant between analog input value & digital output value**

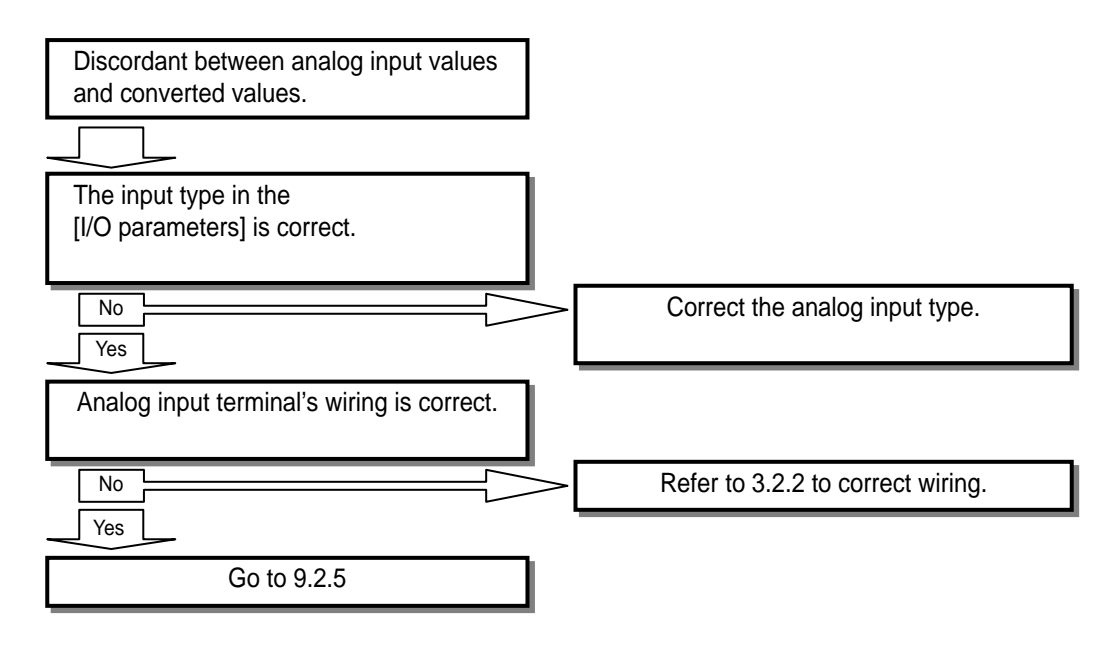

## **9.2.5 H/W error of Analog Input Module**

Let the power ON/OFF again. If the error occurs again, it seems to be a module defect. Contact the nearest agency or LS branch office.

## **9.2.6 Checking operation status of the module through XG5000 system monitor**

Module type, module information, O/S version and module status of the module can be checked through the XG5000 system monitoring function.

### 1) Execution sequence

Two ways are available for the execution.

- (1) [Monitor] -> [System Monitoring] -> And on the system screen, click the right mouse button to display [Module Information].
- (2) [Monitor] -> [System Monitoring] -> And Double-click the module on the system screen.

### 2) Module information

- (1) Module info: shows type of the module.
- (2) O/S version: shows the OS version of the module.
- (3) O/S date: shows the preparation date of the O/S.
- (4) Module status: shows the present error code. (Refer to 7.1 for detailed error codes)

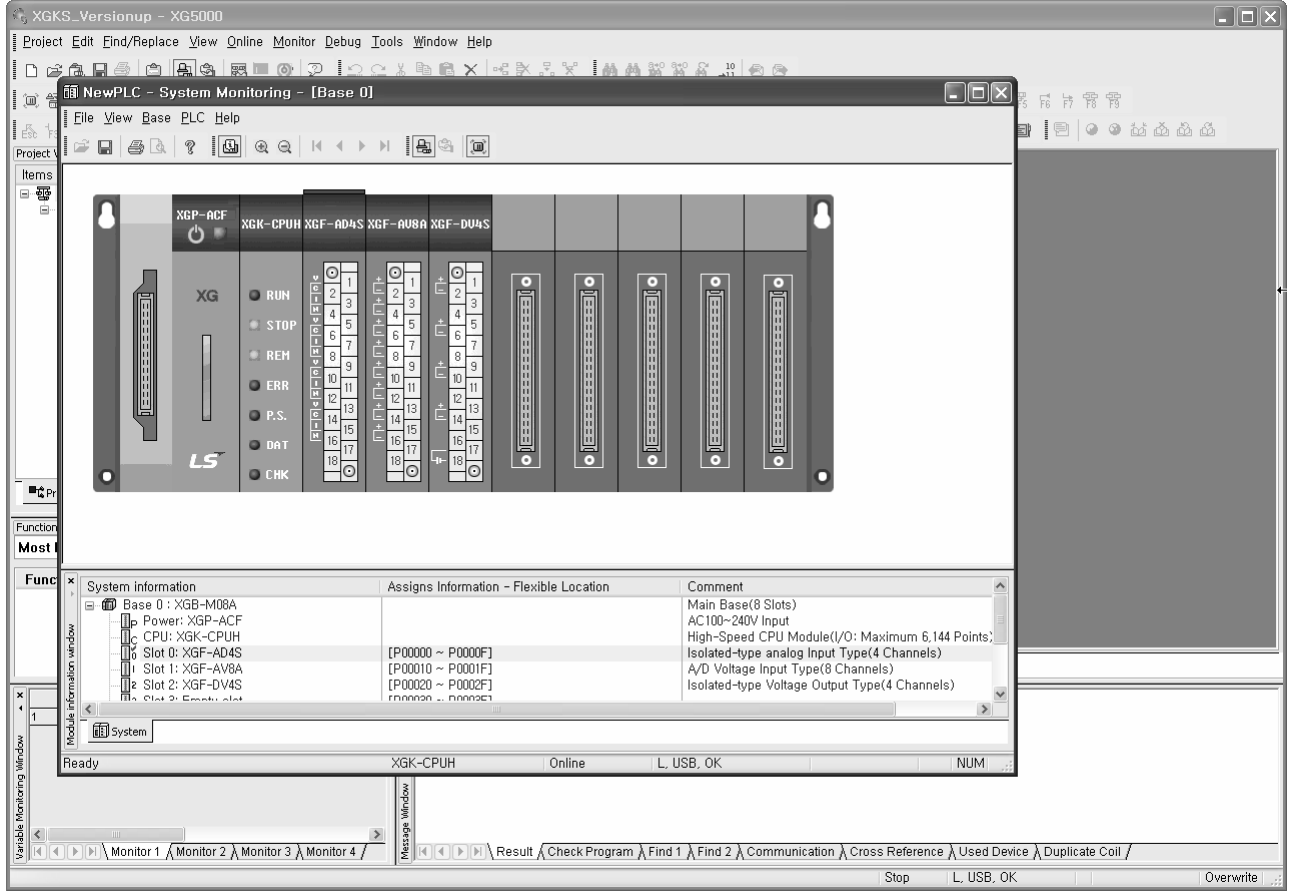

# **Appendix 1 Dimension**

# **XGF-AD4S**

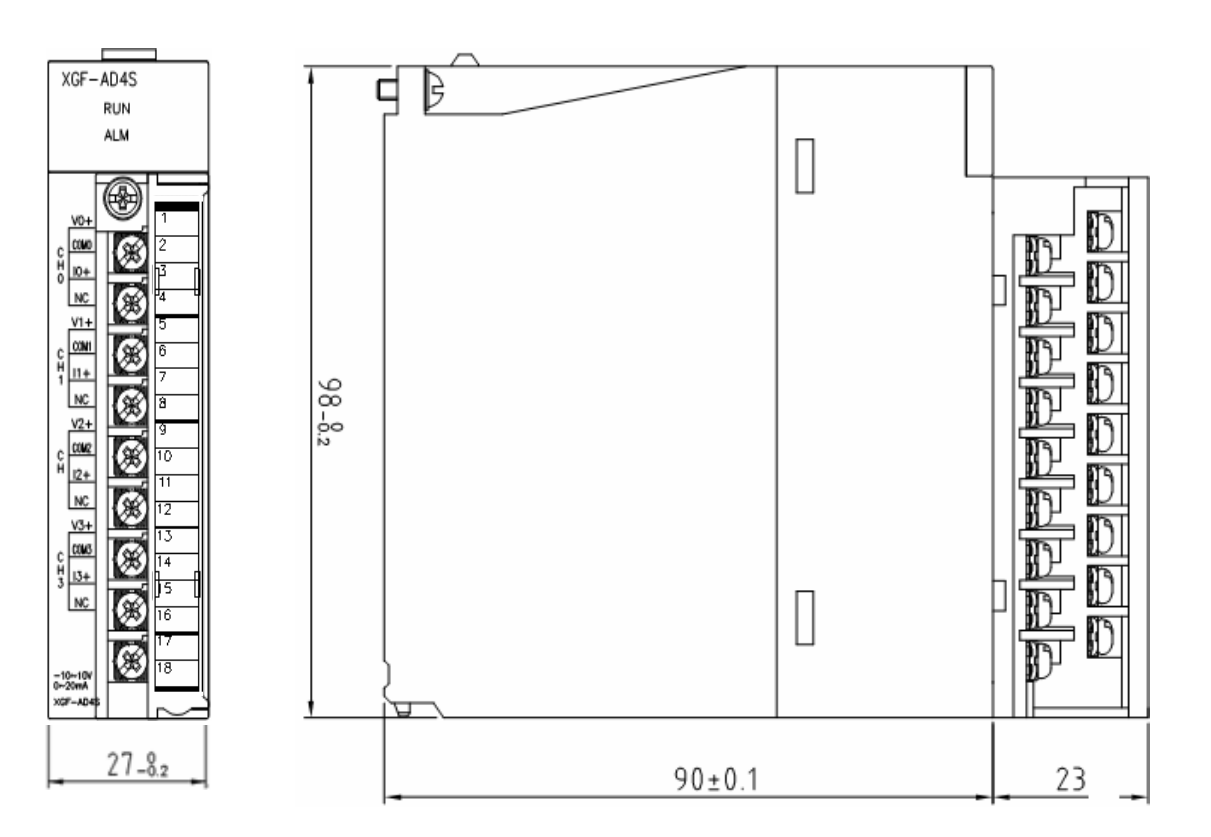

Ī

## **Warranty**

### 1. Warranty Period

The product you purchased will be guaranteed for 18 months from the date of manufacturing.

### 2. Scope of Warranty

Any trouble or defect occurring for the above-mentioned period will be partially replaced or repaired. However, please note the following cases will be excluded from the scope of warranty.

- (1) Any trouble attributable to unreasonable condition, environment or handling otherwise specified in the manual,
- (2) Any trouble attributable to others' products,
- (3) If the product is modified or repaired in any other place not designated by the company,
- (4) Due to unintended purposes
- (5) Owing to the reasons unexpected at the level of the contemporary science and technology when delivered.
- (6) Not attributable to the company; for instance, natural disasters or fire
- 3. Since the above warranty is limited to PLC unit only, make sure to use the product considering the safety for system configuration or applications.

# **Environmental Policy**

LS Industrial Systems Co.,Ltd supports and observes the environmental policy as below.

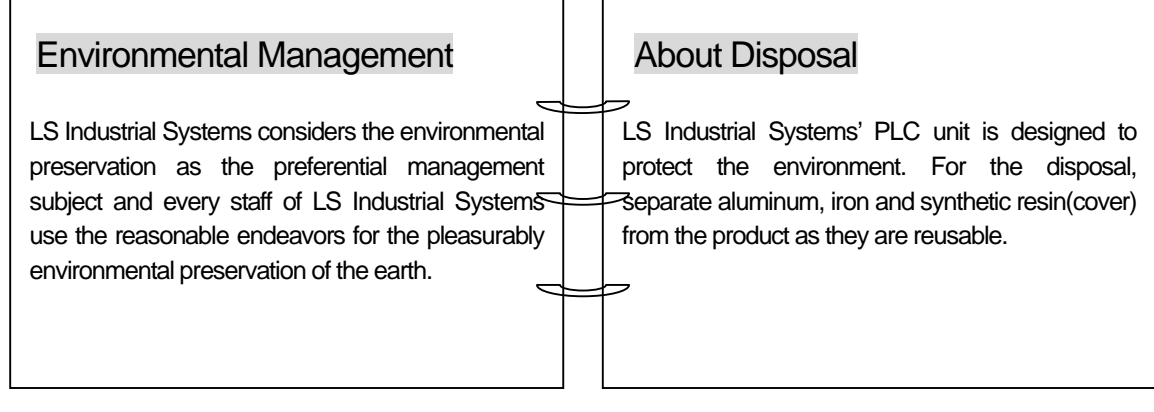

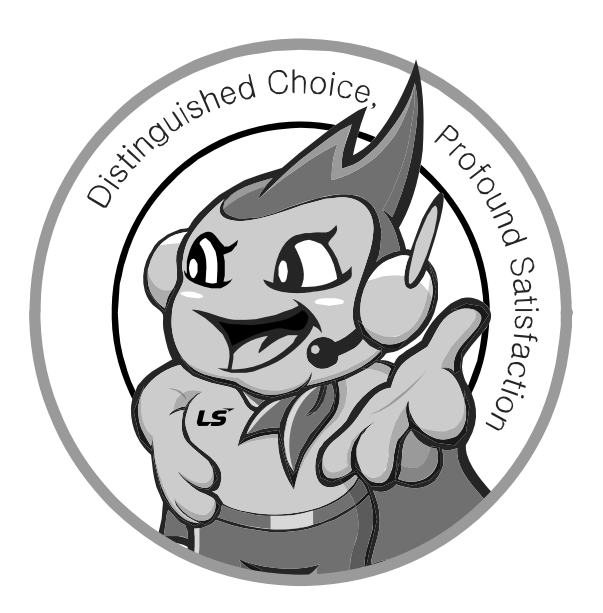

**LS values every single customer. Quality and service come first at LSIS. Always at your service, standing for our customers.** 

www.lsis.biz

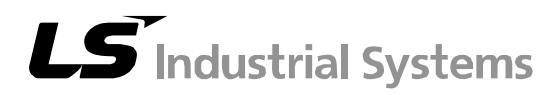

# **10310000752**

- **HEAD OFFICE**  LS tower, Hogye-dong, Dongan-gu, Anyang-si, Gyeonggi-do 1026-6, Korea http://eng.lsis.biz
- Tel. (82-2)2034-4689, 4888 Fax.(82-2)2034-4648 ■ **LS Industrial Systems Tokyo Office >> Japan**  Address: 16F, Higashi-Kan, Akasaka Twin Towers 17- 22, 2-chome, Akasaka, Minato-ku, Tokyo 107-8470, Japan Tel: 81-3-3582-9128 Fax: 81-3-3582-2667
- e-mail: jschuna@lsis.biz ■ **LS Industrial Systems Dubai Rep. Office >> UAE**  Address: P.O.BOX-114216, API World Tower, 303B, Sheikh Zayed road, Dubai, UAE. e-mail: hwyim@lsis.biz Tel: 971-4-3328289 Fax: 971-4-3329444
- **LS-VINA Industrial Systems Co., Ltd. >> Vietnam**  Address: LSIS VINA Congty che tao may dien Viet-Hung Dong Anh Hanoi, Vietnam e-mail: srjo@hn.vnn.vn Tel: 84-4-882-0222 Fax: 84-4-882-0220
- **LS Industrial Systems Hanoi Office >> Vietnam** Address: Room C21, 5th Floor, Horison Hotel, 40 Cat Linh Hanoi, Vietnam Tel: 84-4-736-6270/1 Fax: 84-4-736-6269
- **Dalian LS Industrial Systems co., Ltd, >> China** Address: No. 15 Liaohexi 3 Road, economic and technical development zone, Dalian, China e-mail: lixk@lgis.com.cn Tel: 86-411-8273-7777 Fax: 86-411-8730-7560
- **LS Industrial Systems (Shanghai) Co., Ltd. >> China**  Address: Room E-G, 12th Floor Huamin Empire Plaza, No. 726, West Yan'an Road, Shanghai, China Tel: 86-21-5237-9977
- LS Industrial Systems(Wuxi) Co., Ltd. >> China Address: 102-A National High & New Tech Industrial Development Area, Wuxi, Jiangsu, China e-mail: Xugh@lgis.com.cn Tel: 86-510-534-6666 Fax: 86-510-522-4078
- LS Industrial Systems Beijing Office >> China Address: B-tower 17th Floor, Beijing Global Trade Center building, No. 36, BeiSanHuanDong-Lu, DongCheng-District, Beijing, China Tel: 86-10-5825-6025
- LS Industrial Systems Guangzhou Office >> China Address: Room 1403, 14F, New Poly Tower, 2 Zhongshan Liu Rad, Guangzhou, China e-mail: zhangch@lgis.com.cn Tel: 86-20-8326-6754 Fax: 86-20-8326-6287
- **LS Industrial Systems Chengdu Office >> China** Address: Room 2907, Zhong Yin B/D, No. 35, Renminzhong(2)- Road, Chengdu, China e-mail: hongkonk@vip.163.com Tel: 86-28-8612-9151 Fax: 86-28-8612-9236 ■ **LS Industrial Systems Qingdao Office >> China**
- Address: 12th Floor, Guodong building, No52 Jindun Road, Chengdu, China e-mail: bellkuk@hanmail.net Tel: 86-532-580-2539 Fax: 86-532-583-3793
- ※ LS Industrial Systems constantly endeavors to improve its product so that Information in this manual is subject to change without notice. ⓒ 2006 LS Industrial Systems Co., Ltd All Rights Reserved.